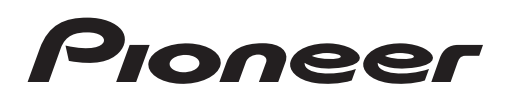

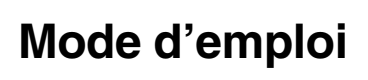

AUTORADIO AV RDS LECTEUR DE DVD

# AVH-P4400BH AVH-P3400BH AVH-P2400BT [AVH-P1400DVD](#page-1-0)

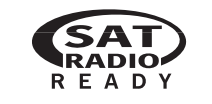

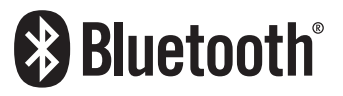

Made for

 $'IDEO$ **SiPod ∏iPhone** 

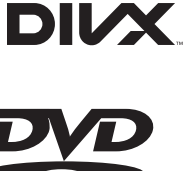

NI RY

**DIGITAL** 

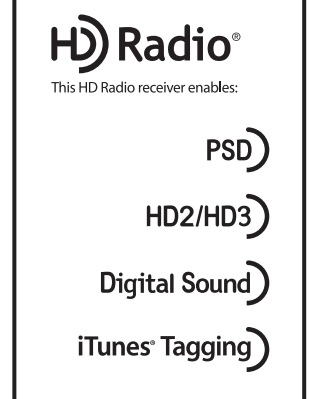

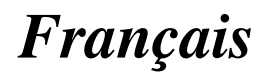

# <span id="page-1-0"></span>Nous vous remercions d'avoir acheté cet appareil PIONEER.

Pour garantir une utilisation correcte, lisez bien ce mode d'emploi avant d'utiliser cet appareil. Il est particulièrement important que vous lisiez et respectiez les indications **ATTEN-**TION et PRÉCAUTION de ce mode d'emploi. Conservez-le dans un endroit sûr et facilement accessible pour toute consultation ultérieure.

#### ≦) N'oubliez pas de lire ce qui suit

- ! [Numéros de région des disques DVD](#page-7-0) [vidéo](#page-7-0) [8](#page-7-0)
- [Conseils sur la manipulation](#page-107-0) [108](#page-107-0)

#### **Th** [Précautions](#page-4-0)

[RÈGLES DE PROTECTION IMPORTANTES](#page-4-0) 5 [Pour une conduite en toute sécurité](#page-4-0) 5 Pour éviter l'[épuisement de la batterie](#page-5-0) 6

#### [Avant de commencer](#page-6-0)

[La protection de votre ouïe est entre vos](#page-6-0) [mains](#page-6-0) 7 [Quelques mots sur cet appareil](#page-7-0) 8 [Quelques mots sur ce mode d](#page-7-0)'emploi 8 [Environnement d](#page-7-0)'utilisation 8 [Service après-vente des produits Pioneer](#page-7-0) 8 [Visitez notre site Web](#page-8-0) 9 [Mode de démonstration](#page-8-0) 9 [Réglage des positions de réponse des](#page-8-0) [claviers tactiles \(calibrage du clavier](#page-8-0) [tactile\)](#page-8-0) 9 [Utilisation et entretien de la](#page-8-0) [télécommande](#page-8-0) 9

#### [Description de l](#page-10-0)'appareil

[Appareil central](#page-10-0) 11 [Télécommande](#page-11-0) 12

#### [Opérations de base](#page-13-0)

[Opérations de base](#page-13-0) 14 Utilisation de l'[icône de défilement et de la](#page-15-0) [barre de lecture](#page-15-0) 16 [Activation des touches du clavier tactile](#page-16-0) 17 [Utilisation standard des éléments de menu/](#page-16-0) [listes](#page-16-0) 17 Réglage de l'[angle du panneau LCD](#page-16-0) 17 Éjection d'[un disque](#page-17-0) 18 Éjection d'[un disque](#page-17-0) 18

[Réglage de l](#page-17-0)'horloge 18

#### [Syntoniseur](#page-18-0)

[Introduction à l](#page-18-0)'utilisation du [syntoniseur](#page-18-0) 19

#### **13 [Syntoniseur HD Radio](#page-19-0)**™

À propos de l'[émission HD Radio](#page-19-0)™ 20 [Introduction aux opérations du syntoniseur](#page-19-0) [HD Radio](#page-19-0) 20

#### **M** [Syntoniseur XM/SIRIUS](#page-21-0)

[Introduction aux opérations du syntoniseur](#page-21-0) [XM/SIRIUS](#page-21-0) 22

#### [Lecture de vidéos](#page-23-0)

[Introduction aux opérations de lecture de](#page-23-0) [vidéos](#page-23-0) 24

#### [Lecture audio](#page-26-0)

[Introduction aux opérations de lecture](#page-26-0) [audio](#page-26-0) 27

#### **[Utilisation de Pandora](#page-30-0)<sup>®</sup>**

Introduction à l'[utilisation de Pandora](#page-30-0) 31

#### Lecture d'[images fixes](#page-32-0)

[Introduction aux opérations de lecture](#page-32-0) d'[images fixes](#page-32-0) 33 [Introduction aux opérations de lecture](#page-33-0) d'[images fixes sous forme de](#page-33-0)

[diaporama](#page-33-0) 34

#### [Téléphone Bluetooth](#page-35-0)

[Introduction aux opérations de téléphone](#page-35-0) [Bluetooth](#page-35-0) 36

#### [Utilisation de la technologie sans fil](#page-37-0) **[Bluetooth](#page-37-0)**

[Introduction aux opérations de téléphone](#page-37-0) [Bluetooth](#page-37-0) 38 [Opérations audio Bluetooth](#page-39-0) 40

2 Fr

# Table des matières

#### [Instructions détaillées](#page-41-0)

[Mise en mémoire et rappel des stations](#page-41-0) 42 [Mise en mémoire des stations les plus](#page-41-0) [fortes](#page-41-0) 42 [Accord sur les signaux puissants](#page-41-0) 42 [Accord sur les signaux HD Radio](#page-42-0) [puissants](#page-42-0) 43 Utilisation de l'[étiquetage iTunes](#page-42-0) 43 [Changement de type de fichier média](#page-43-0) 44 [Utilisation du menu DVD](#page-43-0) 44 [Utilisation de la fonction iPod de cet appareil](#page-44-0) [à partir de votre iPod](#page-44-0) 45 [Lecture aléatoire \(shuffle\)](#page-44-0) 45 [Répétition de la lecture](#page-44-0) 45 [Lecture de vidéos à partir de votre iPod](#page-45-0) 46 Recherche d'[une vidéo/musique sur](#page-45-0) l'[iPod](#page-45-0) 46 [Reprise de la lecture \(Signet\)](#page-46-0) 47 [Lecture image par image](#page-47-0) 48 [Lecture au ralenti](#page-47-0) 48 [Recherche de la partie que vous voulez](#page-47-0) [lire](#page-47-0) 48 [Changement de la langue audio pendant la](#page-47-0) [lecture \(Multi-audio\)](#page-47-0) 48 [Changement de la langue des sous-titres](#page-48-0) [pendant la lecture \(Multi-sous-titres\)](#page-48-0) 49 Changement de l'[angle de vue pendant la](#page-48-0) [lecture \(Multi-angle\)](#page-48-0) 49 [Retour à la scène spécifiée](#page-48-0) 49 [Choix de la sortie audio](#page-48-0) 49 [Lecture PBC](#page-48-0) 49 [Choix des plages à partir de la liste des titres](#page-49-0) [de plages](#page-49-0) 50 [Choix des fichiers à partir de la liste des](#page-49-0) [noms de fichiers](#page-49-0) 50 [Utilisation du correcteur de son](#page-49-0) 50 [Modification de la vitesse d](#page-49-0)'un livre [audio](#page-49-0) 50

[Affichage de listes liées à la plage musicale](#page-49-0) [en cours de lecture \(recherche de](#page-49-0) [liaison\)](#page-49-0) 50 [Lecture du contenu VOD d](#page-50-0)'un DivX® 51 Capture d'[une image dans des fichiers](#page-50-0) [JPEG](#page-50-0) 51 [Changer le mode écran large](#page-51-0) 52 [Sélection et lecture de QuickMix/de la liste](#page-51-0) [des stations](#page-51-0) 52 [Changement du mode de sélection du canal](#page-52-0) [XM/SIRIUS](#page-52-0) 53 Sélection directe d'[un canal XM/SIRIUS](#page-52-0) 53 [Utilisation de la fonction Alerte Match](#page-53-0) 54 [Affichage du code d](#page-54-0)'identification de la [radio](#page-54-0) 55 [Changement de l](#page-54-0)'affichage SIRIUS 55 [Utilisation de la fonction Relecture](#page-54-0) [instantanée](#page-54-0) 55 [Changement de mode de recherche](#page-55-0) 56 [Changement de mode de réception](#page-55-0) 56 Appel d'[un numéro de l](#page-55-0)'annuaire 56 Sélection d'un numéro à l'[aide du mode de](#page-56-0) [recherche par ordre alphabétique](#page-56-0) 57 [Inversion des noms dans l](#page-56-0)'annuaire 57 [Utilisation des listes des appels reçus,](#page-57-0) [manqués et composés](#page-57-0) 58 [Utilisation des listes des appels manqués,](#page-57-0) [reçus et composés de l](#page-57-0)'adaptateur [Bluetooth en option](#page-57-0) 58 [Réglage de la réponse automatique](#page-57-0) 58 [Réglage du volume d](#page-58-0)'écoute du [destinataire](#page-58-0) 59 [Mise en service ou hors service de la](#page-58-0) [sonnerie](#page-58-0) 59 [Utilisation des listes de présélection des](#page-58-0) [numéros d](#page-58-0)'appel 59 Exécution d'[un appel par saisie d](#page-59-0)'un numéro [de téléphone](#page-59-0) 60 [Réglage du mode privé](#page-59-0) 60

# Table des matières

Utilisation d'[un téléphone cellulaire pour](#page-59-0) [établir une connexion](#page-59-0) 60 Enregistrement d'[un téléphone cellulaire](#page-59-0) [connecté](#page-59-0) 60 [Reconnaissance vocale](#page-60-0) 61 Connexion d'[un lecteur audio Bluetooth](#page-60-0) 61 [Connexion automatique à un périphérique](#page-60-0) [Bluetooth](#page-60-0) 61 Affichage de l'[adresse du périphérique](#page-60-0) [Bluetooth](#page-60-0) 61

#### [Utilisation des menus](#page-62-0)

Introduction à l'[utilisation des menus](#page-62-0) 63 [Réglages sonores](#page-63-0) 64 [Configuration du lecteur DVD](#page-66-0) 67 [Réglages système](#page-70-0) 71 [Menu Favori](#page-77-0) 78 Introduction à l'[utilisation du menu de](#page-78-0) [connexion Bluetooth](#page-78-0) 79 Introduction à l'[utilisation du menu des](#page-81-0) [réglages de Thème](#page-81-0) 82

#### **13 [Autres fonctions](#page-82-0)**

[Réglage des positions de réponse des](#page-82-0) [claviers tactiles \(calibrage du clavier](#page-82-0) [tactile\)](#page-82-0) 83 Utilisation d'[une source AUX](#page-82-0) 83 [Utilisation comme source extérieure](#page-83-0) 84

#### **[Installation](#page-84-0)**

[Connexion des appareils](#page-84-0) 85 [Installation](#page-94-0) 95

#### [Informations complémentaires](#page-97-0)

[Dépannage](#page-97-0)[Messages d](#page-100-0)'erreur 101 [Signification des messages d](#page-104-0)'erreur du réglage  $EQ$  auto [Signification des messages](#page-104-0)[Liste des indicateurs](#page-105-0)

[Conseils sur la manipulation](#page-107-0) 108 [Formats de fichiers compressés compatibles](#page-109-0)  $(disque, USB)$  110 [Compatibilité iPod](#page-111-0) 112 [Séquence des fichiers audio](#page-111-0) 112 [Utilisation correcte de l](#page-112-0)'afficheur 113 [Profils Bluetooth](#page-113-0) 114 Droits d'[auteur et marques](#page-114-0) [commerciales](#page-114-0) 115 [Tableau des codes de langue pour les](#page-116-0) [DVD](#page-116-0) 117 [Caractéristiques techniques](#page-117-0) 118

### 4 Fr

Précautions

Précautions

# <span id="page-4-0"></span>RÈGLES DE PROTECTION IMPORTANTES

Veuillez lire toutes les instructions concernant votre écran et les conserver pour référence ultérieure.

- 1 Lisez soigneusement la totalité de ce mode d'emploi avant d'utiliser votre écran.
- 2 Conservez ce mode d'emploi à portée de main afin de vous y référer concernant les procédures d'utilisation et les informations de sécurité.
- 3 Observez attentivement tous les avertissements contenus dans ce mode d'emploi et suivez soigneusement les instructions.
- 4 Ne laissez pas d'autres personnes utiliser ce système avant qu'elles aient lu et compris les instructions d'utilisation.
- 5 N'installez pas l'écran là où il peut (i) gêner la vision du conducteur, (ii) dégrader le fonctionnement de systèmes d'utilisation ou les dispositifs de sécurité du véhicule, incluant les airbags, les commandes du signal de détresse, ou (iii) dégrader la capacité du conducteur à utiliser le véhicule en sécurité.
- 6 N'utilisez pas cet écran si cela peut détourner votre attention de la conduite du véhicule en toute sécurité. Observez toujours des règles de conduite sûre et respectez toutes les régulations existantes du code de la route. Si l'utilisation du système ou la lecture de l'écran vous posent des difficultés, garez votre véhicule dans un endroit sûr et effectuez les réglages nécessaires.
- 7 N'oubliez pas de toujours mettre votre ceinture de sécurité lorsque vous conduisez votre véhicule. Si vous avez un accident, vos blessures peuvent être considérablement plus graves si votre ceinture n'est pas bouclée correctement.
- 8 N'utilisez jamais des écouteurs en conduisant.
- 9 Pour renforcer la sécurité, certaines fonctions sont désactivées si le frein de parking n'est pas serré et si le véhicule n'est pas à l'arrêt.

10 Ne réglez jamais le volume de votre écran à un niveau tel que vous ne puissiez pas entendre la circulation extérieure et les véhicules de secours.

# **ATTENTION**

N'essayez pas d'installer votre écran ou d'en faire l'entretien vous-même. L'installation ou l'entretien de l'écran par des personnes sans formation et sans expérience en équipement électronique et en accessoires automobiles peut être dangereux et vous exposer à des risques d'électrocution ou à d'autres dangers.<sup>1</sup>

# Pour une conduite en toute sécurité

# **ATTENTION**

- ! LE FIL VERT CLAIR DU CONNECTEUR D'ALIMENTATION EST PRÉVU POUR DÉTECTER L'ÉTAT STATIONNÉ ET DOIT ÊTRE CONNECTÉ À L'ALIMENTATION DU COMMUTATEUR DU FREIN DE PARKING. UNE MAUVAISE CONNEXION OU UNE UTILISATION INCORRECTE DU FIL PEUT VIOLER LA LOI APPLICABLE ET SE TRADUIRE PAR DES DOMMAGES CORPORELS OU MATÉRIELS GRAVES.
- ! Pour éviter les risques de dommages matériels ou corporels et une violation éventuelle des lois applicables, cet appareil ne doit pas être utilisé avec un écran vidéo visible par le conducteur.
- Pour éviter le risque d'accident et une violation potentielle des lois applicables, l'écran du siège avant ne doit en aucun cas être regardé pendant la conduite du véhicule.
- Dans certains états ou pays, il peut être illégal même pour des personnes autres que le conducteur de regarder des images sur un écran à l'intérieur d'un véhicule. Quand cette réglementation est applicable, elle doit être respectée et les fonctions DVD de cet appareil ne doivent pas être utilisées.

 $\binom{5}{5}$ 

# <span id="page-5-0"></span>01 (Précautions

Si vous essayez de regarder une image vidéo pendant que vous conduisez, l'avertissement "Regarder la vidéo à l'avant en roulant est interdit" s'affiche sur l'écran avant. Pour regarder une image vidéo sur l'écran avant, garez votre voiture dans un endroit sûr et serrez le frein de parking.

# Verrouillage par le frein de parking

L'utilisation pendant la conduite de certaines des fonctions offertes par cet appareil (visualisation d'une vidéo ou l'utilisation de certaines touches du clavier tactile) peut être dangereuse et/ou illégale. Pour empêcher l'utilisation de ces fonctions quand le véhicule est en mouvement, il existe un système de blocage qui détecte la position serrée du frein de parking. Si vous essayez d'utiliser les fonctions mentionnées ci-dessus pendant que vous conduisez, elles seront désactivées jusqu'à ce que vous arrêtiez le véhicule dans un endroit sûr, et (1) serriez le frein de parking, (2) le desserriez, puis (3) le serriez à nouveau. Maintenez la pédale de frein enfoncée avant de relâcher le frein de parking.

## Quand vous utilisez un écran connecté à V OUT

La sortie **V OUT** de cet appareil est utilisée pour connecter un écran permettant aux passagers des sièges arrière de regarder un DVD ou un CD Vidéo.

# **ATTENTION**

NE JAMAIS installer l'écran arrière dans un emplacement où le conducteur peut regarder un DVD pendant qu'il conduit.

## Quand vous utilisez la caméra de vue arrière

Avec une caméra de vue arrière optionnelle, cet appareil peut être utilisé pour vous aider à garder un œil sur une remorque ou faire une marche arrière dans un emplacement de parking étroit.

# **ATTENTION**

- ! L'IMAGE À L'ÉCRAN PEUT APPARAÎTRE INVERSÉE.
- ! UTILISEZ CETTE ENTRÉE SEULEMENT POUR UNE CAMÉRA DE VUE ARRIÈRE DONNANT UNE IMAGE INVERSÉE OU MIROIR. TOUTE AUTRE UTILISATION PEUT PROVOQUER DES BLESSURES OU DES DOMMAGES.

# PRÉCAUTION

- La fonction caméra de vue arrière doit être utilisée comme une aide pour avoir un œil sur une remorque ou lors d'une marche arrière. Ne l'utilisez pas à des fins de divertissement.
- ! Veuillez noter que les bords des images de la caméra de vue arrière peuvent différer légèrement selon que des images plein écran sont affichées pendant une marche arrière, ou que ces images sont utilisées pour surveiller l'arrière quand le véhicule est en marche avant.<sup>1</sup>

# Pour éviter l'épuisement de la batterie

Laissez tourner le moteur du véhicule lorsque vous utilisez cet appareil pour éviter de décharger la batterie.

Quand cet appareil n'est plus alimenté, notamment lors d'un remplacement de la batterie de la voiture, le microprocesseur de l'appareil revient à sa condition initiale. Nous vous recommandons de noter les données de réglage audio.

# **ATTENTION**

N'utilisez pas cet appareil avec des véhicules qui ne possèdent pas de position ACC.<sup>■</sup>

<u>6</u>) <sub>Fr</sub>

Avant de

commencer

<span id="page-6-0"></span>ID FCC : AJDK044

MODÈLE Nº : AVH-P4400BH/AVH-P3400BH/ AVH-P2400BT

IC : 775E-K044

Le présent appareil est conforme aux la partie 15 des règles de la FCC et CNR d'Industrie Canada applicables aux appareils radio exempts de licence. L'exploitation est autorisée aux deux conditions suivantes: (1) l'appareil ne doit pas produire de brouillage, et (2) l'utilisateur de l'appareil doit accepter tout brouillage radioélectrique subi, même si le brouillage est susceptible d'en compromettre le fonctionnement.

L'antenne de Bluetooth ne peut pas être supprimé (ou remplacé) par l'utilisateur.

Cet équipement est conforme aux limites d'exposition aux rayonnements énoncées pour un environnement non contrôlé et respecte les règles les radioélectriques (RF) de la FCC lignes directrices d'exposition dans le Supplément C à OET65 et d'exposition aux fréquences radioélectriques (RF) CNR-102 de l'IC. Cet équipement émet une énergie RF très faible qui est considérée conforme sans évaluation de l'exposition maximale autorisée. Cependant, cet équipement doit être installé et utilisé en gardant une distance de 20 cm ou plus entre le dispositif rayonnant et le corps (à l'exception des extrémités : mains, poignets, pieds et chevilles).

# La protection de votre ouïe est entre vos mains

Pour assurer le rendement optimal de votre matériel et – plus important encore – la protection de votre ouïe, réglez le volume à un niveau raisonnable. Pour ne pas altérer votre sens de la perception, le son doit être clair mais ne produire aucun vacarme et être exempt de toute distorsion. Votre ouïe peut vous jouer des tours. Avec le temps, votre système auditif peut en effet s'adapter à des volumes supérieurs, et ce qui vous semble un « niveau de confort normal » pourrait au contraire être excessif et contribuer à endommager votre ouïe

de façon permanente. Le réglage de votre matériel à un volume sécuritaire AVANT que votre ouïe s'adapte vous permettra de mieux vous protéger.

## CHOISISSEZ UN VOLUME SÉCURITAIRE :

- Réglez d'abord le volume à un niveau inférieur.
- ! Montez progressivement le volume jusqu'à un niveau d'écoute confortable ; le son doit être clair et exempt de distorsions.
- Une fois que le son est à un niveau confortable, ne touchez plus au bouton du volume.

## N'OUBLIEZ PAS DE RESPECTER LES DIRECTIVES SUIVANTES :

- Lorsque vous montez le volume, assurezvous de pouvoir quand même entendre ce qui se passe autour de vous.
- ! Faites très attention ou cessez temporairement l'utilisation dans les situations pouvant s'avérer dangereuses.
- ! N'utilisez pas des écouteurs ou un casque d'écoute lorsque vous opérez un véhicule motorisé ; une telle utilisation peut créer des dangers sur la route et est illégale à de nombreux endroits.

 $\overline{7}$ 

# Quelques mots sur cet appareil

Les fréquences du syntoniseur de cet appareil sont attribuées pour une utilisation en Amérique du Nord. Son utilisation dans d'autres régions peut se traduire par une réception de mauvaise qualité.

# PRÉCAUTION

<span id="page-7-0"></span>Section

- ! Ne laissez pas cet appareil entrer en contact avec des liquides. Cela pourrait provoquer une électrocution. Tout contact avec des liquides pourrait aussi provoquer des dommages, de la fumée et une surchauffe de l'appareil.
- ! Conservez ce mode d'emploi à portée de main pour référence ultérieure.
- ! Maintenez le niveau d'écoute à une valeur telle que vous puissiez entendre les sons provenant de l'extérieur.
- ! Évitez tout contact avec l'humidité.
- ! Si la batterie est débranchée ou déchargée, le contenu de la mémoire sera effacé.

## Numéros de région des disques DVD vidéo

Seuls les disques DVD vidéo qui ont des numéros de région compatibles peuvent être lus sur ce lecteur. Vous trouverez le numéro de région du lecteur sur le fond de l'appareil et dans ce manuel (reportez-vous à [la page 118,](#page-117-0) [Caractéristiques techniques](#page-117-0)).

# Quelques mots sur ce mode d'emploi

Cet appareil possède des fonctions sophistiquées permettant d'assurer une réception et un fonctionnement de haute qualité. Toutes ces fonctions ont été conçues pour en faciliter au maximum l'utilisation, mais un grand nombre d'entre elles ne sont pas auto-explicatives. Ce mode d'emploi vous aidera à profiter pleinement du potentiel de cet appareil et à maximiser votre plaisir d'écoute.

Nous vous recommandons de vous familiariser avec les fonctions et leur utilisation en lisant l'ensemble du mode d'emploi avant de commencer à utiliser l'appareil. Il est particulièrement important que vous lisiez et respectiez les indications ATTENTION et PRÉCAUTION de ce mode d'emploi.<sup>1</sup>

# Environnement d'utilisation

Cet appareil doit être utilisé dans les plages de température ci-dessous. Plage de température de fonctionnement :

 $-10\,^{\circ}\text{C}$  à  $+60\,^{\circ}\text{C}$ Température de test ETC EN300328 : –20 °C et

 $+55$  °C $\Box$ 

# Service après-vente des produits Pioneer

Veuillez contacter le revendeur ou le distributeur auprès duquel vous avez acheté cet appareil pour le service après vente (y compris les conditions de garantie) ou pour toute autre information. Dans le cas où les informations nécessaires ne sont pas disponibles, veuillez contacter les sociétés indiquées ci-dessous : N'expédiez pas l'appareil pour réparation à l'une des adresses figurant ci-dessous sans avoir pris contact au préalable.

8 Fr

### <span id="page-8-0"></span>États-Unis

Pioneer Electronics (USA) Inc. CUSTOMER SUPPORT DIVISION P.O. Box 1760 Long Beach, CA 90801-1760 800-421-1404

## **CANADA**

Pioneer Électroniques du Canada, Inc. Département de service aux consommateurs 340 Ferrier Street Unit 2 Markham, Ontario L3R 2Z5, Canada 1-877-283-5901 905-479-4411

Pour connaître les conditions de garantie, reportez-vous au document Garantie limitée qui accompagne cet appareil.

# Visitez notre site Web

Rendez-nous visite sur le site suivant : http://www.pioneerelectronics.com au Canada

### http://www.pioneerelectronics.ca

- 1 Enregistrez votre produit. Nous conserverons les détails de votre achat dans nos fichiers pour vous aider à faire référence à ces informations pour une déclaration d'assurance en cas de perte ou de vol.
- 2 Recevez les mises à jour sur les derniers produits et les technologies les plus récentes.
- 3 Téléchargez les modes d'emploi, commandez les catalogues des produits, recherchez de nouveaux produits, et bien plus.
- 4 Vos retours d'informations sont importants pour garantir nos efforts continus en matière de conception et de fabrication optimales de produits répondant aux attentes des clients. Numéro de série

 $\Box$ 

# Mode de démonstration

La démonstration des fonctions démarre automatiquement lorsque vous sélectionnez Off pour la source alors que le contact d'allumage est en position ACC ou ON. Pour annuler la démonstration des fonctions, appuyez de facon prolongée sur **MUTE**. Appuyez à nouveau de façon prolongée sur la touche **MUTE** pour redémarrer. Utiliser la démonstration des fonctions lorsque le moteur du véhicule est coupé peut décharger la batterie.

## terent⊟r⊟

La non-connexion du fil rouge (ACC) de cet appareil à une borne couplée avec les opérations de mise en/hors service du contact d'allumage peut conduire au déchargement de la batterie.

# Réglage des positions de réponse des claviers tactiles (calibrage du clavier tactile)

Si vous pensez que les touches du clavier tactile à l'écran ont dévié des positions réelles qui répondent à votre toucher, réglez les positions de réponse du clavier tactile. Reportez-vous à la page 83, [Réglage des positions de réponse](#page-82-0) [des claviers tactiles \(calibrage du clavier](#page-82-0) [tactile\)](#page-82-0).  $\Box$ 

# Utilisation et entretien de la télécommande

# Installation de la pile

Sortez le porte-pile en le faisant glisser par l'arrière de la télécommande et insérez la pile en respectant les polarités (+) et (–).

Lors de la première utilisation, retirez le film qui dépasse du porte-pile.

Section በ2

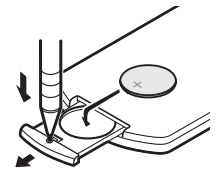

# **ATTENTION**

Section

- Conservez la pile hors de portée des enfants. Au cas où la pile serait avalée, consultez immédiatement un médecin.
- ! Les piles ne doivent pas être exposées à des températures élevées telles que la lumière directe du soleil, des flammes ou toute autre source de chaleur similaire.

# PRÉCAUTION

- $\cdot$  Utilisez une pile au lithium CR2025 (3 V).
- ! Retirez la pile si la télécommande n'est pas utilisée pendant un mois ou plus.
- ! Remplacer la pile de manière incorrecte peut créer un risque d'explosion. Remplacez la pile uniquement par une pile identique ou de type équivalent.
- ! Ne manipulez pas la pile avec un outil métallique.
- ! Ne conservez pas la pile avec des objets métalliques.
- ! Si la pile fuit, nettoyez soigneusement la télécommande, puis insérez une pile neuve.
- ! Lors de la mise au rebut des piles usagées, respectez les règlements nationaux ou les instructions locales en vigueur dans le pays ou la région en matière de conservation ou de protection de l'environnement.

# Utilisation de la télécommande

Pointez la télécommande dans la direction de la face avant de l'appareil à télécommander.

• La télécommande peut ne pas fonctionner correctement à la lumière directe du soleil.

## $\mathbb{Z}$  Important

- ! Ne laissez pas la télécommande exposée à des températures élevées ou à la lumière directe du soleil.
- ! Ne laissez pas la télécommande tomber sur le plancher, où elle pourrait gêner le bon fonctionnement de la pédale de frein ou d'accélérateur.<sup>1</sup>

<u>10</u>) <sub>Fr</sub>

#### Section 03

# <span id="page-10-0"></span>Appareil central

#### (AVH-P4400BH)

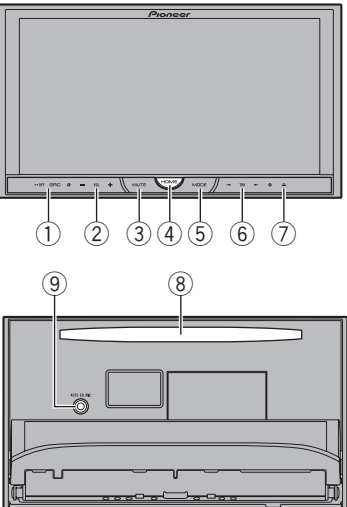

#### (AVH-P3400BH/AVH-P2400BT/AVH-P1400DVD)

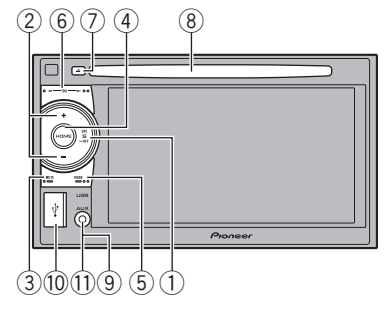

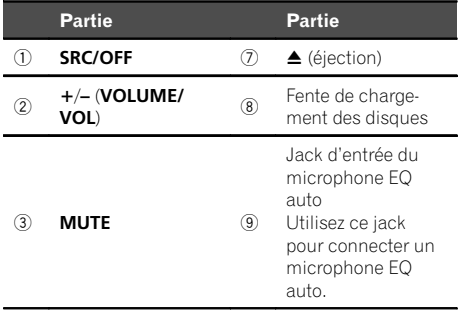

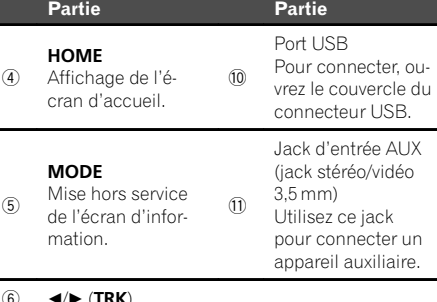

### $6$   $\blacktriangleleft$   $\blacktriangleright$  (TRK)

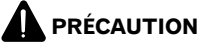

! (AVH-P3400BH/AVH-P2400BT/AVH-P1400DVD)

Utilisez un câble USB Pioneer optionnel (CD-U50E) pour connecter le lecteur audio USB/la mémoire USB, étant donné que n'importe quel périphérique relié directement à l'appareil dépassera de l'appareil et peut s'avérer dangereux.

N'utilisez pas de produits non autorisés.

#### **Remarques**

! Quand le système de navigation est connecté, appuyez sur MODE pour afficher l'écran de navigation. Maintenez la pression sur MODE pour désactiver l'affichage. Appuyez de nouveau sur **MODE** pour activer

l'affichage.

! Pour plus de détails sur le fonctionnement du système de navigation à partir de cette unité, consultez le mode d'emploi approprié.

 $F_r$  (11)

# <span id="page-11-0"></span>03 Description de l'appareil

# Télécommande

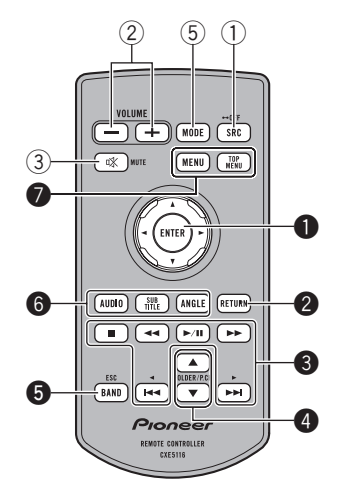

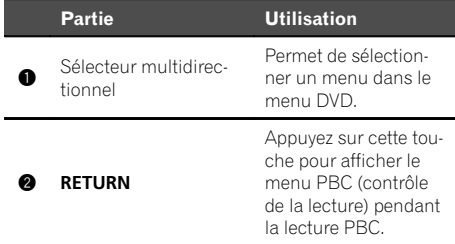

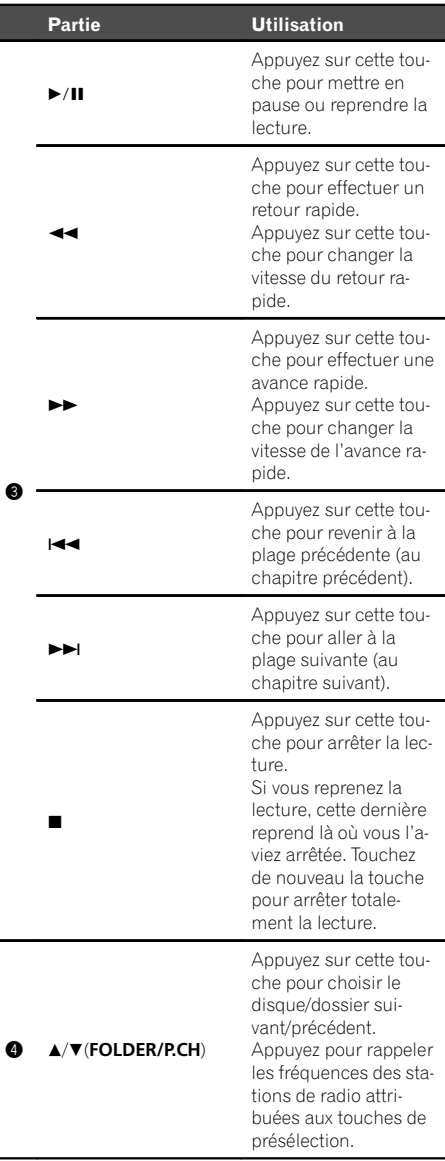

 $\overline{12}$  Fr

# Description de l 'appareil

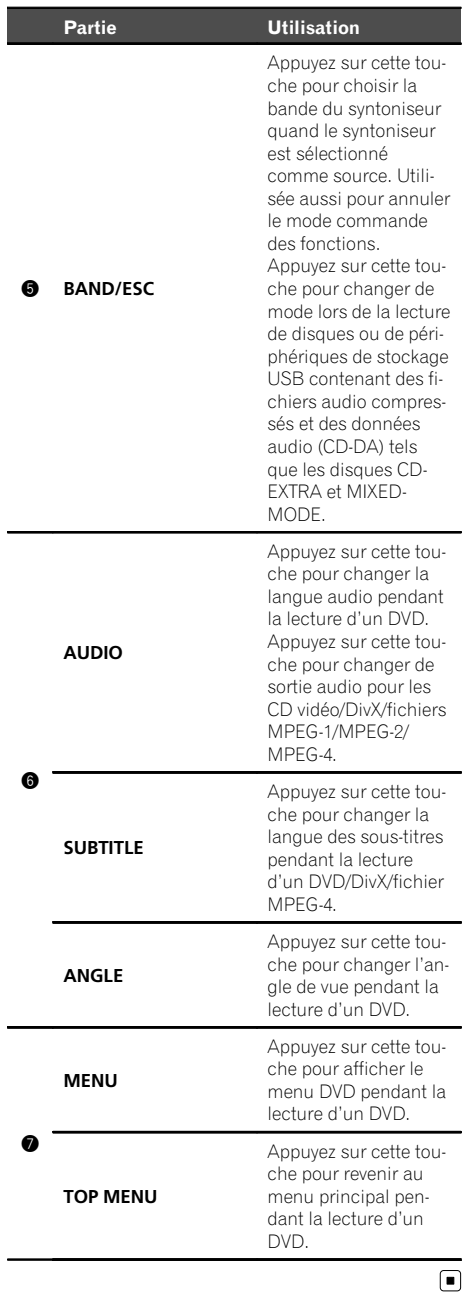

# <span id="page-13-0"></span>Opérations de base

Écran d'accueil HOME **12 12 12 12 USB Radio Disc Pandora Audio** *<u>((IXAA)</u>* **AUX SIRIUS AV XM EXT 1 EXT 2 Rear View**  $\overline{\Theta}$  $\left( 0 \right)$ **Video Favorite Bluetooth Audio System Theme 456**

#### Affichage de la source hors service

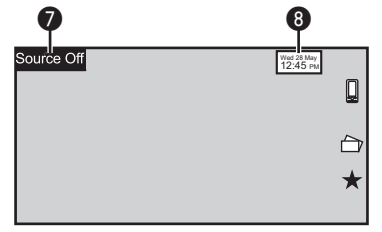

#### Affichage de la source en service

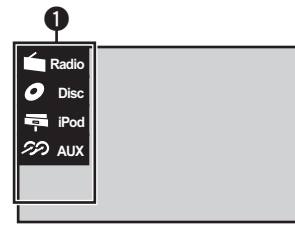

#### Touches du clavier tactile

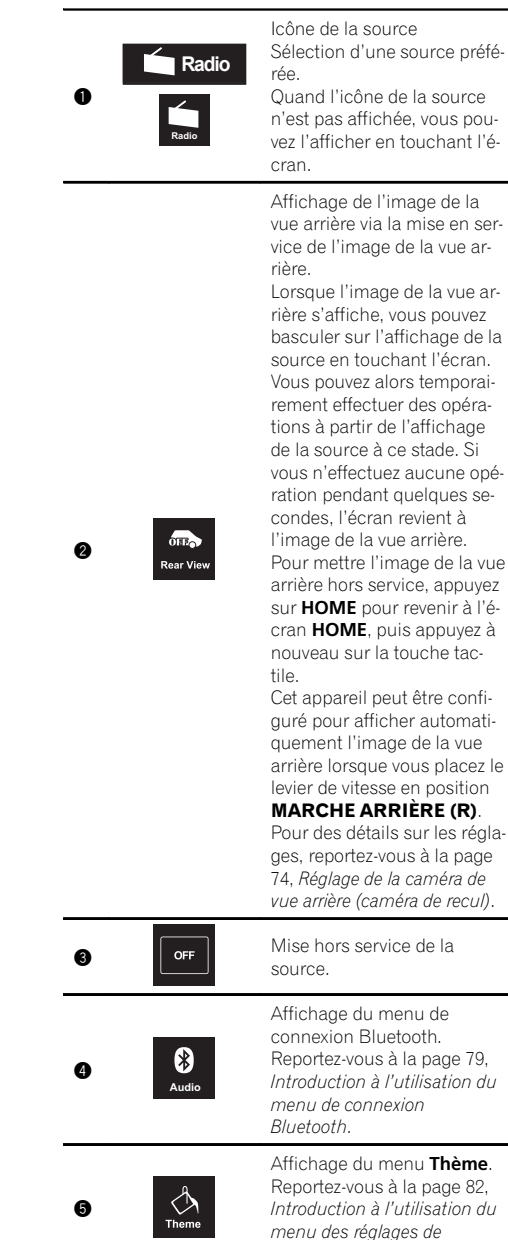

[Thème](#page-81-0).

<u>14</u>) <sub>Fr</sub>

# Opérations de base

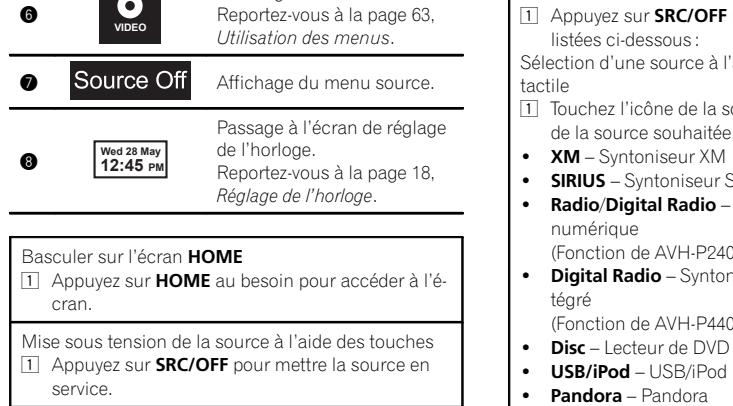

Affichage du menu.

Mise hors tension de la source à l'aide des touches 11 Maintenez la pression sur **SRC/OFF** jusqu'à ce que la source soit mise hors service.

- Sélection d'une source à l'aide des touches
	- pour parcourir les sources

aide des touches du clavier

- ource, puis touchez le nom de la source souhaitée.
- ! SIRIUS Syntoniseur SIRIUS
- Syntoniseur radio/radio
	- (Fonction de AVH-P2400BT/AVH-P1400DVD) i iseur radio numérique in-
- (0BH/AVH-P3400BH
- intégré
- 
- TEL/Audio Audio/Téléphone Bluetooth (Fonction de AVH-P1400DVD)
- Audio Audio Bluetooth intégré (Fonction de AVH-P4400BH/AVH-P3400BH/AVH-P2400BT)
- $AUX AUX$
- ! AV Entrée AV
- **EXT 1** Source extérieure 1
- **EXT 2** Source extérieure 2
- Quand l'icône de la source n'est pas affichée, vous pouvez l'afficher en touchant l'écran.
- ! Pendant que vous utilisez le menu, vous ne pouvez pas sélectionner une source en touchant son icône.
- ! Lorsqu'un syntoniseur HD Radio (vendu séparément) est connecté à cet appareil, vous pouvez sélectionner Digital Radio au lieu de Radio. (AVH-P2400BT/AVH-P1400DVD)
- Vous pouvez sélectionner Digital Radio au lieu de Radio sur ces modèles. (AVH-P4400BH/AVH-P3400BH)

Réglage du volume

11 Appuyez sur +/- (VOLUME/VOL) pour régler le volume.

#### Remarques

- ! Dans ce mode d'emploi, iPod et iPhone sont désignés par le terme "iPod".
- . L'icône **USB/iPod** change comme suit :
	- USB est affiché quand un périphérique de stockage USB est connecté.
	- iPod est affiché quand un iPod est connecté.

<span id="page-15-0"></span>04 (Opérations de base

- USB/iPod est affiché quand aucun appareil n'est connecté.
- ! Appareil extérieur fait référence à un produit Pioneer, comme les produits prochainement disponibles. Bien que les appareils externes soient incompatibles en tant que source, cet appareil peut contrôler les fonctions de base de deux appareils extérieurs au maximum. Quand deux appareils extérieurs sont connectés, les appareils extérieurs sont automatiquement affectés à la source extérieure 1 ou à la source extérieure 2 par cet appareil.

# Utilisation de l'icône de défilement et de la barre de lecture

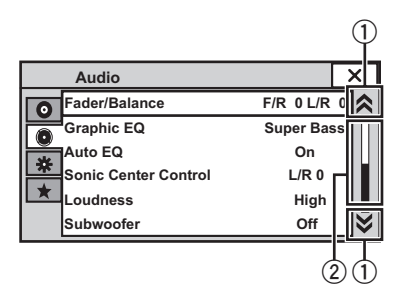

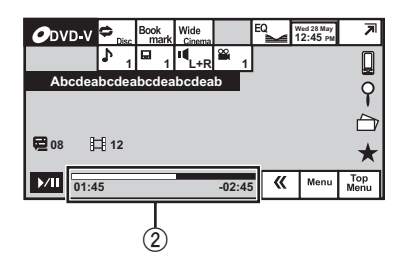

- 1 Icône de défilement Apparaît lorsque des éléments sélectionnables sont masqués.
- 2 Barre de lecture Apparaît lorsque les éléments ne peuvent pas être affichés sur une seule page.

Affichage des éléments masqués

- 1 Touchez l'icône de défilement ou faites glisser la barre de lecture pour afficher tout élément caché.
- ! Vous pouvez également faire glisser la liste pour afficher tout élément caché.

Spécification du point de lecture

1 Faites glisser la barre de lecture à l'écran. (Non disponible quand la barre de lecture est grisée.)

 $\Box$ 

<u>16</u>) <sub>Fr</sub>

# <span id="page-16-0"></span>Opérations de base

# Activation des touches du clavier tactile

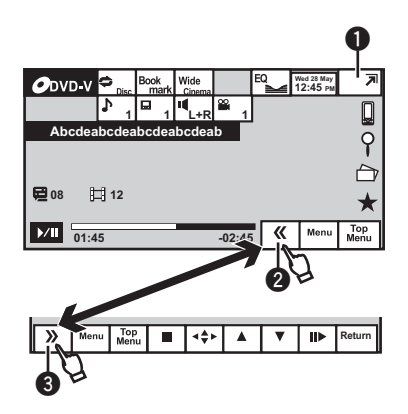

#### Touches du clavier tactile

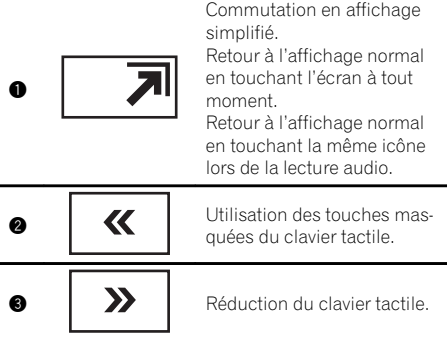

 $\boxed{\blacksquare}$ 

# Utilisation standard des éléments de menu/listes

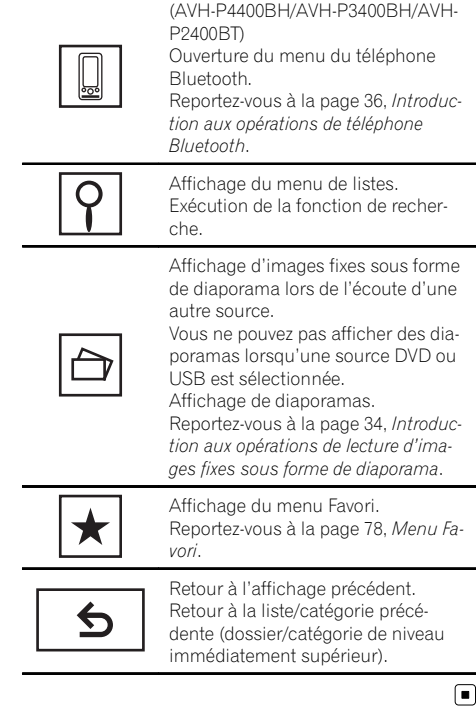

# Réglage de l'angle du panneau LCD

(Fonction de AVH-P4400BH)

# PRÉCAUTION

Prenez garde à vos mains et à vos doigts lorsque vous ouvrez, fermez ou réglez le panneau LCD. Faites tout particulièrement attention aux mains et aux doigts des enfants.

### 1 Appuyez sur  $\triangle$  (éjection) pour afficher le menu d'éjection.

 $_{Fr}$  (17

Opérations

de base

#### <span id="page-17-0"></span>2 Réglez le panneau LCD suivant un angle offrant une visibilité aisée.

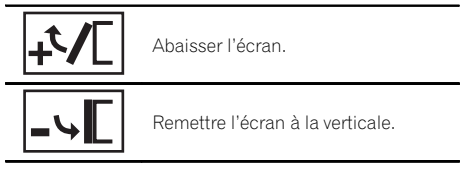

# Une fois l'angle mémorisé, le panneau LCD retrouvera automatiquement la même position à sa prochaine ouverture.

# Éjection d'un disque

(AVH-P4400BH)

# PRÉCAUTION

Prenez garde à vos mains et à vos doigts lorsque vous ouvrez, fermez ou réglez le panneau LCD. Faites tout particulièrement attention aux mains et aux doigts des enfants.

### 1 Appuyez sur  $\triangle$  (éjection) pour afficher le menu d'éjection.

2 Éjectez un disque.

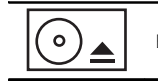

Éjecter un disque.

 $\Box$ 

# Éjection d'un disque

(AVH-P3400BH/AVH-P2400BT/AVH-P1400DVD)

Appuyez sur  $\triangle$  (éjection).  $\Box$ 

# Réglage de l'horloge

## 1 Basculer sur l'écran Clock Adjustment.

Reportez-vous à la page 14, [Opérations de](#page-13-0) [base](#page-13-0).

2 Sélectionnez l'élément à régler.

3 Touchez ▲ ou ▼ pour régler la date et l'heure correctes.

# <span id="page-18-0"></span>Syntoniseur

# Introduction à l'utilisation du syntoniseur

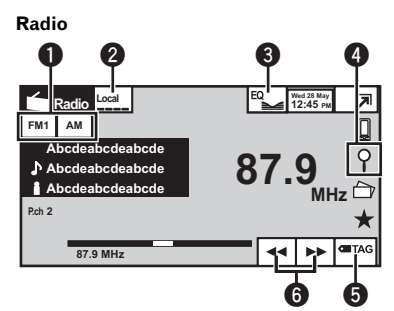

#### Touches du clavier tactile

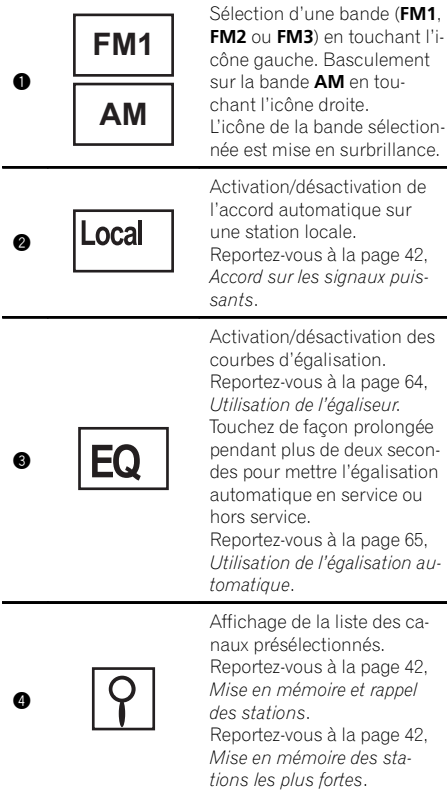

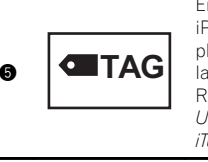

Enregistrement sur votre iPod des informations sur la plage musicale (étiquette) de la station d'émission. Reportez-vous à [la page 43,](#page-42-0) [Utilisation de l](#page-42-0)'étiquetage [iTunes](#page-42-0).

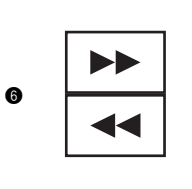

Accord manuel vers le haut ou le bas. Touchez de façon prolongée pendant plus de deux secondes pour ignorer des stations. L'accord automatique démarre dès que vous relâchez. Touchez à nouveau pour annuler l'accord.

Basculement entre des canaux présélectionnés à l'aide des touches

1 Appuyez sur  $\blacktriangleleft$  ou  $\blacktriangleright$  (TRK).

Accord automatique à l'aide des touches 1 Appuyez de façon prolongée sur  $\triangleleft$  ou  $\triangleright$  (TRK).

#### **Remarques**

- ! L'écoute de la radio AM pendant qu'un iPod est chargé à partir de cet appareil peut générer du bruit. Dans ce cas, déconnectez l'iPod de cet appareil.
- ! Les touches du clavier tactile non indiquées à Introduction à l'utilisation du syntoniseur peuvent s'afficher à l'écran.

Reportez-vous à [la page 106,](#page-105-0) Liste des  $indicates \Box$ 

Section 05

# <span id="page-19-0"></span>À propos de l'émission HD **Radio™**

L'émission HD Radio™ offre des services de transmission audio et de données de haute qualité. L'émission HD Radio vous est fournie par vos stations locales FM/AM.

Caractéristiques de l'émission HD Radio :

- ! Audio de haute qualité
- ! Multidiffusion FM
- ! Services de données

Bande AM AM analogique AM analogique - AM numérique

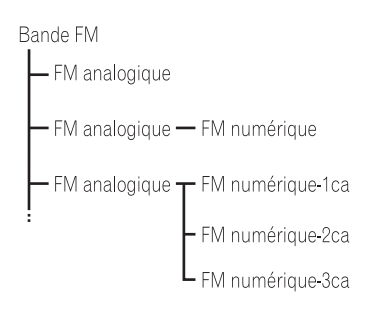

## PSD

Données du service de programme : Contribuent à offrir une expérience optimale aux utilisateurs de la technologie HD Radio. Indiquent le titre des plages musicales, le nom de l'interprète, les codes d'identification des stations, le guide des canaux HD2/HD3, ainsi que d'autres flux de données utiles.

# $HD2/HD3$

Les canaux FM locaux sont adjacents aux stations principales traditionnelles. Ces canaux HD2/HD3 proposent des titres nouveaux et originaux, ainsi qu'une grande variété de styles musicaux.

### Digital Sound

Son numérique de qualité CD. La technologie HD Radio permet aux stations de radio locales de diffuser un signal numérique clair. Les sons AM sont identiques aux sons FM actuels de qualité CD.

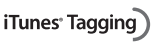

La fonction iTunes<sup>®</sup> Tagging vous permet de découvrir une large gamme de contenus et également d' "étiqueter" ce contenu pour consultation ultérieure, ainsi que d'acheter des titres depuis le magasin iTunes<sup>®</sup> Store.  $\Box$ 

# Introduction aux opérations du syntoniseur HD Radio

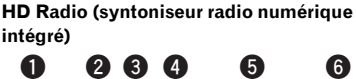

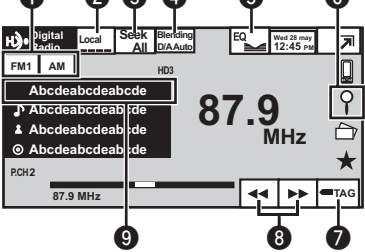

(AVH-P4400BH/AVH-P3400BH)

HD Radio (syntoniseur radio numérique externe)

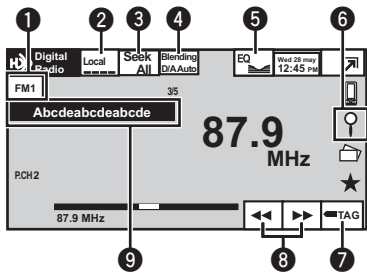

(AVH-P2400BT/AVH-P1400DVD)

Ce récepteur est prêt à recevoir les émissions HD Radio quand il est connecté au GEX-P20HD, vendu séparément.

Pour avoir des détails sur le mode de fonctionnement, reportez-vous au mode d'emploi du syntoniseur HD Radio.

20) <sub>Fr</sub>

#### Touches du clavier tactile

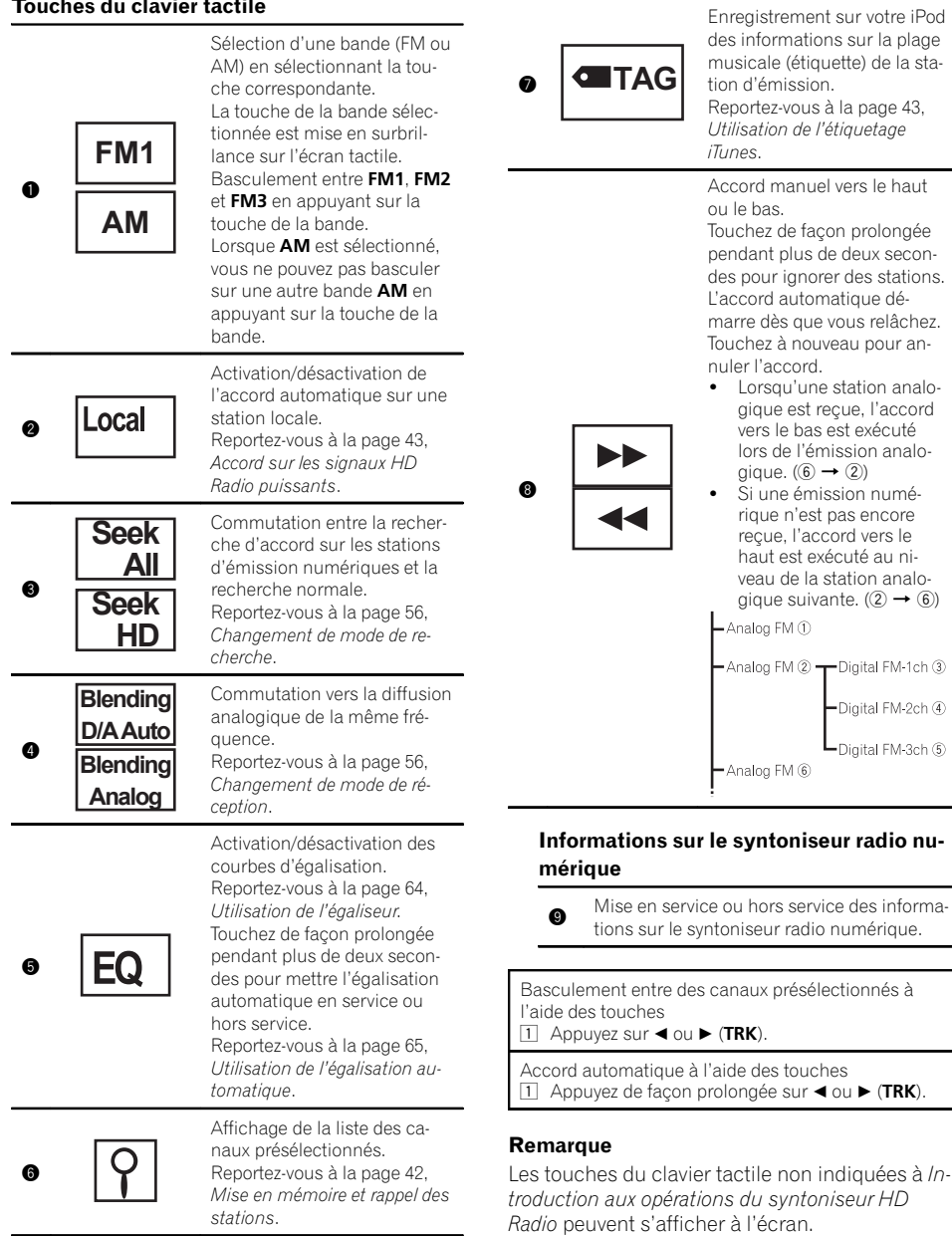

Reportez-vous à [la page 106,](#page-105-0) Liste des [indicateurs](#page-105-0).<sup>1</sup>

Section 06

43,

Fr $(21)$ 

# <span id="page-21-0"></span>Introduction aux opérations du syntoniseur XM/SIRIUS

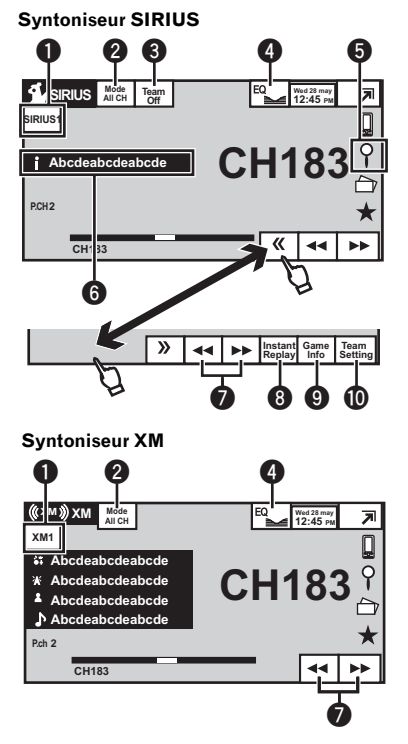

Vous pouvez utiliser cet appareil pour commander un syntoniseur satellite numérique XM (GEX-P920XM), vendu séparément. Vous pouvez utiliser cet appareil pour commander un syntoniseur radio satellite SI-RIUS, vendu séparément.

Pour avoir des détails sur ce mode de fonctionnement, reportez-vous aux modes d'emploi du syntoniseur XM. Cette section donne des informations sur les opérations XM avec cet appareil qui diffèrent de celles qui sont décrites dans le mode d'emploi du syntoniseur XM.

Quand le syntoniseur SIRIUS est utilisé avec cet appareil, certaines opérations peuvent différer légèrement de celles qui sont décrites

dans le mode d'emploi du SIRIUS. Ce mode d'emploi donne des informations sur ces points de différence. Pour toute autre information sur l'utilisation du syntoniseur SIRIUS, veuillez vous reporter au mode d'emploi de celui-ci.

• Avec cet appareil, vous pouvez utiliser une fonction supplémentaire : sélection directe du canal XM/SIRIUS. Reportez-vous à [la](#page-52-0) page 53, [Sélection directe d](#page-52-0)'un canal XM/SI- $RIIIS.$ 

#### Touches du clavier tactile

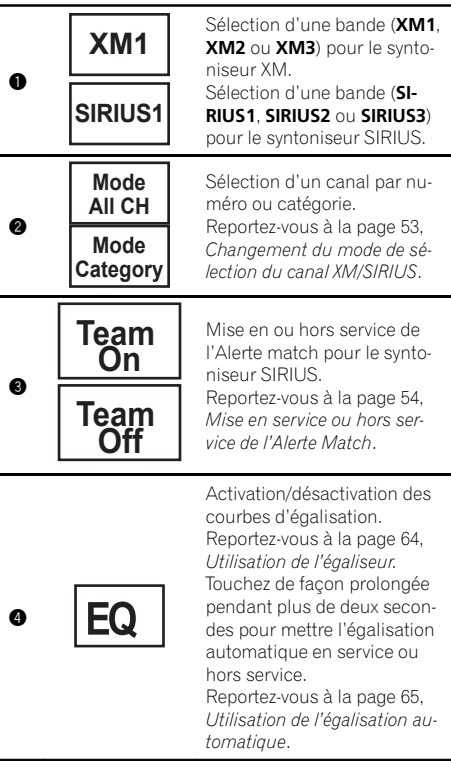

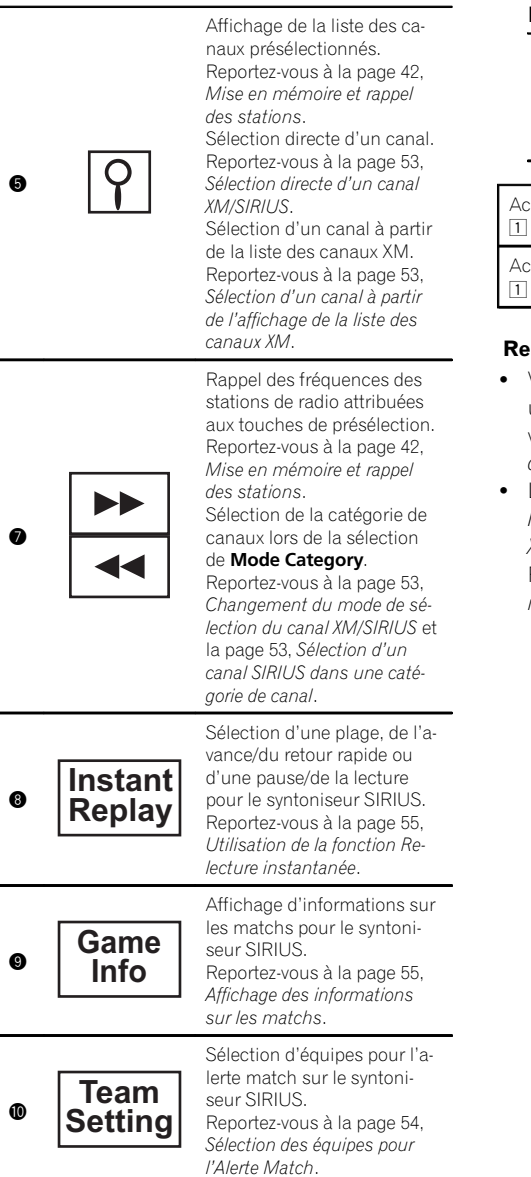

#### Informations sur le syntoniseur SIRIUS

Changement des informations SIRIUS. Reportez-vous à la page 55, [Changement de](#page-54-0)

l'[affichage SIRIUS](#page-54-0). Touchez de façon prolongée pendant plus de deux secondes pour faire défiler le texte.

Accord manuel (pas à pas) à l'aide des touches 1 Appuyez sur  $\blacktriangleleft$  ou  $\blacktriangleright$  (TRK).

Accord automatique à l'aide des touches  $\Box$  Appuyez de facon prolongée sur  $\blacktriangleleft$  ou  $\blacktriangleright$  (TRK).

#### **Remarques**

6

- Vous pouvez aussi effectuer un accord dans une catégorie de canaux désirée. (Reportezvous à la page 53, Sélection d'[un canal SIRIUS](#page-52-0) [dans une catégorie de canal](#page-52-0).)
- Les touches du clavier tactile non indiquées à [Introduction aux opérations du syntoniseur](#page-21-0) [XM/SIRIUS](#page-21-0) peuvent s'afficher à l'écran. Reportez-vous à [la page 106,](#page-105-0) Liste des  $indicates.$

# Introduction aux opérations de lecture de vidéos

Vous pouvez visualiser les informations des supports suivants : DVD/DVD-R/DVD-RW/CD/ CD-R/CD-RW/USB/iPod.

 $\bullet$  (AVH-P4400BH)

<span id="page-23-0"></span>Section

Selon le type de votre iPod, l'absence de sortie est possible si vous n'utilisez pas un CD-IU201V (vendu séparément). Veillez à utiliser un CD-IU201V pour connecter votre iPod.

! (AVH-P3400BH/AVH-P2400BT/AVH-P1400DVD)

Selon le type de votre iPod, l'absence de sortie est possible si vous n'utilisez pas un CD-IU51V/CD-IU201V (vendu séparément). Veillez à utiliser un CD-IU51V/CD-IU201V pour connecter votre iPod.

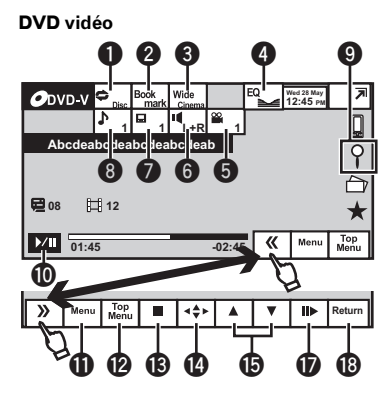

CD Vidéo

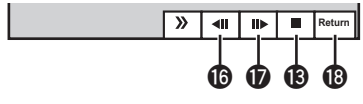

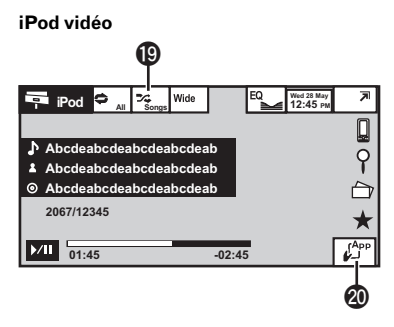

Lors de la lecture d'un disque contenant un mélange de divers types de fichiers média

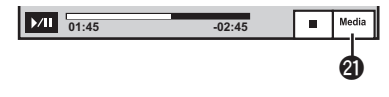

### Touches du clavier tactile

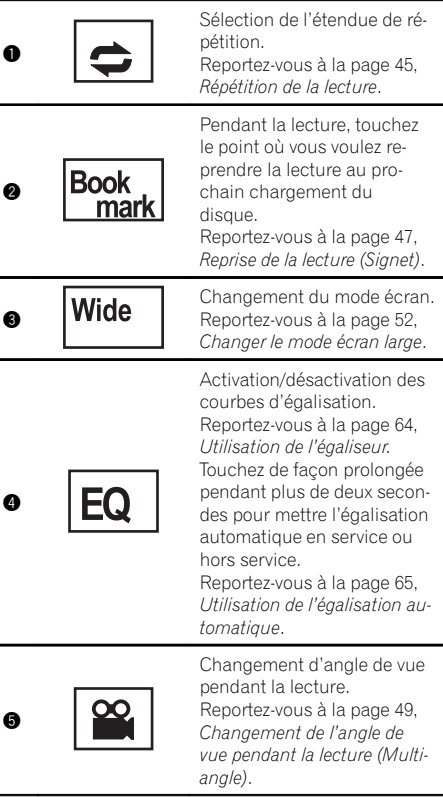

 $24$ 

# Lecture de vidéos

Lecture

de

vidéos

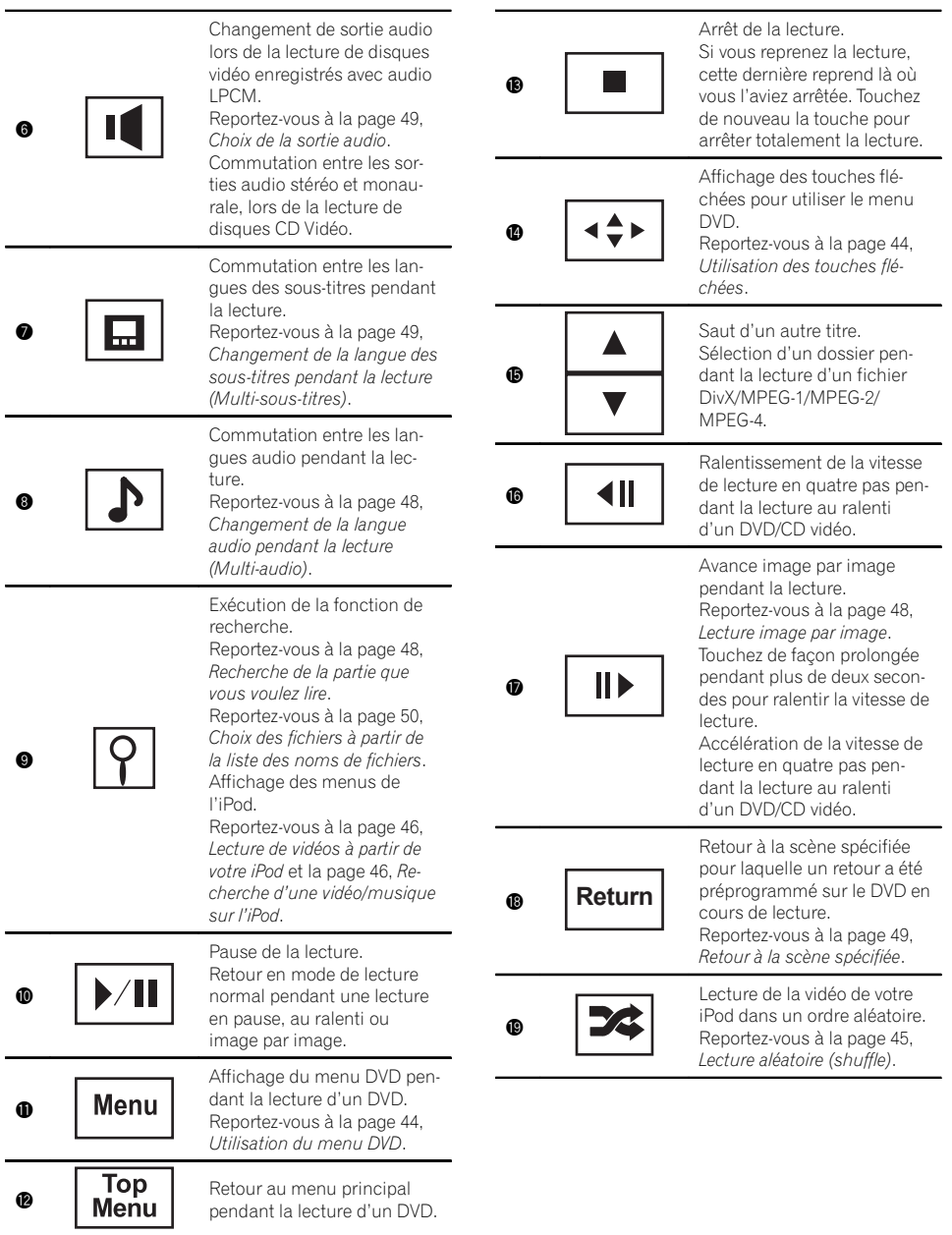

# 08 Lecture de vidéos

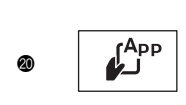

Exécution d'opérations à partir de votre iPod et écoute de plage audio depuis les hautparleurs de votre véhicule. Reportez-vous à [la page 45,](#page-44-0) [Utilisation de la fonction iPod](#page-44-0) [de cet appareil à partir de](#page-44-0) [votre iPod](#page-44-0).

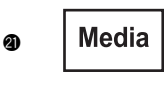

Commutation entre les types de fichiers média. Reportez-vous à [la page 44,](#page-43-0) [Changement de type de fi](#page-43-0)[chier média](#page-43-0).

Lecture de vidéos

- 11 Introduisez un disque, l'étiquette vers le haut, dans le logement de chargement des disques. La lecture commence automatiquement.
- Si vous lisez un DVD ou un CD Vidéo, un menu peut s'afficher. Reportez-vous à [la page 44,](#page-43-0) Utili[sation du menu DVD](#page-43-0) et la page 49, [Lecture PBC](#page-48-0).
- Quand la fonction de lecture automatique est en service, l'appareil ignore le menu DVD et démarre automatiquement la lecture à partir du premier chapitre du premier titre. Reportez-vous à [la page](#page-69-0) 70, [Lecture automatique des DVD](#page-69-0).
- ! Lorsqu'un iPod est connecté à cet appareil, **PIONEER, Accessory Attached ou**  $\checkmark$  **(une coche)** s'affiche sur l'iPod.
- Quand l'icône de la source n'est pas affichée, vous pouvez l'afficher en touchant l'écran.
- ! Débranchez les écouteurs de l'iPod avant de le connecter à cet appareil.
- ! Suivant le modèle de l'iPod et la quantité de données enregistrées sur l'iPod, le lancement de la lecture peut prendre un certain temps.
- Utilisez les touches du clavier tactile pour sélectionner l'iPod, une fois ce dernier connecté à cet appareil.
- No Device s'affiche lors de la déconnexion de l'iPod.
- Si un message est affiché après le chargement d'un disque contenant un contenu VOD DivX, touchez Play.

Reportez-vous à la page 51, [Lecture du contenu](#page-50-0) VOD d'[un DivX](#page-50-0)<sup>®</sup>.

Éjection d'un disque

Reportez-vous à [la page 18,](#page-17-0) Éjection d'un disque.

Sélection d'un chapitre à l'aide des touches 1 Appuyez sur  $\triangleleft$  ou  $\triangleright$  (TRK).

Avance ou retour rapide à l'aide des touches

- 1 Appuyez de façon prolongée sur  $\triangleleft$  ou  $\triangleright$  (TRK).
- ! L'avance/le retour rapide n'est pas toujours disponible sur certains disques. Le cas échéant, la lecture normale reprend automatiquement.
- ! L'avance/le retour rapide dépend de la durée pendant laquelle vous maintenez la pression sur  $\blacktriangleleft$ ou  $\blacktriangleright$  (TRK). Cette fonction n'est pas disponible pour les CD vidéo.

#### **Remarques**

- Ce lecteur DVD peut lire un fichier DivX enregistré sur un CD-R/RW, DVD-R/RW ou un fichier MPEG-1/MPEG-2/MPEG-4. (Veuillez vous reporter à la section suivante pour connaître les fichiers qui peuvent être lus. Reportez-vous à la page 110, [Fichiers vidéo DivX](#page-109-0).)
- Insérez uniquement un DVD-R/RW ou un CD-R/RW dans le logement pour disque.
- Si la fonction signet est en service, la lecture du DVD reprend à partir du point sélectionné. Pour plus de détails, reportez-vous à [la page](#page-46-0) 47, [Reprise de la lecture \(Signet\)](#page-46-0).
- Certaines opérations peuvent ne pas être disponibles lors du visionnage d'un média du fait de la programmation du disque. Le cas échéant, l'icône  $\bigcirc$  apparaît à l'écran.
- ! Pour garantir un fonctionnement correct, reliez le câble du connecteur de la station d'accueil de l'iPod directement à cet appareil.
- Lorsque l'iPod est connecté à cet appareil, il ne peut pas être mis en service ou hors service.
- ! Les touches du clavier tactile non indiquées à [Introduction aux opérations de lecture de vi](#page-23-0)[déos](#page-23-0) peuvent s'afficher à l'écran. Reportez-vous à [la page 106,](#page-105-0) Liste des  $indicates. \blacksquare$

<u>26</u>) <sub>Fr</sub>

# <span id="page-26-0"></span>Introduction aux opérations de lecture audio

Vous pouvez écouter les fichiers son des supports suivants : DVD-R/DVD-RW/CD/CD-R/CD-RW/USB/iPod.

CD audio

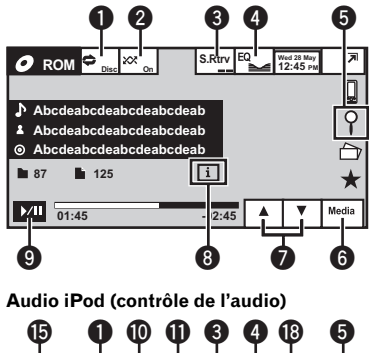

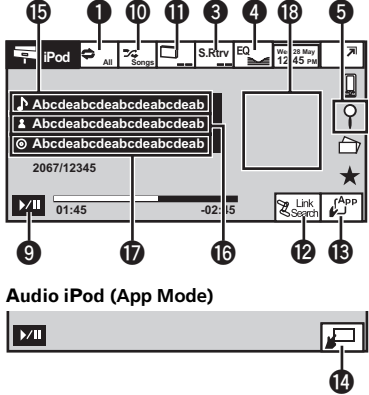

 $\bullet$  (AVH-P4400BH)

Selon le type de votre iPod, l'absence de sortie est possible si vous n'utilisez pas un CD-IU201V (vendu séparément). Veillez à utiliser un CD-IU201V pour connecter votre iPod.

! (AVH-P3400BH/AVH-P2400BT/AVH-P1400DVD)

Selon le type de votre iPod, l'absence de sortie est possible si vous n'utilisez pas un CD-IU51V/CD-IU201V (vendu séparément).

Veillez à utiliser un CD-IU51V/CD-IU201V pour connecter votre iPod.

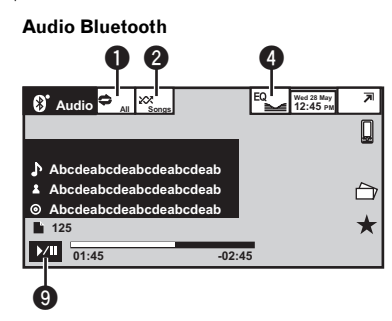

- ! Selon le lecteur audio Bluetooth connecté à cet appareil, les opérations disponibles sont limitées aux deux niveaux suivants :
	- Profil A2DP (Advanced Audio Distribution Profile) : Vous pouvez seulement écouter des plages musicales sur votre lecteur audio.
	- Profil AVRCP (Audio/Video Remote Control Profile) : Vous pouvez écouter, interrompre la lecture, sélectionner des plages musicales, etc.
- ! Comme il existe un certain nombre de lecteurs audio Bluetooth disponibles sur le marché, les opérations disponibles varient sensiblement. Lorsque vous utilisez votre lecteur avec cet appareil, référez-vous au mode d'emploi livré avec votre lecteur audio Bluetooth ainsi qu'au présent mode d'emploi.
- ! Le signal provenant de votre téléphone cellulaire pouvant occasionner des interférences, évitez de l'utiliser lorsque vous écoutez des plages musicales sur votre lecteur audio Bluetooth.
- Lorsque vous passez un appel avec le téléphone cellulaire connecté à cet appareil via la technologie sans fil Bluetooth, le son du lecteur audio Bluetooth connecté à cet appareil est coupé.
- Le temps de lecture peut ne pas s'afficher correctement.

# 09 Lecture audio

! Selon le type de lecteur audio Bluetooth que vous avez connecté à cet appareil, l 'utilisation et l'écran d'informations peuvent ne pas être disponibles pour certaines fonctions.

## Touches du clavier tactile

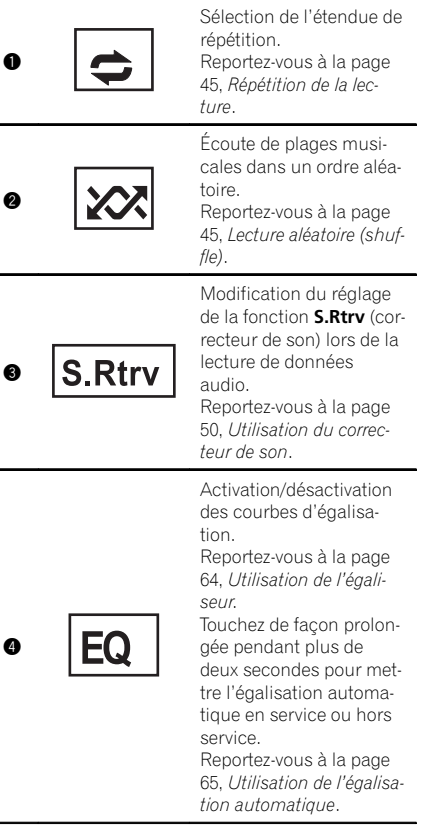

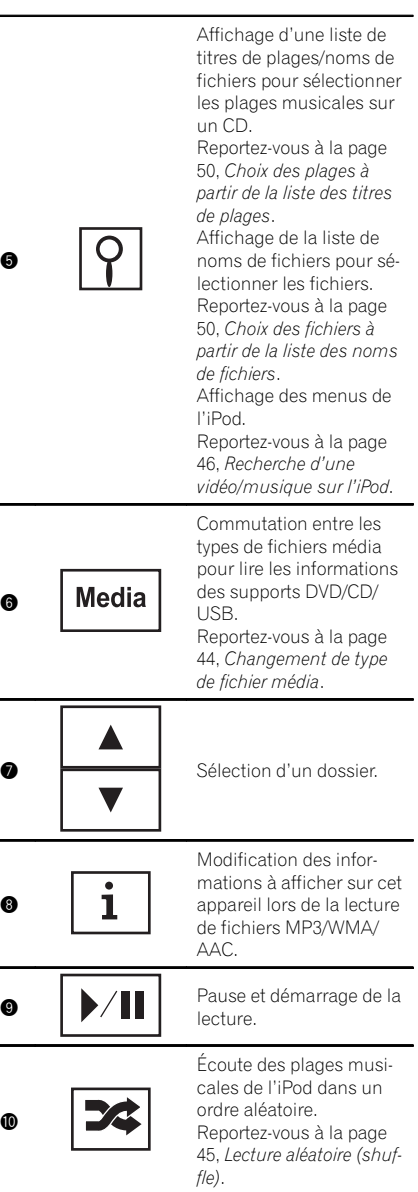

 $\bullet$ 

6

8

 $\bf{0}$ 

Ĭ.

L,

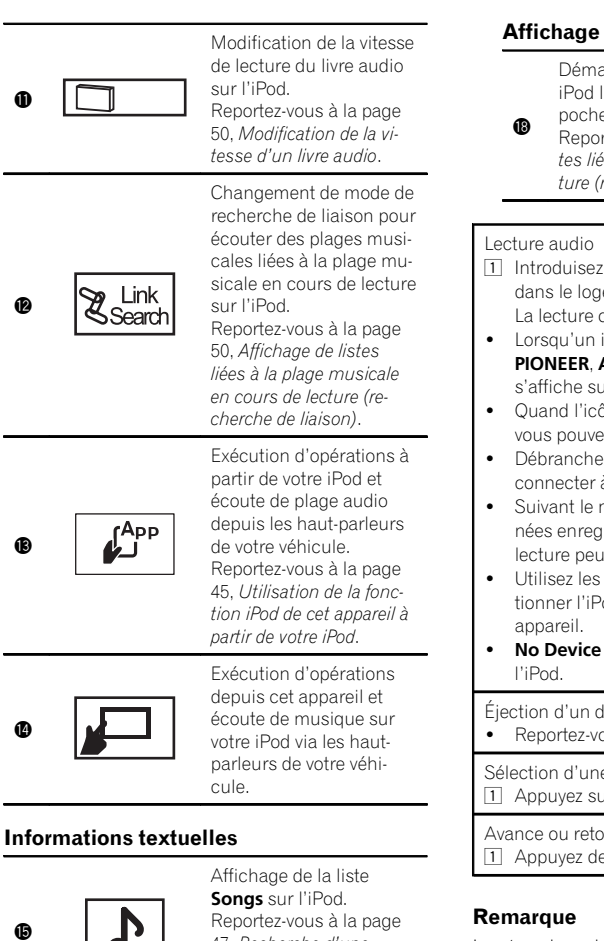

#### 47, [Recherche d](#page-46-0)'une [vidéo/musique par caté](#page-46-0)[gorie](#page-46-0). Affichage de la liste Artists sur l'iPod. Reportez-vous à [la page](#page-46-0) 47, [Recherche d](#page-46-0)'une [vidéo/musique par caté](#page-46-0)[gorie](#page-46-0). Affichage de la liste Albums sur l'iPod. Reportez-vous à [la page](#page-46-0) 47, [Recherche d](#page-46-0)'une [vidéo/musique par caté-](#page-46-0)

[gorie](#page-46-0).

 $\bf \Phi$ 

 $\bm{0}$ 

#### Affichage des pochettes d'album

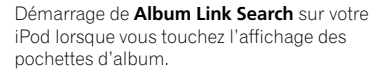

- Reportez-vous à la page 50, [Affichage de lis](#page-49-0)[tes liées à la plage musicale en cours de lec](#page-49-0)[ture \(recherche de liaison\)](#page-49-0).
- $\Box$  Introduisez un disque, l'étiquette vers le haut, dans le logement de chargement des disques. La lecture commence automatiquement.
- Lorsqu'un iPod est connecté à cet appareil, PIONEER, Accessory Attached ou  $\checkmark$  (une coche) s'affiche sur l'iPod.
- Quand l'icône de la source n'est pas affichée, vous pouvez l'afficher en touchant l'écran.
- ! Débranchez les écouteurs de l'iPod avant de le connecter à cet appareil.
- Suivant le modèle de l'iPod et la quantité de données enregistrées sur l'iPod, le lancement de la lecture peut prendre un certain temps.
- ! Utilisez les touches du clavier tactile pour sélectionner l'iPod, une fois ce dernier connecté à cet
- No Device s'affiche lors de la déconnexion de

Éjection d'un disque

Reportez-vous à [la page 18,](#page-17-0) Éjection d'un disque.

Sélection d'une plage à l'aide des touches 1 Appuyez sur  $\triangleleft$  ou  $\triangleright$  (TRK).

Avance ou retour rapide à l'aide des touches 1 Appuyez de façon prolongée sur  $\triangleleft$  ou  $\triangleright$  (TRK).

Les touches du clavier tactile non indiquées à [In](#page-26-0)[troduction aux opérations de lecture audio](#page-26-0) peuvent s'afficher à l'écran.

Reportez-vous à la page 106, [Liste des indicateurs](#page-105-0).

# Réglage de l'audio Bluetooth

Avant de pouvoir utiliser la fonction audio Bluetooth, vous devez régler l'appareil pour utiliser votre lecteur audio Bluetooth. Ceci implique d'établir une connexion sans fil Bluetooth entre l'appareil et votre lecteur audio Bluetooth et d'appairer votre lecteur audio Bluetooth avec cet appareil.

## 09 (Lecture audio

#### 1 Connexion

Vous devez, tout d'abord, connecter un lecteur audio Bluetooth à cet appareil. Pour des instructions détaillées sur la connexion de votre lecteur audio Bluetooth à cet appareil via la technologie sans fil Bluetooth, reportez-vous à la page 79, Introduction à l'[utilisation du menu de](#page-78-0) [connexion Bluetooth](#page-78-0).

#### **Remarques**

- ! Lors de la lecture de fichiers enregistrés comme des fichiers VBR (débit binaire variable), le temps de lecture n'est pas affiché correctement si on utilise des opérations d'avance rapide ou de retour rapide.
- ! Pour garantir un fonctionnement correct, reliez le câble du connecteur de la station d'accueil de l'iPod directement à cet appareil.
- ! Lorsque l'iPod est connecté à cet appareil, il ne peut pas être mis en service ou hors service.
- ! Si les caractères enregistrés sur le disque ne sont pas compatibles avec cet appareil, ils ne seront pas affichés.
- Les informations textuelles peuvent ne pas s'afficher correctement en fonction de leur environnement d'enregistrement.
- ! Déconnectez le lecteur audio portable USB/la mémoire USB lorsque vous ne l'utilisez plus.
- . Lorsque vous sélectionnez Clock ou Speana à [la page 82,](#page-81-0) Choix de l'affichage d'arrière-plan, les pochettes d'album ne s'affichent pas.

30) <sub>Fr</sub>

# <span id="page-30-0"></span>Introduction à l'utilisation de Pandora

Vous pouvez écouter Pandora en connectant un iPod sur lequel est installée l'application Pandora.

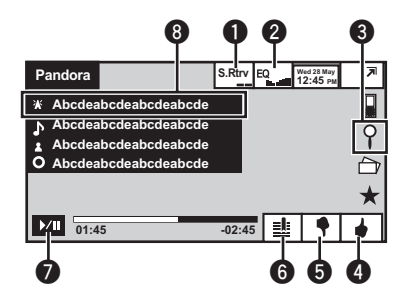

## tere∫ lmportant

Conditions requises pour l'accès au service de musique Pandora à l'aide d'appareils audio/vidéo pour véhicule Pioneer :

- ! Compatibilité iPod
	- iPhone (première génération), iPhone 3G, iPhone 3GS, iPhone 4G, iPod touch 1G, iPod touch 2G, iPod touch 3G ou iPod touch 4G (version de firmware 3.0 ou ultérieure). Il est possible que certaines versions de firmware de l'iPod touch et de l'iPhone ne soient pas compatibles avec l'application Pandora. Dans ce cas, veuillez mettre à jour le firmware vers une version compatible avec l'application Pandora.
- ! Dernière version de l'application Pandora pour iPhone téléchargée sur votre appareil. (Recherchez "Pandora" dans Apple iTunes App Store.)
- Compte Pandora actuel (compte gratuit ou payant disponible sur Pandora ; création d'un compte gratuit en ligne à l'adresse http://www.pandora.com/register ou via l'application Pandora de l'iPhone).
- ! Forfait "Data Plan" pour iPhone. Remarque : si le forfait "Data Plan" de votre iPhone ne fournit pas une utilisation de données illimitée, votre fournisseur peut appliquer

des frais supplémentaires pour l'accès au service Pandora via les réseaux 3G et/ou EDGE.

- ! Connexion à l'Internet via un réseau 3G, EDGE ou Wi-Fi.
- ! Câble adaptateur Pioneer en option pour la connexion de votre iPhone aux appareils audio/vidéo pour véhicule Pioneer.

## Restrictions :

- L'accès au service Pandora dépend de la disponibilité du réseau de téléphonie mobile et/ ou Wi-Fi dans le but d'autoriser la connexion de votre iPhone à Internet.
- ! Le service Pandora n'est actuellement disponible qu'aux États-Unis.
- ! La capacité d'accès au service Pandora des appareils audio/vidéo pour véhicule Pioneer peut être modifiée sans avis préalable et peut être affectée par une des conditions suivantes : problèmes de compatibilité avec les versions futures de firmware iPhone, problèmes de compatibilité avec les versions futures de l'application Pandora pour iPhone, modifications du service de musique Pandora par Pandora, interruption du service de musique Pandora par Pandora.
- Certaines fonctions du service Pandora ne sont pas disponibles lors de l'accès au service via les appareils audio/vidéo pour véhicule Pioneer, telles que par exemple la création de nouvelles stations, la suppression de stations, l'envoi de messages électroniques des stations actuelles, l'achat de plages sur iTunes, l'affichage d'informations textuelles additionnelles, la connexion à Pandora et le réglage de la qualité sonore du réseau de téléphonie mobile.

La radio Pandora sur Internet est un service de musique non affilié à Pioneer. Plus d'informations sont disponibles à l'adresse http://www.pandora.com.

Vous pouvez écouter Pandora en connectant un iPod sur lequel est installée l'application Pandora et en démarrant l'application Pandora.

 $\binom{31}{3}$ 

# $10^\circ$   $\,$  Utilisation de Pandora $^{\circ}$

#### Touches du clavier tactile

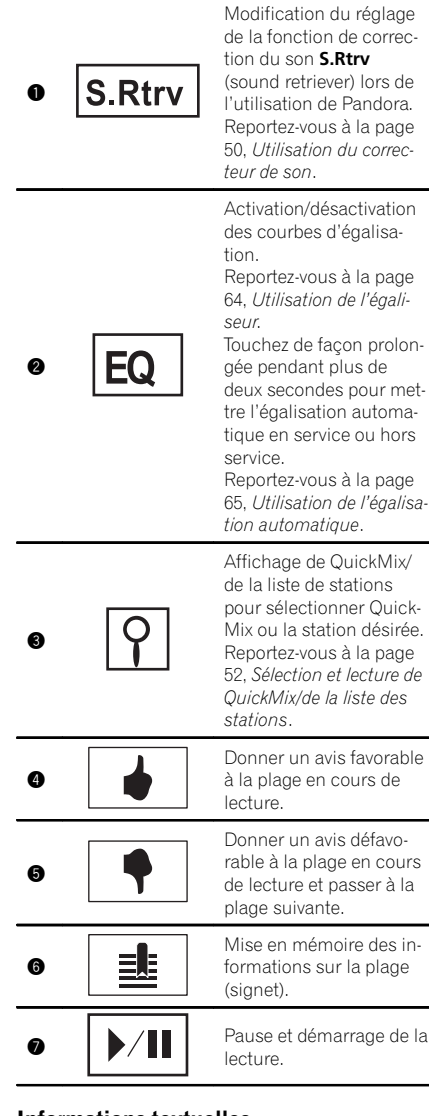

#### Informations textuelles

**8** Lecture de la liste de stations.

#### Lecture des plages

- 1 Ouvrez le capot du port USB.
- 2 Connecter un iPod au câble USB à l'aide d'un connecteur Dock iPod.
- 3 Démarrez l'application Pandora installée sur l'iPod.

Saut de plage

 $\boxed{1}$  Appuyez sur  $\blacktriangleright$ .

#### **Remarque**

Les touches du clavier tactile non indiquées à [In](#page-30-0)troduction à l'[utilisation de Pandora](#page-30-0) peuvent s'afficher à l'écran.

Reportez-vous à [la page 106,](#page-105-0) Liste des  $indicates.$ 

32 Fr

# Lecture d'imagesfixes

# <span id="page-32-0"></span>Introduction aux opérations de lecture d'images fixes

Vous pouvez visualiser des images fixes enregistrées sur les supports suivants : CD-R/CD-RW/USB.

Images fixes

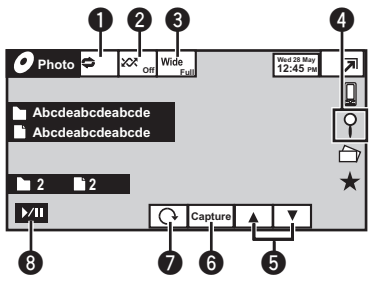

Lors de la lecture d'un disque contenant un mélange de divers types de fichiers média

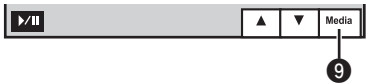

Lors du chargement d'un CD-R/RW ou d'un périphérique de stockage USB contenant des fichiers d'image JPEG, cet appareil lance un diaporama à partir du premier dossier/de la première image du disque/périphérique. Le tableau ci-dessous indique les commandes à effectuer pour la visualisation d'un diaporama.

#### Touches du clavier tactile

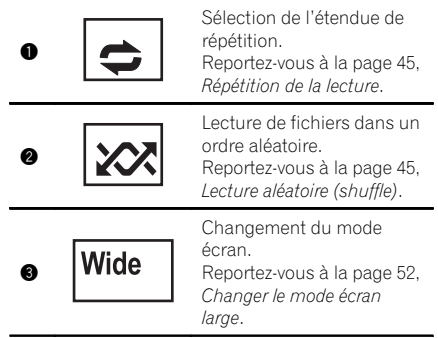

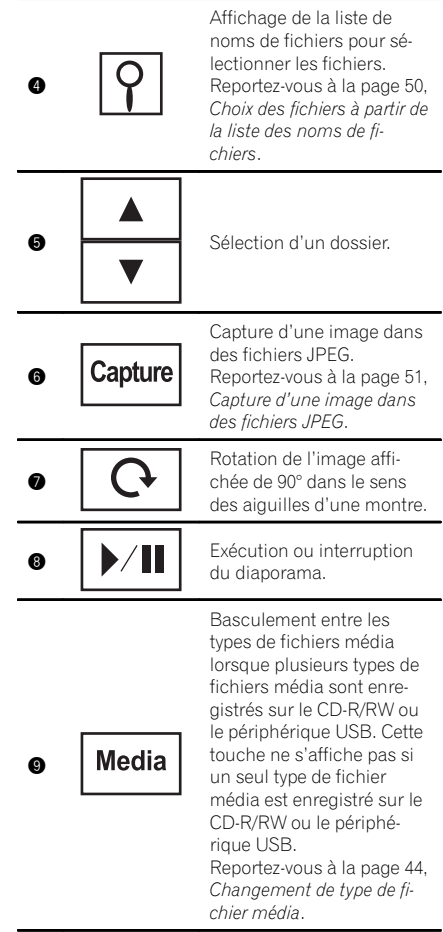

#### Lecture d'images fixes

- 11 Introduisez un disque, l'étiquette vers le haut, dans le logement de chargement des disques. La lecture commence automatiquement.
- Quand l'icône de la source n'est pas affichée, vous pouvez l'afficher en touchant l'écran.

Éjecter un disque.

Reportez-vous à [la page 18,](#page-17-0) Éjection d'un disque.

# <span id="page-33-0"></span>11 Lecture d'images fixes

Sélection d'un fichier à l'aide des touches 1 Appuyez sur  $\blacktriangleleft$  ou  $\blacktriangleright$  (TRK).

Recherche rapide de fichier

- 1 Appuyez de façon prolongée sur  $\triangleleft$  ou  $\triangleright$  (TRK).
- ! Vous pouvez rechercher 10 fichiers JPEG à la fois.

#### **Remarques**

- ! Les fichiers sont lus suivant l'ordre de numérotation des fichiers et les dossiers ne contenant aucun fichier sont ignorés. (Si le dossier 1 (ROOT) ne contient pas de fichier, la lecture commence au dossier 2.)
- Les touches du clavier tactile non indiquées à [Introduction aux opérations de lecture d](#page-32-0)'images [fixes](#page-32-0) peuvent s'afficher à l'écran. Reportez-vous à [la page 106,](#page-105-0) Liste des  $indicatesurs.$

# Introduction aux opérations de lecture d'images fixes sous forme de diaporama

Vous pouvez visualiser des images fixes enregistrées sur CD-R/CD-RW/USB sous forme de diaporama lors de l'écoute d'une autre source.

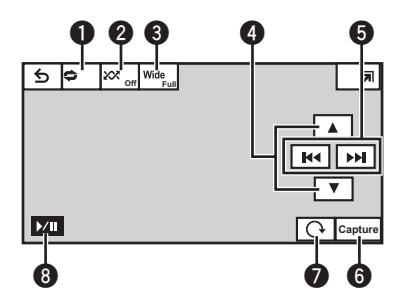

Le tableau ci-dessous affiche les commandes de visualisation d'un diaporama.

#### Touches du clavier tactile Sélection de l'étendue de répétition. 0 Reportez-vous à [la page 45,](#page-44-0) [Répétition de la lecture](#page-44-0). Lecture de fichiers dans un ordre aléatoire. 0 Reportez-vous à [la page 45,](#page-44-0) [Lecture aléatoire \(shuffle\)](#page-44-0). Changement du mode écran. Wide 0 Reportez-vous à [la page 52,](#page-51-0) [Changer le mode écran](#page-51-0) [large](#page-51-0). **4** Sélection d'un dossier. 144 **6 Election d'un fichier.** ÞЫ Capture d'une image dans des fichiers JPEG. Capture 6 Reportez-vous à [la page 51,](#page-50-0) Capture d'[une image dans](#page-50-0) [des fichiers JPEG](#page-50-0). Rotation de l'image affichée de 90° dans le sens 0 des aiguilles d'une montre. **18 Exécution ou interruption** du diaporama.

#### Exécutez le diaporama lors de l'écoute d'une autre source.

Reportez-vous à la page 17, [Utilisation stan](#page-16-0)[dard des éléments de menu/listes](#page-16-0).

Affichage d'images fixes sous forme de diaporama.

#### 2 Sélectionnez le périphérique contenant les fichiers à afficher.

- · Disc Lecteur de DVD intégré
- **USB/iPod USB/iPod**

34) <sub>Fr</sub>

Pour annuler la recherche, touchez Annuler.

#### **Remarques**

- ! Cet appareil ne peut pas être utilisé pour afficher des images fixes enregistrées sur le disque ou le périphérique de stockage USB/ iPod sous forme de diaporama lorsque la source correspondance, Disc ou USB/iPod, est sélectionnée.
- ! Les touches du clavier tactile non indiquées à [Introduction aux opérations de lecture d](#page-33-0)'images [fixes sous forme de diaporama](#page-33-0) peuvent s'afficher à l'écran.

Reportez-vous à [la page 106,](#page-105-0) Liste des  $indicates.$ 

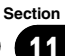

# <span id="page-35-0"></span>12  $\left($  Téléphone Bluetooth

# Introduction aux opérations de téléphone Bluetooth

Vous pouvez utiliser le téléphone Bluetooth (AVH-P4400BH/AVH-P3400BH/AVH-P2400BT).

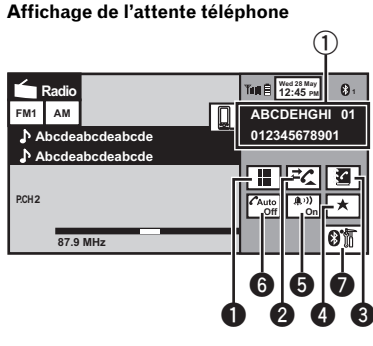

Quand vous passez en mode de saisie du numéro de téléphone

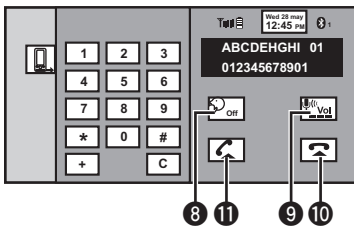

## **E** Important

- ! Comme cet appareil est en attente d'une connexion avec votre téléphone cellulaire via la technologie sans fil Bluetooth, son utilisation avec le moteur arrêté peut décharger la batterie.
- Les opérations avancées qui requièrent votre attention, telles que composer des numéros sur le moniteur, etc. sont interdites pendant que vous conduisez. Garez correctement votre voiture lorsque vous utilisez ces opérations avancées.
- Les opérations disponibles peuvent être limitées en fonction du téléphone cellulaire connecté à cet appareil.
- ! Lorsque vous effectuez cette opération, assurez-vous de garer votre véhicule dans un endroit sûr et de mettre le frein à main.
- Si vous n'êtes pas en mesure d'achever la connexion à l'aide de cet appareil, utilisez le périphérique pour effectuer la connexion.
- Si vous connectez plusieurs appareils simultanément, l'appareil connecté peut ne pas fonctionner correctement. La connexion d'un seul appareil à la fois est recommandée.
- 1 Notification d'appel entrant Indique qu'un appel entrant a été reçu et qu'il n'a pas encore été pris en compte.
	- ! Pas d'affichage pour les appels effectués alors que votre téléphone cellulaire est déconnecté de cet appareil.

#### Touches du clavier tactile

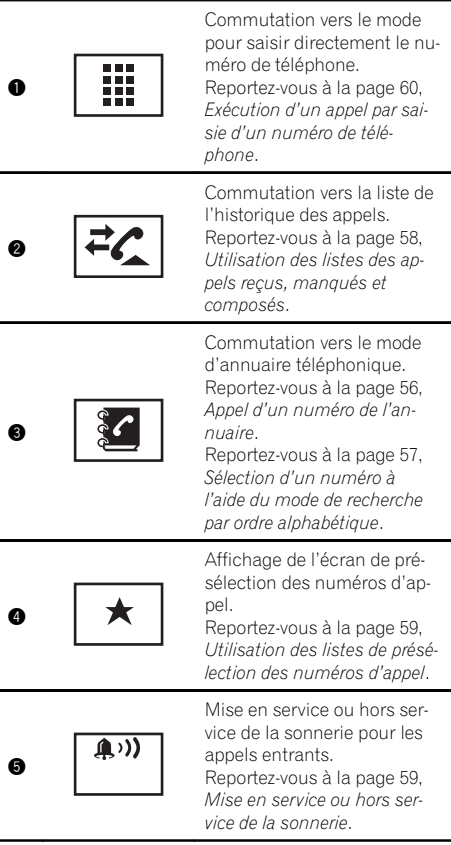

36
# Téléphone Bluetooth

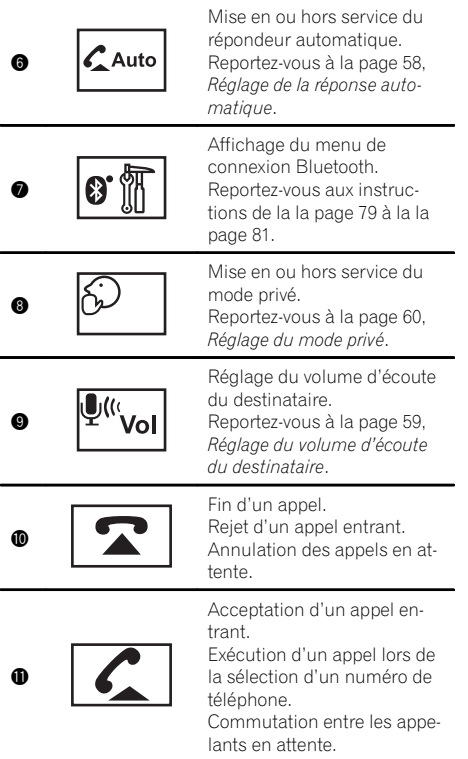

### **Remarques**

- ! Vous ne pouvez utiliser le mode privé que lorsque vous parlez au téléphone.
- ! Pour terminer l'appel, vous et l'appelant doivent raccrocher le téléphone.
- ! Les touches du clavier tactile non indiquées à [Introduction aux opérations de téléphone](#page-35-0) [Bluetooth](#page-35-0) peuvent s'afficher à l'écran. Reportez-vous à la page 106, [Liste des indica](#page-105-0)[teurs](#page-105-0).

## Réglage pour la téléphonie mains libres

Avant de pouvoir utiliser la fonction téléphonie mains libres, vous devez préparer l'appareil pour une utilisation avec votre téléphone cellulaire. Ceci implique d'établir une connexion

sans fil Bluetooth entre l'appareil et votre téléphone, d'enregistrer votre téléphone sur l'appareil, et de régler le niveau du volume sonore.

#### 11 Connexion Vous devez, tout d'abord, connecter un téléphone Bluetooth à cet appareil. Pour des instructions détaillées sur la connexion de votre téléphone à cet appareil via la technologie sans fil Bluetooth, reportez-vous aux sections à la page 80, [Utilisation d](#page-79-0)'un appareil [Bluetooth à](#page-79-0) [appairer](#page-79-0) et à la page 79, [Appairage à partir de cet](#page-78-0) [appareil](#page-78-0). 2 Réglage du volume Réglez le volume de l'écouteur sur votre téléphone cellulaire à votre convenance. L'appareil enregistrera le niveau de volume défini comme réglage par défaut. Le volume de la voix de l'appelant et de la sonnerie peut varier en fonction du type de téléphone cellulaire. ! Si la différence entre le volume de la sonnerie et celui de la voix de l'appelant est importante, le niveau de volume global peut devenir instable. Assurez-vous de régler correctement le volume avant de déconnecter le téléphone cellulaire de l'appareil. Si le volume est réglé sur silencieux (niveau zéro) sur votre téléphone cellulaire, ce volume reste sur silencieux même après la déconnexion de votre télé-

phone cellulaire.

Téléphone**Téléphone Bluetooth** Bluetooth

 $\Box$ 

Section 12

# <span id="page-37-0"></span> $18$   $\epsilon$  Utilisation de la technologie sans fil Bluetooth

# Introduction aux opérations de téléphone Bluetooth

Vous pouvez utiliser la technologie sans fil Bluetooth (AVH-P1400DVD).

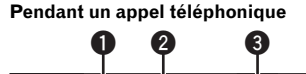

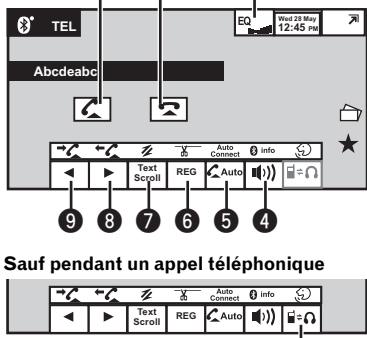

Lorsque vous connectez un adaptateur Bluetooth (par exemple, CD-BTB200) (vendu séparément) à AVH-P1400DVD, vous pouvez contrôler le téléphone Bluetooth.

**a**

Cependant, les fonctions disponibles sont limitées.

## (<del>1</del>∩ Important

- ! Dans certains pays, CD-BTB200 n'est pas commercialisé.
- ! Comme cet appareil est en attente d'une connexion avec votre téléphone cellulaire via la technologie sans fil Bluetooth, son utilisation avec le moteur arrêté peut décharger la batterie.
- ! Les opérations avancées qui requièrent votre attention, telles que composer des numéros sur le moniteur, etc. sont interdites pendant que vous conduisez. Garez correctement votre voiture lorsque vous utilisez ces opérations avancées.
- ! Les opérations disponibles peuvent être limitées en fonction du téléphone cellulaire connecté à cet appareil.

### Touches du clavier tactile

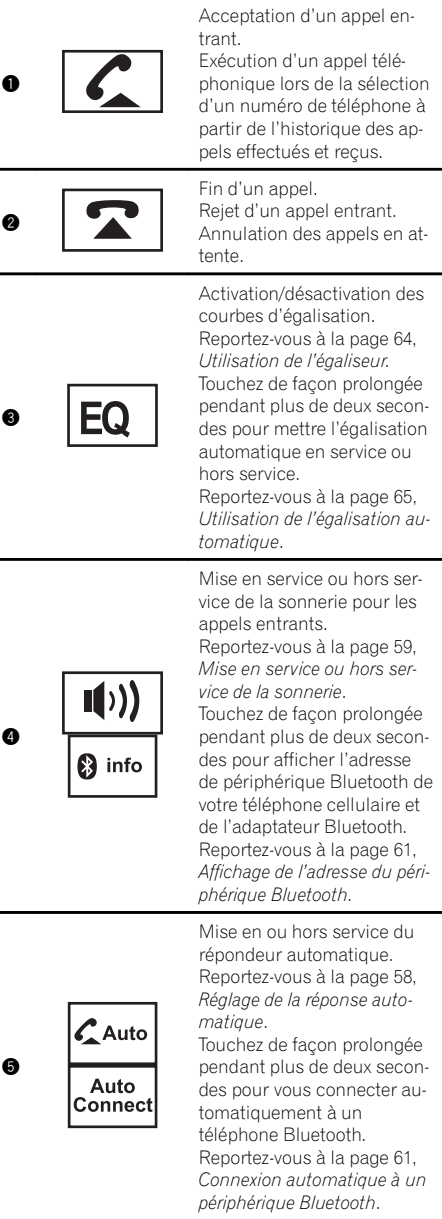

38) <sub>Fr</sub>

# Utilisation de la technologie sans fil Bluetooth

Enregistrement d'un téléphone cellulaire connecté pour tirer pleinement profit des fonctionnalités disponibles avec la technologie sans

Reportez-vous à [la page 60,](#page-59-0)

fil Bluetooth.

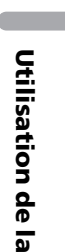

technologie

 sansfil

Bluetooth

Section 13

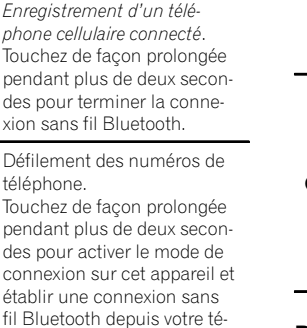

léphone. Reportez-vous à [la page 60,](#page-59-0) Utilisation d'[un téléphone cel](#page-59-0)[lulaire pour établir une conne](#page-59-0)[xion](#page-59-0).

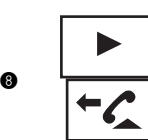

**Text Scroll**

**REG** 

Ж

6

0

Affichage de l'historique des appels effectués. Sélection d'un numéro de té-

léphone à partir de l'historique des appels. Reportez-vous à [la page 58,](#page-57-0)

[Utilisation des listes des ap](#page-57-0)[pels manqués, reçus et](#page-57-0) [composés de l](#page-57-0)'adaptateur [Bluetooth en option](#page-57-0).

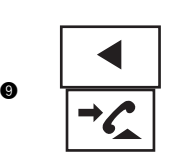

Affichage de l'historique des appels reçus/manqués. Sélection d'un numéro de téléphone à partir de l'historique des appels. Reportez-vous à [la page 58,](#page-57-0) [Utilisation des listes des ap](#page-57-0)[pels manqués, reçus et](#page-57-0) [composés de l](#page-57-0)'adaptateur [Bluetooth en option](#page-57-0).

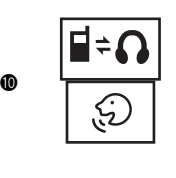

Commutation entre un téléphone Bluetooth et l'audio Bluetooth. Touchez de façon prolongée

pendant plus de deux secondes pour démarrer la reconnaissance vocale. Reportez-vous à [la page 61,](#page-60-0) [Reconnaissance vocale](#page-60-0).

### Remarque

Les touches du clavier tactile non indiquées à [In](#page-37-0)[troduction aux opérations de téléphone Bluetooth](#page-37-0) peuvent s'afficher à l'écran.

Reportez-vous à la page 106, [Liste des indicateurs](#page-105-0).

## Réglage pour la téléphonie mains libres

Avant de pouvoir utiliser la fonction téléphonie mains libres, vous devez préparer l'appareil pour une utilisation avec votre téléphone cellulaire. Ceci implique d'établir une connexion sans fil Bluetooth entre l'appareil et votre téléphone, d'enregistrer votre téléphone sur l'appareil, et de régler le niveau du volume sonore.

 $\binom{39}{ }$ 

# <span id="page-39-0"></span> $18$   $\epsilon$  Utilisation de la technologie sans fil Bluetooth

- 1 Connexion Vous devez, tout d'abord, connecter un téléphone Bluetooth à cet appareil. Pour des instructions détaillées sur la connexion de votre téléphone à cet appareil via la technologie sans fil Bluetooth, reportez-vous aux sections à la page 60, Utilisation d'[un téléphone cellulaire](#page-59-0) [pour établir une connexion](#page-59-0) et à [la page 60,](#page-59-0) Enregistrement d'[un téléphone cellulaire connecté](#page-59-0). 2 Réglage du volume Réglez le volume de l'écouteur sur votre téléphone cellulaire à votre convenance. L'appareil enregistrera le niveau de volume défini comme réglage par défaut. Le volume de la voix de l'appelant et de la sonnerie peut varier en fonction du type de téléphone cellulaire. ! Si la différence entre le volume de la sonnerie et celui de la voix de l'appelant est importante, le niveau de volume global peut devenir instable. ! Assurez-vous de régler correctement le volume avant de déconnecter le téléphone cellulaire de l'appareil. Si le volume est réglé sur silencieux (niveau zéro) sur votre téléphone
	- cellulaire, ce volume reste sur silencieux même après la déconnexion de votre téléphone cellulaire.

 $\Box$ 

# Opérations audio Bluetooth

Lorsque vous connectez un adaptateur Bluetooth (par exemple, CD-BTB200) (vendu séparément) à AVH-P1400DVD, vous pouvez contrôler l'audio Bluetooth.

## Important

- ! Selon le lecteur audio Bluetooth connecté à cet appareil, les opérations disponibles sont limitées aux deux niveaux suivants :
	- Profil A2DP (Advanced Audio Distribution Profile) : Vous pouvez seulement écouter des plages musicales sur votre lecteur audio.
	- Profil AVRCP (Audio/Video Remote Control Profile) : Vous pouvez écouter, interrompre la lecture, sélectionner des plages musicales, etc.
- Comme il existe un certain nombre de lecteurs audio Bluetooth disponibles sur le marché, les opérations disponibles varient sensiblement. Lorsque vous utilisez votre lecteur avec cet appareil, référez-vous au mode d'emploi livré avec votre lecteur audio Bluetooth ainsi qu'au présent mode d'emploi.
- Les informations sur une plage musicale (durée de lecture écoulée, titre de la plage, index de la plage, etc.) ne peuvent pas être affichées sur cet appareil.
- ! Le signal provenant de votre téléphone cellulaire pouvant occasionner des interférences, évitez de l'utiliser lorsque vous écoutez des plages musicales sur votre lecteur audio Bluetooth.
- Lorsque vous passez un appel avec le téléphone cellulaire connecté à cet appareil via la technologie sans fil Bluetooth, le son du lecteur audio Bluetooth connecté à cet appareil est coupé.
- ! Lors de l'utilisation du lecteur audio Bluetooth, vous ne pouvez pas vous connecter automatiquement à un téléphone Bluetooth.
- ! La lecture continue même si vous basculez de votre lecteur audio Bluetooth vers une autre source pendant l'écoute d'une plage musicale.

### Touches du clavier tactile

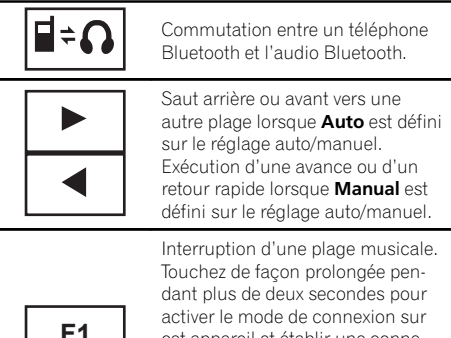

cet appareil et établir une connexion sans fil Bluetooth depuis votre lecteur.

Reportez-vous à [la page 61,](#page-60-0) Connexion d'[un lecteur audio Bluetooth](#page-60-0).

# Utilisation de la technologie sans fil Bluetooth

Section 13

> Utilisation de la technologie sans fil Bluetooth

**F2**

La lecture commence. Touchez de façon prolongée pendant plus de deux secondes pour terminer la connexion sans fil Bluetooth.

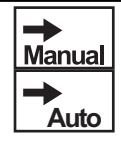

Réglage de l'action pour les icônes  $\blacktriangleleft$  et  $\blacktriangleright$ .

FQ

bes d'égalisation. Reportez-vous à [la page 64,](#page-63-0) Utilisation de l'[égaliseur](#page-63-0). Touchez de façon prolongée pendant plus de deux secondes pour mettre l'égalisation automatique

Activation/désactivation des cour-

en service ou hors service. Reportez-vous à [la page 65,](#page-64-0) Utilisation de l'[égalisation automatique](#page-64-0).

### **Remarque**

Les touches du clavier tactile non indiquées à [Opérations audio Bluetooth](#page-39-0) peuvent s'afficher à l'écran.

Reportez-vous à la page 106, [Liste des indicateurs](#page-105-0).

# Réglage de l'audio Bluetooth

Avant de pouvoir utiliser la fonction audio Bluetooth, vous devez régler l'appareil pour utiliser votre lecteur audio Bluetooth. Ceci implique d'établir une connexion sans fil Bluetooth entre l'appareil et votre lecteur audio Bluetooth et d'appairer votre lecteur audio Bluetooth avec cet appareil.

Vous devez, tout d'abord, connecter un lecteur audio Bluetooth à cet appareil. Pour des instructions détaillées sur la connexion de votre lecteur audio Bluetooth à cet appareil via la technologie sans fil Bluetooth, reportez-vous à la page 61, Connexion d'[un lecteur audio](#page-60-0) [Bluetooth](#page-60-0).

 $\Box$ 

<sup>1</sup> Connexion

# Mise en mémoire et rappel des stations

Vous pouvez facilement mettre en mémoire jusqu'à six stations pour chaque gamme.

- ! Vous pouvez mettre en mémoire six stations pour chaque gamme.
- ! Les canaux sont mis en mémoire et rappelés sur la base de la station d'émission. Cela signifie que si la station d'émission que vous avez mise en mémoire a été affectée à un canal différent par SIRIUS, vous pouvez toujours rappeler la même station d'émission (bien qu'un numéro de canal différent puisse apparaître dans l'affichage).

### 1 Affichez l'écran de la liste des canaux présélectionnés.

Reportez-vous à la page 19, [Introduction à l](#page-18-0)'uti[lisation du syntoniseur](#page-18-0).

Reportez-vous à la page 22, [Introduction aux](#page-21-0) [opérations du syntoniseur XM/SIRIUS](#page-21-0).

Reportez-vous à la page 20, [Introduction aux](#page-19-0) [opérations du syntoniseur HD Radio](#page-19-0).

La liste des canaux présélectionnés apparaît à l'écran.

### 2 Touchez de façon prolongée l'une des touches de présélection pour mettre en mémoire la fréquence sélectionnée.

La fréquence de la station de radio sélectionnée a été mise en mémoire.

### 3 Touchez l'une des touches de présélection pour sélectionner la station désirée.

# Mise en mémoire des stations les plus fortes

La fonction BSM (mémoire des meilleures stations) mémorise automatiquement les six stations les plus fortes dans l'ordre de la force du signal.

La mise en mémoire de fréquences à l'aide de la fonction BSM peut provoquer le remplacement d'autres fréquences déjà conservées grâce aux touches d'accord sur présélection.

### 1 Affichez l'écran de la liste des canaux présélectionnés.

Reportez-vous à la page 19, [Introduction à l](#page-18-0)'uti[lisation du syntoniseur](#page-18-0).

Reportez-vous à la page 20, [Introduction aux](#page-19-0) [opérations du syntoniseur HD Radio](#page-19-0).

La liste des canaux présélectionnés apparaît à l'écran.

### 2 Touchez BSM pour mettre en service **RSM**

Les six stations d'émission des plus fortes sont enregistrées dans les touches d'accord sur présélection dans l'ordre de la force du signal.

■ Pour annuler la mise en mémoire, touchez Cancel<sup>n</sup>

# Accord sur les signaux puissants

L'accord automatique sur une station locale ne s'intéresse qu'aux stations de radio dont le signal reçu est suffisamment puissant pour garantir une réception de bonne qualité.

### $FM:$  Hors service —  $\blacksquare$  —  $\blacksquare$

### المراسي والمراد

 $AM:$  Hors service —  $\blacksquare$  —  $\blacksquare$ 

La valeur la plus élevée permet la réception des seules stations très puissantes ; les autres valeurs autorisent la réception de stations moins puissantes.<sup>1</sup>

# Accord sur les signaux HD Radio puissants

L'accord automatique sur une station locale ne s'intéresse qu'aux stations de radio dont le signal reçu est suffisamment puissant pour garantir une réception de bonne qualité.

## 1 Affichez l'écran de réglage local.

Reportez-vous à la page 20, [Introduction aux](#page-19-0) [opérations du syntoniseur HD Radio](#page-19-0).

### 2 Touchez on sur Local pour le mettre en service.

■ Touchez off pour le mettre hors service.

### 3 Touchez  $\triangleleft$  ou  $\triangleright$  sur Niveau pour sélectionner le niveau désiré.

(AVH-P2400BT/AVH-P1400DVD)

Niveau1—Niveau2—Niveau3—Niveau4 (AVH-P4400BH/AVH-P3400BH) FM : Niveau1—Niveau2—Niveau3— Niveau4 AM : Niveau1—Niveau2

 $\blacksquare$  La valeur la plus élevée permet la réception des seules stations très puissantes ; les autres valeurs autorisent la réception de stations moins puissantes.<sup>1</sup>

# Utilisation de l'étiquetage iTunes

Cette fonction peut être utilisée avec les modèles d'iPod suivants.

- iPod touch 4ème génération
- iPod touch 3ème génération
- iPod touch 2ème génération
- iPod touch 1ère génération
- iPod classic 160 Go
- iPod classic 120 Go
- iPod classic
- iPod avec vidéo
- iPod nano 6ème génération
- iPod nano 5ème génération
- iPod nano 4ème génération
- iPod nano 3ème génération
- $=$  iPhone 4
- iPhone 3GS
- iPhone 3G
- iPhone

Cependant, les informations d'étiquette peuvent être enregistrées dans cet appareil même lorsque d'autres modèles d'iPod sont utilisés. Lorsque vous souhaitez utiliser cette fonction dans la source du syntoniseur HD Radio, utilisez un syntoniseur HD Radio (GEX-P20HD). Les informations sur la plage musicale (étiquette) peuvent être enregistrées sur votre iPod à partir de la station d'émission. Les plages musicales se présenteront sous forme de liste de lecture appelée "Liste de lecture étiquetée" dans iTunes lors de la synchronisation suivante de votre iPod. Vous pouvez ensuite directement acheter des plages musicales auprès du magasin iTunes Store.

Les plages musicales étiquetées et la plage musicale que vous pouvez acheter auprès du magasin iTunes Store peuvent différer. N'oubliez pas de valider la plage musicale avant de procéder à son achat.

Si vous ne pouvez pas utiliser normalement cette fonction, mettez à jour le firmware de votre iPod.

# Enregistrement des informations d'étiquette sur cet appareil

1 Réglez la station de diffusion.

### 2 Enregistrez les informations d'étiquette sur cet appareil.

Reportez-vous à la page 19, [Introduction à l](#page-18-0)'uti[lisation du syntoniseur](#page-18-0).

Reportez-vous à la page 20, [Introduction aux](#page-19-0) [opérations du syntoniseur HD Radio](#page-19-0). Vous pouvez enregistrer les informations si l'indicateur TAG s'affiche alors que la plage

musicale désirée est en cours de diffusion. # Quand vous enregistrez les données d'éti-

quette sur cet appareil, TAG clignote.

■ Il est possible d'enregistrer sur cet appareil des informations d'étiquettes pour 50 plages musicales.

 $(43)$ 

# $14$   $\bigcap$  Instructions détaillées

En fonction du moment de l'enregistrement des informations d'étiquettes, les informations d'étiquettes de la plage musicale lue avant ou après la plage musicale en cours de lecture peuvent également être enregistrées.

### 3 Lorsque l'enregistrement est terminé, l'indicateur <TAG s'éteint et l'indicateur  $\triangleright$ s'affiche.

## Enregistrement des informations étiquetées sur votre iPod

1 Connectez votre iPod.

Lorsque votre iPod est connecté à cet appareil, votre iPod commence à enregistrer automatiquement les informations étiquetées.

2 Lorsque le transfert est terminé, l'indicateur () s'éteint et les informations étiquetées sont enregistrées sur votre iPod.

# Changement de type de fichier média

Lorsque vous lisez un disque contenant un mélange de divers types de fichiers média tels que DivX, MPEG-1, MPEG-2, MPEG-4 et MP3, vous pouvez basculer entre les types de fichiers média à lire.

Il est impossible de lire les fichiers de données audio (CD-DA) et les fichiers image JPEG enregistrés sur CD-R/RW/ROM à partir de cet appareil.

CD (données audio (CD-DA))—Music/ROM (audio compressé)—Video (fichiers vidéo DivX, MPEG-1, MPEG-2, MPEG-4)—Photo (fichier d'images JPEG)

# Utilisation du menu DVD

(Fonction pour les DVD vidéo)

Certains DVD vous permettent d'effectuer une sélection dans le contenu du disque à l'aide d'un menu.

## Utilisation des touches fléchées

### 1 Affichage des touches fléchées pour utiliser le menu DVD.

Reportez-vous à la page 24, [Lecture de vidéos](#page-23-0).

2 Sélectionnez l'élément de menu désiré.

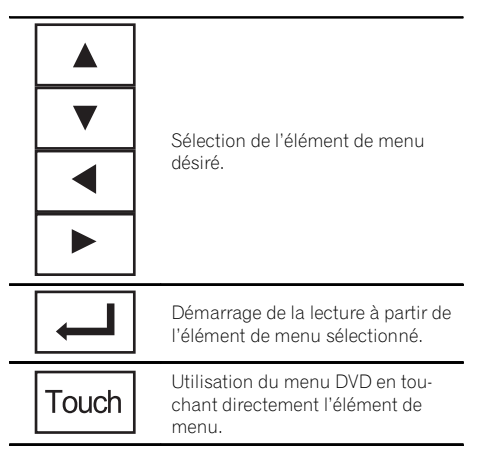

■ Quand vous utilisez le menu DVD en touchant directement l'élément de menu, touchez l'icône pour exécuter la fonction souhaitée.

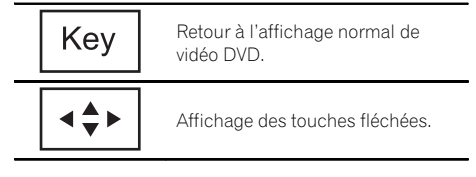

 $\blacksquare$  La façon d'afficher le menu diffère selon le disque.

■ Selon le contenu du disque DVD, cette fonction peut ne pas fonctionner correctement. Le cas échéant, l'utilisation des touches du clavier tactile permet d'accéder au menu DVD.<sup>1■</sup>

<u>44</u>) Fr

# 14

Section

Vous pouvez écouter l'audio des applications de votre iPod depuis les haut-parleurs de votre véhicule lorsque **App Mode** est sélectionné. Cette fonction n'est pas compatible avec les modèles d'iPod suivants.

- iPod nano 1ère génération
- · iPod avec vidéo
- ! Quand cette fonction est en cours d'utilisation, l'iPod n'est pas mis hors service même lorsque le contact est coupé. Pour le mettre hors service, utilisez l'iPod.

### 1 Changez le mode de commande sur App Mode.

Reportez-vous à la page 24, [Introduction aux](#page-23-0) [opérations de lecture de vidéos](#page-23-0). Reportez-vous à la page 27, [Introduction aux](#page-26-0) [opérations de lecture audio](#page-26-0).

### 2 Utilisez l'iPod connecté pour sélectionner une vidéo/une plage musicale et la jouer.

### **Remarques**

- Les fonctions suivantes sont toujours accessibles à partir de l'appareil même si le mode de commande est réglé sur App Mode. Cependant, le fonctionnement dépend de vos applications.
	- Lecture/pause
	- Avance/retour rapide
	- Avance/retour d'une plage
	- Avance/retour d'un chapitre
- **.** App Mode est compatible avec les modèles d'iPod suivants.
	- iPod touch 4ème génération
	- iPod touch 3ème génération
	- iPod touch 2ème génération
	- iPod touch 1ère génération
	- iPod classic 160 Go
	- iPod classic 120 Go
	- iPod classic
- iPod nano 6ème génération
- iPod nano 5ème génération
- iPod nano 4ème génération
- iPod nano 3ème génération
- iPod nano 2ème génération
- iPhone 4
- iPhone 3GS
- iPhone 3G
- $=$  iPhone $\blacksquare$

# Lecture aléatoire (shuffle)

Les vidéos/plages musicales de l'iPod peuvent être lues dans un ordre aléatoire.

- **Songs** Lecture des vidéos/plages musicales dans un ordre aléatoire à l'intérieur de la liste sélectionnée.
- Albums Lecture dans l'ordre de vidéos/ plages musicales à partir d'un album sélectionné au hasard.
- **Folder** Lecture des plages musicales dans un ordre aléatoire à l'intérieur du dossier sélectionné.
- $\bullet$  Disc Lecture des plages musicales dans un ordre aléatoire sur le disque sélectionné.
- On Lecture de fichiers dans un ordre aléatoire à l'intérieur de l'étendue de répétition Folder ou Disc.
- $\bullet$  **Off** Annulation de la lecture aléatoire.

# Répétition de la lecture

- **Disc** Lecture continue du disque en cours
- **Chapter** Répétition du chapitre en cours de lecture
- **Title** Répétition du titre en cours de lecture
- **Track** Répétition de la plage en cours de lecture
- **File** Répétition du fichier en cours de lecture
- **Folder** Répétition du dossier en cours de lecture

# $\mathbf{14}$   $($  Instructions détaillées

- **One** Répétition uniquement de la vidéo/ plage musicale en cours de lecture
- All Répétition de toutes les vidéos/plages musicales de la liste sélectionnée sur l'iPod
- ! Cette fonction ne peut pas être utilisée pendant la lecture de CD vidéo disposant de la fonction PBC (contrôle de la lecture).
- ! Si vous effectuez une recherche de chapitre, une avance rapide/un retour rapide, une lecture image par image ou une lecture au ralenti, la répétition de lecture s'arrêtera.
- ! Lors de la lecture de disques comportant de l'audio compressé et des données audio (CD-DA), la répétition de lecture s'effectue à l'intérieur du type de données en cours de lecture même si **Disc** est sélectionné.
- Si vous choisissez un autre dossier pendant la répétition de la lecture, l'étendue de répétition changera en Disc. Si vous sélectionnez une source USB, l'étendue de répétition de la lecture changera en All.
- . Si pendant la répétition File, vous recherchez une plage ou commandez une avance rapide ou un retour rapide, l'étendue de répétition de la lecture changera en Folder.
- . Si, pendant la répétition Chapter, vous effectuez une recherche de titre/chapitre ou commandez une avance rapide ou un retour rapide, la plage de répétition est mise automatiquement hors service.
- . Si pendant la répétition Track, vous recherchez une plage ou commandez une avance rapide ou un retour rapide, l'étendue de répétition de la lecture changera en Disc.
- . Quand **Folder** est sélectionné, il n'est pas possible de lire un sous-dossier de ce dossier.<sup>1</sup>

# Lecture de vidéos à partir de votre iPod

(Fonction pour iPod)

Cet appareil peut lire des vidéos si un iPod disposant de fonctions vidéo est connecté.

! Cet appareil peut lire des "Films", "Vidéos musicales", "Podcasts vidéo" et "Émissions TV" qui peuvent être téléchargés à partir du magasin iTunes Store.

### 1 Affichez les menus de l'iPod.

Reportez-vous à la page 24, [Lecture de vidéos](#page-23-0).

2 Basculez vers le mode vidéo de l'iPod.

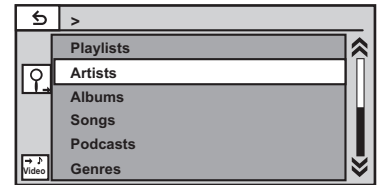

Si vous voulez basculer sur le mode vidéo de l'iPod, touchez l'icône.

 $\overline{\mathbf{H}}$ Commutation vers le mode vidéo de **Video** l'iPod.

### 3 Lisez la vidéo à partir de l'iPod.

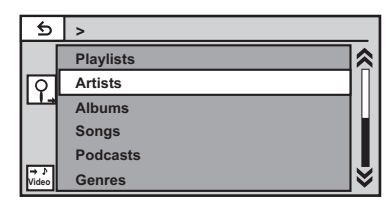

Si vous voulez afficher le mode musique de l'iPod, touchez l'icône.

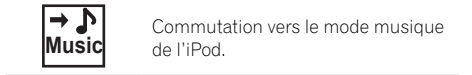

 $\Box$ 

## Recherche d'une vidéo/ musique sur l'iPod

(Fonction pour iPod)

# Instructions détaillées

Pour faciliter son utilisation et la recherche des plages musicales, les opérations à effectuer pour contrôler un iPod avec cet appareil sont concues pour être aussi semblables que possible à celles de l'iPod.

## Recherche d'une vidéo/musique par catégorie

### 1 Affichez les menus de l'iPod.

Reportez-vous à la page 24, [Lecture de vidéos](#page-23-0). Reportez-vous à la page 27, [Lecture audio](#page-26-0).

### 2 Touchez une des catégories dans laquelle vous voulez rechercher une vidéo/ musique.

- **· Video Playlists** (listes de lecture vidéo)
- Movies (films)
- **Music Videos** (vidéos musicales)
- **· Video Podcasts** (podcasts vidéo)
- TV Shows (émissions TV)
- **Rentals** (fichiers de location)
- Playlists (listes de lecture)
- **Artists** (interprètes)
- **Albums** (albums)
- Songs (plages musicales)
- Podcasts (podcasts)
- Genres (genres)
- **Composers** (compositeurs)
- **Audiobooks** (livres audio)

### 3 Touchez le titre de la liste que vous voulez lire.

Répétez cette opération jusqu'à ce que vous trouviez la vidéo/musique désirée.

### **Remarques**

- ! Vous pouvez lire les listes de lecture crées à l'aide de l'application PC (MusicSphere). L'application sera disponible sur notre site web.
- ! Les listes de lecture créées à l'aide de l'application PC (MusicSphere) sont affichées sous forme abrégée.

## Recherche par ordre alphabétique dans la liste

(Fonction pour iPod)

**ABC** 

### 1 Sélectionnez une catégorie.

Reportez-vous à cette page, Recherche d'une vidéo/musique par catégorie.

### 2 Passez en mode de recherche par ordre alphabétique.

Commutation vers le mode de recherche par ordre alphabétique.

Le mode recherche par ordre alphabétique s'affiche.

### 3 Touchez la première lettre du titre de la vidéo/plage musicale que vous recherchez.

Lors de cette recherche, l'utilisation des touches du clavier tactile n'est pas disponible.

**• Pour affiner la recherche avec une autre lettre.** touchez Cancel.

### 4 Touchez le titre de la liste que vous voulez lire.

Répétez cette opération jusqu'à ce que vous trouviez la plage musicale/la vidéo désirée.

# Reprise de la lecture (Signet)

(Fonction pour les DVD vidéo)

Grâce à la fonction signet, vous pouvez reprendre la lecture à partir d'une scène sélectionnée au prochain chargement du disque.

La scène sélectionnée sera marquée par un signet de façon que la lecture reprenne à partir de ce point la prochaine fois.

- Pour supprimer le signet sur un disque, maintenez la pression sur la touche pendant la lecture.
- ! Le signet le plus ancien est remplacé par le nouveau.<sup>■</sup>

Section 14

# $\mathbf{14}$   $\big($  Instructions détaillées

## Lecture image par image

(Fonction pour les DVD vidéo/CD vidéo/fichiers DivX/MPEG-1/MPEG-2/MPEG-4)

### Remarque

Il est possible que les images ne soient pas nettes en lecture image par image avec certains dis $ques.$ 

## Lecture au ralenti

### **Remarques**

- . Il n'y a pas de son pendant la lecture au ralenti.
- ! Il est possible que les images ne soient pas nettes en lecture au ralenti avec certains disques.
- $\bullet$  La lecture au ralenti en arrière n'est pas disponible.<sup>1</sup>

# Recherche de la partie que vous voulez lire

Vous pouvez utiliser la fonction de recherche pour trouver la partie que vous voulez lire. Pour les DVD vidéo, vous pouvez sélectionner Title (titre), Chapter (chapitre) ou 10key (pavé numérique).

Pour les CD vidéo, vous pouvez sélectionner Track (plage) ou 10key (pavé numérique).

- $\bullet$  La recherche de chapitre n'est pas dispo-
- nible quand la lecture est arrêtée.
- ! Cette fonction ne peut pas être utilisée pendant la lecture de vidéo DVD ou CD vidéo disposant de la fonction PBC (contrôle de la lecture).

### 1 Exécutez la fonction de recherche.

Reportez-vous à la page 24, [Lecture de vidéos](#page-23-0).

### 2 Touchez l'option de recherche désirée (par exemple, Chapter).

### 3 Touchez 0 à 9 pour saisir le numéro désiré.

 $\blacksquare$  Pour annuler les chiffres saisis, touchez  $\blacksquare$ .

### 4 Démarrez la lecture à partir de la partie sélectionnée.

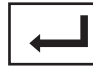

Enregistrement des numéros et démarrage de la lecture.

### **Remarque**

Avec les disques qui offrent un menu, vous pouvez également appuyer sur le menu DVD pour effectuer votre sélection.

Reportez-vous à la page 24, [Lecture de vidéos](#page-23-0).<sup>■</sup>

# Changement de la langue audio pendant la lecture (Multi-audio)

Avec les DVD/DivX pouvant offrir la lecture audio en différentes langues et dans différents systèmes audio (Dolby Digital, DTS, etc.), vous pouvez changer de langue/de système audio pendant la lecture.

### **Remarques**

- ! Avec certains DVD, le changement de langue/ système audio ne peut être possible qu'en utilisant l'affichage d'un menu.
- Vous pouvez aussi utiliser le menu Réglage vidéo pour changer de langue/système audio. Pour les détails, reportez-vous à [la](#page-66-0) page 67, [Choix de la langue audio](#page-66-0).
- Suivant le réglage, la vidéo peut ne pas être lue avec le système audio utilisé pour enregistrer le DVD.
- ! Vous reviendrez en lecture normale si vous modifiez **Audio** pendant l'avance/le retour rapide, la pause ou la lecture au ralenti.

<u>48</u>) <sub>Fr</sub>

Instructions

Instructions détaillées

détaillées

# Changement de la langue des sous-titres pendant la lecture (Multi-sous-titres)

Avec les DVD/DivX supportant des enregistrements multi-sous-titres, vous pouvez changer de langue des sous-titres pendant la lecture.

## **Remarques**

- ! Avec certains DVD, le changement de langue des sous-titres ne peut être possible qu'en utilisant l'affichage d'un menu.
- Vous pouvez aussi utiliser le menu Réglage vidéo pour changer la langue des sous-titres. Pour les détails, reportez-vous à [la](#page-66-0) page 67, [Choix de la langue des sous-titres](#page-66-0).
- Vous reviendrez en lecture normale si vous modifiez Subtitle pendant l'avance/le retour rapide, la pause ou la lecture au ralenti.

# Changement de l'angle de vue pendant la lecture (Multi-angle)

Avec les DVD offrant des enregistrements multi-angle (scènes filmées sous plusieurs angles), vous pouvez changer d'angle de vue pendant la lecture.

• Pendant la lecture d'une scène prise sous plusieurs angles, l'icône d'angle est affichée. Utilisez le menu Réglage vidéo pour mettre l'affichage de l'icône d'angle en service ou hors service. Pour les détails, reportez-vous à la page 68, [Réglage de l](#page-67-0)'affichage [des DVD sous plusieurs angles](#page-67-0).

## **Remarque**

Vous reviendrez en lecture normale si vous modifiez l'angle d'affichage pendant l'avance/le retour rapide, la pause ou la lecture au ralenti.

# Retour à la scène spécifiée

(Fonction pour les DVD vidéo)

Cette fonction ne peut pas être utilisée si une scène spécifiée n'a pas été préprogrammée sur le disque DVD.<sup>1</sup>

# Choix de la sortie audio

Lors de la lecture de disques DVD vidéo enregistrés avec audio LPCM, vous pouvez changer de sortie audio.

Pendant la lecture de CD Vidéo, vous pouvez basculer entre sortie audio stéréo et monaurale.

- Cette fonction n'est pas disponible quand la lecture est arrêtée.
- $L+R$  Gauche et droite
- Left Gauche
- $Riaht Droite$
- $Mix Mixage$  gauche et droite

### Remarque

Il se peut que vous ne puissiez pas sélectionner ou utiliser cette fonction en fonction du disque et de l'emplacement de la lecture.<sup>■</sup>

# Lecture PBC

(Fonction pour les CD vidéo) Pendant la lecture de CD Vidéo disposant de la fonction PBC (contrôle de la lecture), PBC On est affiché.

## 1 Exécutez la fonction de recherche.

Reportez-vous à la page 24, [Lecture de vidéos](#page-23-0).

## 2 Touchez 10key pour afficher le pavé numérique.

3 Touchez une des touches 0 à 9 correspondant à un numéro de menu.

## 4 Démarrez la lecture à partir de la partie sélectionnée.

marrage de la lecture.

Enregistrement des numéros et dé-

# $\mathbf{14}$   $\big($  Instructions détaillées

### **Remarques**

- ! Vous pouvez afficher le menu en touchant Return pendant la lecture PBC. Pour les détails, reportez-vous aux instructions fournies avec le disque.
- ! La lecture PBC d'un CD Vidéo ne peut pas être annulée.
- ! Pendant la lecture de CD vidéo supportant la fonction PBC (contrôle de la lecture), vous ne pouvez pas sélectionner l'étendue de la répétition de lecture ni utiliser la fonction de recherche.<sup>[9]</sup>

# Choix des plages à partir de la liste des titres de plages

Vous pouvez sélectionner des plages musicales à écouter à l'aide de la liste des titres de plage enregistrés sur un disque.

### 1 Affichez la liste des titres des plages.

Reportez-vous à la page 27, [Lecture audio](#page-26-0).

2 Touchez le titre de votre plage favorite. La lecture commence.

## Choix des fichiers à partir de la liste des noms de fichiers

(Fonction pour l'audio compressé/DivX/JPEG/ MPEG-1/MPEG-2/MPEG-4)

La fonction liste des noms des fichiers permet d'accéder à la liste des noms de fichiers (ou de dossiers) depuis laquelle vous pouvez sélectionner un fichier (dossier) à lire.

### 1 Affichez la liste des noms de fichiers (dossiers).

Reportez-vous à la page 27, [Lecture audio](#page-26-0). Reportez-vous à la page 33, [Introduction aux](#page-32-0) [opérations de lecture d](#page-32-0)'images fixes.

### 2 Touchez votre nom de fichier (ou de dossier) favori.

■ Quand vous avez sélectionné un dossier, une liste des noms des fichiers (ou des dossiers) qu'il contient peut être visualisée. Répétez cette opération pour sélectionner le nom de fichier désiré.

■ Si le dossier 1 (ROOT) ne contient pas de fichier, la lecture commence au dossier 2.

### Remarque

Si une partie des informations enregistrées ne s'affichent pas, une touche de défilement apparaît à droite de la liste. Touchez la touche de défilement pour parcourir.

# Utilisation du correcteur de son

Améliore automatiquement l'audio compressé et restaure un son riche.

Hors service  $-\blacksquare-\blacksquare$ 

 $\bullet$   $\bullet$   $\bullet$  est plus efficace que  $\bullet$ .

# Modification de la vitesse d'un livre audio

(Fonction pour iPod)

- $\blacksquare$  Lecture plus rapide que la vitesse normale
- $=$  Lecture à la vitesse normale
- $\bullet$   $\bullet$   $\bullet$  Lecture plus lente que la vitesse normale<sup>n</sup>

## Affichage de listes liées à la plage musicale en cours de lecture (recherche de liaison)

(Fonction pour iPod)

### 1 Lancez Link Search.

Reportez-vous à la page 27, [Introduction aux](#page-26-0) [opérations de lecture audio](#page-26-0).

### 2 Touchez une des catégories dans lesquelles vous voulez lire.

**• Artist** – Affiche une liste des albums de l'artiste en cours de lecture.

50

Section 14

- . Album Affiche une liste de plages musicales de l'album en cours de lecture.
- **Genre** Affiche une liste des albums du genre en cours de lecture.
- **Pour annuler la recherche, touchez Cancel.**

### 3 Touchez le titre de la liste que vous voulez lire.

### **Remarque**

Si une partie des informations enregistrées ne s'affichent pas, une touche de défilement apparaît à droite de la liste. Touchez la touche de défilement pour parcourir.

# Lecture du contenu VOD d'un DivX<sup>â</sup>

Certains contenus VOD (vidéo à la demande) DivX peuvent être lus un nombre de fois défini uniquement. Lorsque vous chargez un disque contenant ce type de contenu, le nombre de lectures effectuées apparaît à l'écran. Vous pouvez choisir de lire ou non le disque.

- ! Si votre contenu VOD DivX peut être utilisé à l'infini, vous pouvez charger le disque dans votre lecteur et en jouer le contenu aussi souvent que vous le voulez, et aucun message n'est affiché.
- Vous pouvez vérifier le nombre de lectures restantes du contenu en observant le nombre qui s'affiche après le message Ce DivX de location a été vu $\Box$  fois parmis les  $\bigcirc$  autorisés.

## tere∫ lmportant

- ! Pour pouvoir jouer des contenus VOD DivX sur cet appareil, vous devez d'abord enregistrer l'appareil auprès de votre fournisseur de contenu VOD DivX. Pour les détails sur votre code d'enregistrement, reportez-vous à [la](#page-69-0) page 70, [Affichage de votre code d](#page-69-0)'enregistre[ment VOD DivX](#page-69-0)<sup>®</sup>.
- Le contenu VOD DivX est protégé par un système DRM (Digital Rights Management). Ceci

restreint la lecture du contenu à des appareils spécifiques, enregistrés.

### ● Si un message est affiché après le chargement d'un disque contenant un contenu VOD DivX, touchez Play.

La lecture du contenu VOD DivX démarrera.

**• Pour sauter au fichier suivant, touchez** Next Play.

Si vous ne voulez pas jouer le contenu VOD DivX, touchez Stop.<sup>1</sup>

# Capture d'une image dans des fichiers JPEG

Vous pouvez capturer des données image et les utiliser en papier peint. Ces images peuvent être stockées dans cet appareil, et rappelées facilement.

! Seule une image peut être enregistrée sur cet appareil. L'ancienne image est écrasée par la nouvelle.

### 1 Mettez le diaporama en pause lorsque l'image désirée est affichée.

Reportez-vous à la page 33, [Introduction aux](#page-32-0) [opérations de lecture d](#page-32-0)'images fixes. Reportez-vous à la page 34, [Introduction aux](#page-33-0) opérations de lecture d'[images fixes sous forme](#page-33-0) [de diaporama](#page-33-0).

## 2 Capturez l'image.

Reportez-vous à la page 33, [Introduction aux](#page-32-0) [opérations de lecture d](#page-32-0)'images fixes. Reportez-vous à la page 34, [Introduction aux](#page-33-0) opérations de lecture d'[images fixes sous forme](#page-33-0) [de diaporama](#page-33-0).

### 3 Quand "Voulez-vous souvegarder l'image?" est affiché, touchez Yes.

Pendant le stockage de l'image sur l'appareil, "Enregistrement image. Ne pas éteindre le moteur" s'affiche. Une fois le processus terminé, "Image sauvegardée." s'affiche.

■ Pour annuler la mise en mémoire, touchez Non.<sup>1</sup>

 $(51$ 

# $\mathbf{14}$   $\big($  Instructions détaillées

# Changer le mode écran large

Vous pouvez choisir le mode que vous désirez pour agrandir une image 4:3 en image 16:9.

### 1 Afficher le mode écran.

Reportez-vous à la page 24, [Introduction aux](#page-23-0) [opérations de lecture de vidéos](#page-23-0).

Reportez-vous à la page 33, [Introduction aux](#page-32-0) [opérations de lecture d](#page-32-0)'images fixes. Reportez-vous à la page 34, [Introduction aux](#page-33-0)

opérations de lecture d'[images fixes sous forme](#page-33-0) [de diaporama](#page-33-0).

### 2 Touchez le réglage du mode écran large désiré.

### Full (plein écran)

L'image 4:3 est agrandie dans la direction horizontale seulement, ce qui vous permet de bénéficier d'une image TV 4:3 (image normale) sans en perdre une partie.

### Just (juste)

L'image est agrandie légèrement au centre et la quantité d'agrandissement augmente horizontalement jusqu'aux bords de l'écran, ce qui vous permet de bénéficier d'une image 4:3 sans ressentir de disparité même en cas de visualisation sur un écran large.

### Cinema (cinéma)

L'image est agrandie dans la même proportion que pour Full ou Zoom dans la direction horizontale et dans une proportion intermédiaire entre Full et Zoom dans la direction verticale; réglage idéal pour une image de taille cinéma (image écran large) où les légendes se trouvent à l'extérieur de l'image.

### Zoom (zoom)

L'image 4:3 est agrandie dans la même proportion verticalement et horizontalement ; idéal pour une image de taille cinéma (image écran large).

### Normal (normal)

L'image 4:3 est affichée telle quelle, ce qui ne vous donne aucune sensation de disparité

puisque ses proportions sont les mêmes que celles de l'image normale.

### **Remarques**

- Vous ne pouvez pas utiliser cette fonction pendant la conduite.
- ! Des réglages différents peuvent être enregistrés pour chaque source vidéo.
- ! Quand une source vidéo est visualisée dans un mode écran large qui ne correspond pas à son ratio d'aspect original, elle peut apparaître différente.
- Rappelez-vous que l'utilisation de la fonction écran large de ce système dans un but commercial ou de présentation publique peut constituer une violation des droits d'auteur protégés par les lois sur le copyright.
- ! L'image vidéo apparaîtra plus grossière quand elle est visualisée en mode **Cinema** ou  $7$ oom $\Box$

# Sélection et lecture de QuickMix/de la liste des stations

Touchez la liste de vos stations Pandora pour sélectionner celle à écouter.

### 1 Affichez QuickMix/la liste des stations.

Reportez-vous à la page 31, [Introduction à l](#page-30-0)'uti[lisation de Pandora](#page-30-0).

### 2 Modifiez l'ordre de tri.

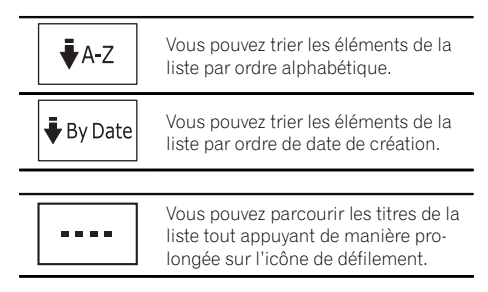

52) <sub>Fr</sub>

### 3 Sélectionnez QuickMix ou la station désirée.

Il n'est possible de lire qu'une plage musicale à la fois lors d'un mixage aléatoire de plusieurs stations.

 $\Box$ 

# Changement du mode de sélection du canal XM/SIRIUS

Vous disposez de deux méthodes pour sélectionner un canal : par numéro et par catégorie. Quand vous sélectionnez par numéro, des canaux appartenant à n'importe quelle catégorie peuvent être sélectionnés. Sélectionnez par catégorie pour restreindre votre recherche aux seuls canaux d'une catégorie particulière.

Mode All CH (réglage de sélection par numéro de canal)—Mode Category (réglage de sélection par catégorie de canaux)

## Sélection d'un canal SIRIUS dans une catégorie de canal

Les canaux sont organisés en diverses catégories de programme, par exemple Rock, Classique, Jazz pendant l'écoute d'une station SIRIUS. Vous pouvez spécifier les canaux en sélectionnant la catégorie désirée.

### 1 Choisissez le mode sélection par catégorie de canaux.

Reportez-vous à la page 22, [Introduction aux](#page-21-0) [opérations du syntoniseur XM/SIRIUS](#page-21-0).

Mode All CH (réglage de sélection par numéro de canal)—Mode Category (réglage de sélection par catégorie de canaux)

### 2 Touchez ▲ ou ▼ pour sélectionner la catégorie de canal désirée.

3 Touchez  $\triangleleft$  ou  $\triangleright$  sur les touches pour sélectionner le canal désiré dans la catégorie de canal sélectionnée.

# Sélection d'un canal à partir de l'affichage de la liste des canaux XM

Le contenu de la liste peut être changé de facon que vous puissiez rechercher la plage que vous voulez écouter non seulement par le nom du canal mais aussi par le nom de l'artiste ou le titre de la plage musicale.

- Cette fonction est disponible pour GEX-P920XM.
- ! La liste des canaux affiche tous les canaux en mode **Mode All CH** et les canaux inclus dans la catégorie sélectionnée en mode Mode Category.

### 1 Affichage de la liste des canaux présélectionnés.

Reportez-vous à la page 22, [Introduction aux](#page-21-0) [opérations du syntoniseur XM/SIRIUS](#page-21-0).

## 2 Changez le mode liste des canaux.

Commutation du mode liste des canaux vers le nom de canal ou le nom d'artiste/titre de la plage musicale.

## 3 Touchez le canal que vous voulez  $é**counter**$

# Sélection directe d'un canal XM/SIRIUS

Vous pouvez sélectionner un canal XM/SIRIUS directement en saisissant le numéro de canal désiré.

### 1 Affichage de la liste des canaux présélectionnés.

Reportez-vous à la page 22, [Introduction aux](#page-21-0) [opérations du syntoniseur XM/SIRIUS](#page-21-0).

## 2 Basculez sur l'écran de saisie directe.

Commutation vers l'écran de saisie **Direct** directe.

Section 14

### 3 Touchez 0 à 9 pour saisir le numéro de canal désiré.

Pour annuler les chiffres entrés, touchez C.

### 4 Sélectionnez le canal XM/SIRIUS ayant le numéro saisi.

Le canal XM/SIRIUS ayant le numéro saisi est sélectionné.

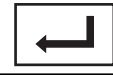

Sélection du canal XM/SIRIUS ayant le numéro saisi.

 $\Box$ 

# Utilisation de la fonction Alerte Match

Ce système peut vous alerter quand des matchs auxquels participent vos équipes favorites sont sur le point de démarrer. Pour utiliser cette fonction vous devez définir à l'avance une alerte match pour les équipes.

• Cette fonction est disponible pour SIR-PNR2/SIR-PNR2C.

## Sélection des équipes pour l'Alerte Match

### 1 Lancez la configuration de l'alerte match.

Reportez-vous à la page 22, [Introduction aux](#page-21-0) [opérations du syntoniseur XM/SIRIUS](#page-21-0).

### 2 Sélectionnez la ligue désirée dans League.

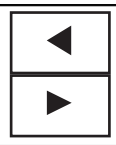

Changement du nom de ligue.

### 3 Sélectionnez une équipe désirée dans Team.

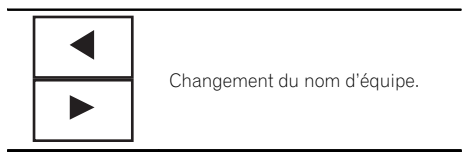

### 4 Activez ou désactivez l'alerte.

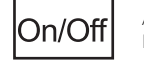

Activation ou désactivation de l'alerte.

La fonction alerte match est activée sur cette équipe.

**E** Lorsque vous avez déjà sélectionné 12 équipes, FULL s'affiche et des équipes supplémentaires ne peuvent pas être sélectionnées. Dans ce cas, supprimez d'abord une équipe sélectionnée et réessayez.

### 5 Répétez ces étapes pour sélectionner d'autres équipes.

Vous pouvez sélectionner jusqu'à 12 équipes.

## Mise en service ou hors service de l'Alerte Match

Après avoir sélectionné les équipes, vous devez mettre en service la fonction Alerte Match.

En réglage par défaut, la fonction Alerte Match est en service.

## Quand un match d'une équipe sélectionnée commence

Quand un match de l'équipe sélectionnée est sur le point de commencer (ou est en cours) sur une autre station, une alerte de match est affichée.

<u>54</u>) <sub>Fr</sub>

Instructions

**Instructions detaillees** 

détaillées

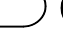

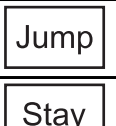

Commutation vers l'autre station pour écouter le match.

Pas de syntonisation sur l'autre station.

## Affichage des informations sur les matchs

Si des matchs des équipes sélectionnées sont en cours, vous pouvez afficher des informations sur ces matchs et vous accorder sur le canal qui les diffuse.

### 1 Affichez les informations sur les matchs pour l'équipe sélectionnée.

Reportez-vous à la page 22, [Introduction aux](#page-21-0) [opérations du syntoniseur XM/SIRIUS](#page-21-0).

### 2 Touchez  $\triangleleft$  ou  $\triangleright$  pour sélectionner un match.

Le match est affiché, suivi d'informations plus détaillées sur ce match.

• Le score du match sera mis à jour automatiquement.

### 3 Commutation vers l'autre station pour écouter le match.

Tune t٥

Commutation vers l'autre station pour écouter le match.

Si vous n'avez sélectionné aucune équipe, NOT SET s'affiche.

■ Quand aucun match impliquant vos équipes favorites n'est en cours. NO GAME est affiché. $\blacksquare$ 

# Affichage du code d'identification de la radio

## Réglage de la sélection du numéro de canal

Si vous sélectionnez **CH000**, le code ID est affiché.

## % Sélectionnez CH000.

Reportez-vous à la page 22, [Introduction aux](#page-21-0) [opérations du syntoniseur XM/SIRIUS](#page-21-0).

# Changement de l'affichage **SIRIUS**

• Les actions diffèrent suivant le syntoniseur SIRIUS connecté.

### % Touchez SIRIUS tuner information pour changer d'affichage SIRIUS.

Reportez-vous à la page 22, [Introduction aux](#page-21-0) [opérations du syntoniseur XM/SIRIUS](#page-21-0). Numéro du canal—Nom du canal—Nom de la catégorie—Nom de l'interprète—Titre de la plage musicale/nom du fichier—Nom du compositeur—Temps de lecture

## **Remarque**

Le temps de lecture s'affiche en mode relecture instantanée.**□** 

# Utilisation de la fonction Relecture instantanée

Les fonctions suivantes peuvent être utilisées en mode relecture instantanée.

- Pour utiliser cette fonction, une interface de bus SIRIUS de Pioneer (par exemple CD-SB10) est requise.
- Pour utiliser cette fonction, l'unité Plugand-Play SIRIUS intégrant la fonction de relecture instantanée est requise.
- ! Pour les détails, reportez-vous aux manuels de l'unité Plug-and-Play SIRIUS.

### Pour quitter le mode de relecture instantanée, sélectionnez une autre source ou touchez l'icône suivante.

Live

Sortie du mode Relecture instantanée.

 $\sqrt{55}$ 

# $14$   $\big($  Instructions détaillées

### **Sélection d'une plage**

Appuyez sur  $\blacktriangleleft$  ou  $\blacktriangleright$  (TRK).

### **•** Avance ou retour rapide

Appuyez de façon prolongée sur < ou  $\blacktriangleright$ (TRK).

### **Pause et lecture**

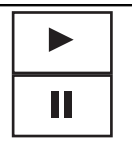

Lecture et pause.

 $\Box$ 

# Changement de mode de recherche

Il existe deux réglages de recherche d'accord, HD (recherche d'accord sur les stations d'émission numériques) et **All** (recherche d'accord normale).

### $All$ —HD $\Box$

# Changement de mode de réception

Si la réception d'une émission numérique devient médiocre, cet appareil passe automatiquement sur l'émission analogique du même niveau de fréquence. Si cette fonction est réglée sur **D/A Auto**, le syntoniseur bascule automatiquement entre émission numérique et émission analogique. Si cette fonction est réglée sur **Analog**, le syntoniseur ne recevra que les émissions analogiques.

## D/A Auto-Analog<sup>D</sup>

# Appel d'un numéro de l'annuaire

(Fonction de AVH-P4400BH/AVH-P3400BH/ AVH-P2400BT)

L'annuaire de votre téléphone cellulaire sera transféré automatiquement lorsque le téléphone est connecté à cet appareil.

Après avoir trouvé dans l'annuaire le numéro que vous voulez appeler, vous pouvez sélectionner l'entrée et effectuer l'appel.

### 1 Passez en mode d'annuaire téléphonique.

Reportez-vous à la page 36, [Introduction aux](#page-35-0) [opérations de téléphone Bluetooth](#page-35-0). L'annuaire s'affiche.

### 2 Sélectionnez la liste des numéros de téléphone.

La liste détaillée des numéros de téléphone de l'entrée sélectionnée est affichée.

### 3 Sélectionnez le numéro de téléphone.

Si vous voulez enregistrer le numéro de téléphone, touchez de façon prolongée la liste.

### 4 Passez l'appel.

Reportez-vous à la page 36, [Introduction aux](#page-35-0) [opérations de téléphone Bluetooth](#page-35-0).

### 5 Terminez l'appel.

Reportez-vous à la page 36, [Introduction aux](#page-35-0) [opérations de téléphone Bluetooth](#page-35-0).

### **Remarque**

En fonction du téléphone cellulaire, l'annuaire risque de ne pas être transféré automatiquement. Dans ce cas, utilisez votre téléphone cellulaire pour transférer l'annuaire. La visibilité de cet appareil doit être activée. Reportez-vous à [la page](#page-80-0) 81, [Commutation vers un appareil visible](#page-80-0). $\blacksquare$ 

56) <sub>Fr</sub>

### Section 14

# Sélection d'un numéro à l'aide du mode de recherche par ordre alphabétique

(Fonction de AVH-P4400BH/AVH-P3400BH/ AVH-P2400BT)

Si un grand nombre de numéros sont enregistrés dans l'annuaire, vous pouvez rechercher le numéro de téléphone à l'aide du mode de recherche par ordre alphabétique.

### 1 Passez en mode d'annuaire téléphonique.

Reportez-vous à la page 36, [Introduction aux](#page-35-0) [opérations de téléphone Bluetooth](#page-35-0). L'annuaire s'affiche.

### 2 Touchez ABC pour passer en mode de recherche par ordre alphabétique.

### 3 Touchez la première lettre de l'entrée recherchée.

Les entrées de l'annuaire commençant par cette lettre (par exemple "Ben", "Brian" et "Burt" quand "B" est sélectionné) s'affichent.

Si vous voulez basculer en caractères russes, touchez l'icône. Touchez de nouveau l'icône pour revenir à l'affichage en français.

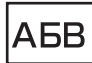

Basculer en caractères russes.

■ L'ordre du prénom et du nom peut être différent de celui du téléphone cellulaire.

### 4 Touchez la liste pour afficher la liste des numéros de téléphone de l'entrée sélectionnée.

# Si une entrée comporte plusieurs numéros de téléphone, sélectionnez-en un en touchant la liste.

■ Si vous voulez afficher la liste de l'historique des appels, touchez l'icône.

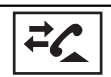

Commutation vers la liste de l'historique des appels.

## 5 Passez l'appel.

Reportez-vous à la page 36, [Introduction aux](#page-35-0) [opérations de téléphone Bluetooth](#page-35-0).

## 6 Terminez l'appel.

Reportez-vous à la page 36, [Introduction aux](#page-35-0) [opérations de téléphone Bluetooth](#page-35-0).

# Inversion des noms dans l'annuaire

(Fonction de AVH-P4400BH/AVH-P3400BH/ AVH-P2400BT)

Lorsque votre téléphone portable est connecté à cet appareil, les noms et prénoms de vos contacts peuvent être enregistrés dans l'annuaire dans l'ordre inverse. Vous pouvez utiliser cette fonction pour restaurer l'ordre. (Inversion des noms dans l'annuaire)

### 1 Passez en mode d'annuaire téléphonique.

Reportez-vous à la page 36, [Introduction aux](#page-35-0) [opérations de téléphone Bluetooth](#page-35-0). L'annuaire s'affiche.

## 2 Inversez les noms dans les annuaires.

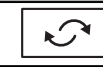

Inversion des noms dans les annuaires.

## 3 "Voulez vous inverser tous les noms?" s'affiche. Touchez Yes pour continuer.

 $\Omega$  s'affiche lorsque les noms sont inversés.

Si l'inversion échoue, "Erreur sur l'inversion des noms" s'affiche. Le cas échéant, réessayez depuis le début.

## Remarque

L'inversion des noms de vos contacts à partir de cet appareil n'affecte pas les données contenues sur votre appareil Bluetooth.<sup>1</sup>

# <span id="page-57-0"></span>Utilisation des listes des appels reçus, manqués et composés

(Fonction de AVH-P4400BH/AVH-P3400BH/ AVH-P2400BT)

Les 80 appels les plus récents composés. reçus et manqués sont enregistrés dans la mémoire. Vous pouvez les parcourir et appeler des numéros à partir de ces listes.

### 1 Basculez sur la liste de l'historique des appels.

Reportez-vous à la page 36, [Introduction aux](#page-35-0) [opérations de téléphone Bluetooth](#page-35-0).

### 2 Sélectionnez Appels manqués, Appels composés ou Appels reçus.

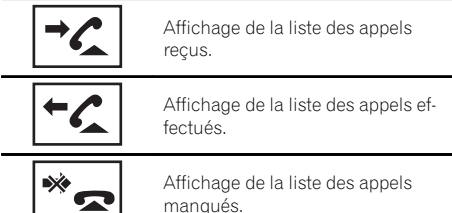

### 3 Touchez un numéro de téléphone dans la liste pour le sélectionner.

Le nom et numéro de téléphone sont affichés dans la liste détaillée.

Si vous voulez enregistrer le numéro de téléphone, touchez de façon prolongée la liste.

## 4 Passez l'appel.

Reportez-vous à la page 36, [Introduction aux](#page-35-0) [opérations de téléphone Bluetooth](#page-35-0).

## 5 Terminez l'appel.

Reportez-vous à la page 36, [Introduction aux](#page-35-0) [opérations de téléphone Bluetooth](#page-35-0).

# Utilisation des listes des appels manqués, reçus et composés de l'adaptateur Bluetooth en option

(Fonction de AVH-P1400DVD) Les 80 appels les plus récents composés, reçus et manqués sont enregistrés dans la mémoire. Vous pouvez les parcourir et appeler des numéros à partir de ces listes.

### 1 Basculez sur la liste de l'historique des appels.

Reportez-vous à la page 38, [Introduction aux](#page-37-0) [opérations de téléphone Bluetooth](#page-37-0).

### 2 Touchez le numéro de téléphone ou le nom (s'il a été saisi) que vous voulez appeler.

### 3 Passez l'appel.

Reportez-vous à la page 38, [Introduction aux](#page-37-0) [opérations de téléphone Bluetooth](#page-37-0).

## 4 Terminez l'appel.

Reportez-vous à la page 38, [Introduction aux](#page-37-0) [opérations de téléphone Bluetooth](#page-37-0).

# Réglage de la réponse automatique

Si cette fonction est en service, cet appareil répond automatiquement à tous les appels entrants.

### Mettez en ou hors service le répondeur automatique.

(AVH-P1400DVD) Reportez-vous à la page 38, [Introduction aux](#page-37-0) [opérations de téléphone Bluetooth](#page-37-0). (AVH-P4400BH/AVH-P3400BH/AVH-P2400BT) Reportez-vous à la page 36, [Introduction aux](#page-35-0) [opérations de téléphone Bluetooth](#page-35-0).

58) <sub>Fr</sub>

# <span id="page-58-0"></span>Réglage du volume

d'écoute du destinataire

(Fonction de AVH-P4400BH/AVH-P3400BH/ AVH-P2400BT)

Pour conserver une excellente qualité audio, cet appareil peut régler le volume d'écoute du destinataire. Si le volume n'est pas assez fort côté destinataire, utilisez cette fonction.

## **O** Sélectionnez Far-End VOL.

Reportez-vous à la page 36, [Introduction aux](#page-35-0) [opérations de téléphone Bluetooth](#page-35-0).

- $1 2 3$
- Cette fonction peut être exécutée même pendant que vous parlez au téléphone.
- Il est possible de mémoriser les réglages pour chaque appareil. $\blacksquare$

# Mise en service ou hors service de la sonnerie

Vous pouvez choisir d'utiliser ou non la sonnerie de cet appareil. Si cette fonction est activée, la sonnerie de cet appareil retentira.

### 1 Connectez votre téléphone cellulaire à cet appareil.

### 2 Mettez la sonnerie en service ou hors service.

### (AVH-P1400DVD)

Reportez-vous à la page 38, [Introduction aux](#page-37-0) [opérations de téléphone Bluetooth](#page-37-0). (AVH-P4400BH/AVH-P3400BH/AVH-P2400BT) Reportez-vous à la page 36, [Introduction aux](#page-35-0) [opérations de téléphone Bluetooth](#page-35-0).

# Utilisation des listes de présélection des numéros d'appel

(Fonction de AVH-P4400BH/AVH-P3400BH/ AVH-P2400BT)

Vous pouvez facilement mettre en mémoire jusqu'à six numéros de téléphone.

## 1 Affichage de l'écran de présélection.

Reportez-vous à la page 36, [Introduction aux](#page-35-0) [opérations de téléphone Bluetooth](#page-35-0).

### 2 Touchez une des touches de présélection pour sélectionner le numéro de téléphone désiré.

■ Si vous souhaitez supprimer un numéro de téléphone présélectionné, touchez de façon prolongée la touche de présélection.

### 3 Passez l'appel.

Reportez-vous à la page 36, [Introduction aux](#page-35-0) [opérations de téléphone Bluetooth](#page-35-0).

## 4 Terminez l'appel.

Reportez-vous à la page 36, [Introduction aux](#page-35-0) [opérations de téléphone Bluetooth](#page-35-0).

Instructions

**Instructions detaillees** 

détaillées

# <span id="page-59-0"></span>Exécution d'un appel par saisie d'un numéro de téléphone

(Fonction de AVH-P4400BH/AVH-P3400BH/ AVH-P2400BT)

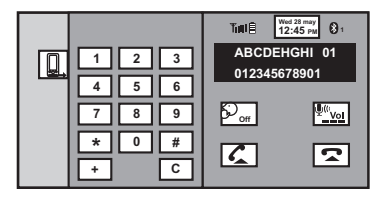

## terestant - f

Lorsque vous effectuez cette opération, assurezvous de garer votre véhicule dans un endroit sûr et de mettre le frein à main.

### 1 Basculez vers le mode de saisie du numéro de téléphone.

Reportez-vous à la page 36, [Introduction aux](#page-35-0) [opérations de téléphone Bluetooth](#page-35-0).

### 2 Touchez les icônes de numéro pour saisir les numéros.

■ Vous pouvez entrer un maximum de 24 chiffres.

## 3 Passez l'appel.

Reportez-vous à la page 36, [Introduction aux](#page-35-0) [opérations de téléphone Bluetooth](#page-35-0).

## 4 Terminez l'appel.

Reportez-vous à la page 36, [Introduction aux](#page-35-0) [opérations de téléphone Bluetooth](#page-35-0).

## **Remarque**

Le mode de saisie du numéro de téléphone ne peut être utilisé, sauf si un téléphone Bluetooth est connecté à cet appareil.

# Réglage du mode privé

(Fonction de AVH-P4400BH/AVH-P3400BH/ AVH-P2400BT)

Pendant une conversation, vous pouvez passer en mode privé (discussion directe sur votre téléphone cellulaire).

Reportez-vous à la page 36, [Introduction aux](#page-35-0) [opérations de téléphone Bluetooth](#page-35-0).

# Utilisation d'un téléphone cellulaire pour établir une connexion

(Fonction de AVH-P1400DVD)

Une connexion sans fil Bluetooth peut être établie à partir de votre téléphone en basculant l'appareil en initiation d'un mode de connexion.

Vous devrez peut-être vous reporter au mode d'emploi fourni avec votre téléphone si vous n'êtes pas sûr de la procédure à suivre pour établir une connexion à partir de votre téléphone.

### 1 Mettez l'appareil en phase d'initiation d'un mode de connexion.

Reportez-vous à la page 38, [Introduction aux](#page-37-0) [opérations de téléphone Bluetooth](#page-37-0).

### 2 Utilisez un téléphone cellulaire pour vous connecter à cet appareil.

Le mode opératoire dépend du type de téléphone cellulaire.

# Vous devrez peut-être saisir le code de liaison sur votre téléphone cellulaire pour achever la connexion.<sup>1</sup>

# Enregistrement d'un téléphone cellulaire connecté

(Fonction de AVH-P1400DVD)

Vous pouvez enregistrer un téléphone qui est connecté temporairement à cet appareil pour bénéficier de la totalité des fonctions disponibles avec la technologie sans fil Bluetooth. Un seul téléphone cellulaire peut être enregistré.

60) <sub>Fr</sub>

### <span id="page-60-0"></span>1 Commencez l'enregistrement d'un téléphone cellulaire connecté.

Reportez-vous à la page 38, [Introduction aux](#page-37-0) [opérations de téléphone Bluetooth](#page-37-0).

### 2 Utilisez le téléphone cellulaire pour l'enregistrer sur cet appareil.

Si l'enregistrement a réussi, le nom d'appareil du téléphone connecté est affiché dans l'affectation sélectionnée.

Si l'affectation est déjà prise, le nom de l'appareil s'affiche. Pour remplacer l'affectation par un nouveau téléphone, supprimez d'abord l'affectation actuelle.

Si l'enregistrement a échoué, le nom d'appareil du téléphone connecté n'est pas affiché dans l'affectation sélectionnée. Le cas échéant, revenez à l'étape 1 et réessayez.

# Reconnaissance vocale

### (Fonction de AVH-P1400DVD)

Si votre téléphone cellulaire dispose de la technologie reconnaissance vocale, vous pouvez effectuer un appel en utilisant des commandes vocales.

· Le mode opératoire dépend du type de téléphone cellulaire. Reportez-vous au mode d'emploi fourni avec votre téléphone cellulaire pour les instructions détaillées.

### 1 Commencez la reconnaissance vocale.

Reportez-vous à la page 38, [Introduction aux](#page-37-0) [opérations de téléphone Bluetooth](#page-37-0).

### 2 Prononcez le nom de votre contact à voix haute.<sup>[4]</sup>

# Connexion d'un lecteur audio Bluetooth

(Fonction de AVH-P1400DVD) Une connexion sans fil Bluetooth peut être établie en basculant l'appareil en initiation d'un mode de connexion.

### % Mettez l'appareil en phase d'initiation d'un mode de connexion.

Reportez-vous à la page 40, [Opérations audio](#page-39-0) [Bluetooth](#page-39-0).

Cet appareil est maintenant en attente de connexion à partir du lecteur audio Bluetooth. Si votre lecteur audio Bluetooth est réglé pour recevoir une connexion sans fil Bluetooth, la connexion à cet appareil est établie auto $m$ atiquement.  $\Box$ 

# Connexion automatique à un périphérique Bluetooth

(Fonction de AVH-P1400DVD)

Si cette fonction est activée, la connexion entre votre périphérique Bluetooth et cet appareil s'effectuera automatiquement dès que les deux équipements sont à une distance inférieure à quelques mètres l'un de l'autre. Initialement, cette fonction est en service.

### 1 Touchez Connexion automatique pour activer la connexion automatique.

Reportez-vous à la page 38, [Introduction aux](#page-37-0) [opérations de téléphone Bluetooth](#page-37-0). Si votre périphérique Bluetooth est prêt pour une connexion sans fil Bluetooth, la connexion à cet appareil sera établie automatiquement.

**Touchez à nouveau Connexion automatique** pour désactiver la connexion automatique.

### 2 Tournez le contact ACC de votre véhicule en position hors tension et sous tension.

Lorsque vous tournez de nouveau le contact ACC de votre véhicule en position sous tension, une connexion est établie automatiquement.<sup>1</sup>

# Affichage de l'adresse du périphérique Bluetooth

(Fonction de AVH-P1400DVD) Cet appareil affiche son adresse de périphérique Bluetooth.

Section 14

### $\bullet$  Touchez Information appareil pour afficher les informations sur le périphérique.

Reportez-vous à la page 38, [Introduction aux](#page-37-0) [opérations de téléphone Bluetooth](#page-37-0). L'adresse du périphérique Bluetooth s'affiche.<sup>[9]</sup>

# <span id="page-62-0"></span>Introduction à l'utilisation des menus

#### **1 2**

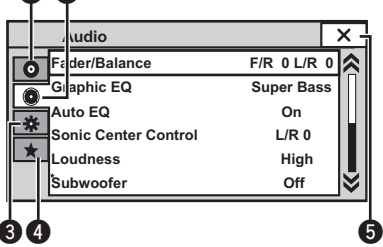

## 1 Affichez les menus.

Reportez-vous à la page 14, [Opérations de](#page-13-0) [base](#page-13-0).

### 2 Touchez n'importe quelle touche du clavier tactile pour sélectionner le menu à régler.

## Touches du clavier tactile

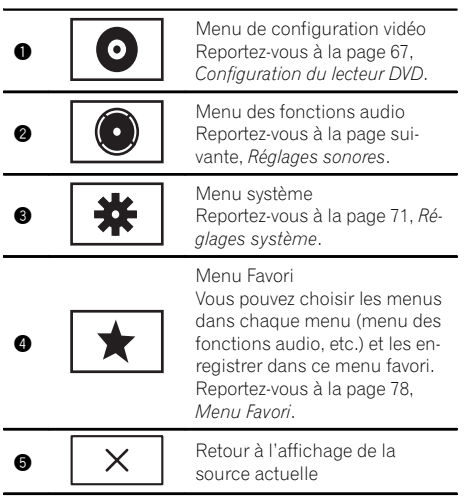

### **Remarques**

- . Vous pouvez afficher le menu Réglage vidéo lorsque la source Disc ou USB est sélectionnée.
- · Si vous lancez le menu Réglage vidéo, la lecture est arrêtée.

! Il est impossible d'afficher le menu des fonctions Audio lorsque la fonction silencieux est en service ou lors de la lecture d'un fichier  $JPEG.$ 

# Réglages sonores

## Utilisation du réglage de l'équilibre avant-arrière/droitegauche

Vous pouvez modifier l'équilibre avant-arrière et droite-gauche de manière que l'écoute soit optimale quel que soit le siège occupé.

### 1 Affichez le menu des fonctions audio.

Reportez-vous à [la page précédente,](#page-62-0) Introduction à l'[utilisation des menus](#page-62-0).

### 2 Touchez Fader/Balance sur le menu des fonctions audio.

### 3 Touchez A ou ▼ pour régler l'équilibre sonore entre les haut-parleurs avant et arrière.

### Plage: Front 15 à Rear 15

Sélectionnez F/R 0 L/R 0 lorsque deux hautparleurs seulement sont utilisés.

■ Vous ne pouvez pas régler la balance des haut-parleurs avant/arrière lorsque le réglage de la sortie arrière est défini sur Subwoofer. Reportez-vous à la page 71, [Réglage de la sortie arrière et](#page-70-0) [du contrôleur de haut-parleur d](#page-70-0)'extrêmes graves.

### 4 Touchez < ou > pour régler l'équilibre sonore entre les haut-parleurs gauche et droit.

Plage : Left 15 à Right 15

## Utilisation de l'égaliseur

Vous pouvez corriger les caractéristiques sonores de l'intérieur du véhicule en fonction de vos goûts.

## Rappel d'une courbe d'égalisation

Il existe sept courbes d'égalisation enregistrées que vous pouvez facilement rappeler à n'importe quel moment. Voici une liste des courbes d'égalisation.

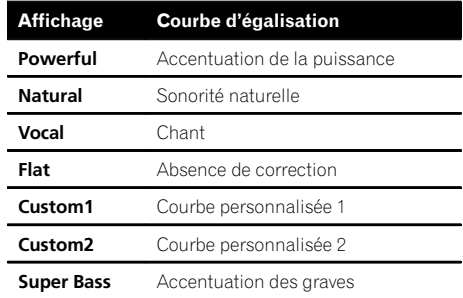

- . Les courbes d'égalisation de Custom1 et Custom2 peuvent être réglées.
- . Vous ne pouvez pas sélectionner Custom1 et **Custom2** lors de l'utilisation de l'égalisation automatique.
- Avec Flat, aucun ajustement n'est apporté au son. Vous pouvez vérifier les effets des courbes d'égalisation en basculant entre Flat et une autre courbe d'égalisation.

### 1 Affichez le menu des fonctions audio.

Reportez-vous à [la page précédente,](#page-62-0) Introduction à l'[utilisation des menus](#page-62-0).

### 2 Touchez Graphic EQ sur le menu des fonctions audio.

■ Vous pouvez sélectionner Graphic EQ lorsque la fonction **Auto EQ** est hors service.

### 3 Touchez < ou ► pour sélectionner l'élément désiré.

Powerful—Natural—Vocal—Flat—Custom1 —Custom2—Super Bass

### Réglage de l'égaliseur graphique 8 bandes

Vous pouvez régler l'amplitude de chacune des bandes des courbes d'égalisation.

• Une courbe **Custom1** distincte peut être créée pour chaque source. Si vous effectuez des réglages quand une courbe d'égalisation autre que **Custom2** est sélectionnée, les paramètres de la courbe d'égalisation seront enregistrés dans Custom1.

<span id="page-63-0"></span>Section

<u>64</u>) <sub>Fr</sub>

<span id="page-64-0"></span>! Il est possible de créer une courbe Custom2 commune à toutes les sources. Si vous effectuez des ajustements quand la courbe **Custom2** est sélectionnée, la courbe **Custom2** est mise à jour.

## 1 Affichez le menu des fonctions audio.

Reportez-vous à la page 63, [Introduction à l](#page-62-0)'uti[lisation des menus](#page-62-0).

### 2 Touchez Graphic EQ sur le menu des fonctions audio.

3 Touchez  $\triangleleft$  ou  $\triangleright$  pour sélectionner l'élément désiré.

Powerful—Natural—Vocal—Flat—Custom1 —Custom2—Super Bass

4 Touchez la bande de l'égaliseur pour procéder au réglage.

### 5 Touchez A ou  $\Psi$  pour régler le niveau de la bande de l'égaliseur. Plage : +12dB à –12dB

■ Vous pouvez ensuite choisir une autre bande et régler son amplitude.

## Utilisation de l'égalisation automatique

L'égalisation automatique est une courbe d'égalisation créée par EQ auto (reportez-vous à la page 75, [EQ auto \(égalisation automatique\)](#page-74-0)). Vous pouvez mettre l'égalisation automatique en service ou hors service.

Si vous connectez un microphone en option à cet appareil, vous pouvez utiliser cette fonction.

### 1 Affichez le menu des fonctions audio.

Reportez-vous à la page 63, [Introduction à l](#page-62-0)'uti[lisation des menus](#page-62-0).

### 2 Touchez Auto EQ pour mettre l'égalisation automatique en service ou hors service.

■ Vous ne pouvez pas utiliser cette fonction si les réglages EQ auto n'ont pas été effectués.

# Utilisation du sonic center control

Le son adapté à la position d'écoute peut être facilement créé avec cette fonction.

## 1 Affichez le menu des fonctions audio.

Reportez-vous à la page 63, [Introduction à l](#page-62-0)'uti[lisation des menus](#page-62-0).

2 Touchez Sonic Center Control sur le menu des fonctions audio.

3 Touchez  $\triangleleft$  ou  $\triangleright$  pour sélectionner une position d'écoute. Plage: Left 7 à Right 7

# Réglage de la correction physiologique

La correction physiologique a pour objet d'accentuer les hautes et les basses fréquences à bas niveaux d'écoute.

## 1 Affichez le menu des fonctions audio.

Reportez-vous à la page 63, [Introduction à l](#page-62-0)'uti[lisation des menus](#page-62-0).

## 2 Touchez Loudness sur le menu des fonctions audio.

## 3 Touchez  $\triangleleft$  ou  $\triangleright$  pour sélectionner le niveau désiré.

off (hors service)-Low (faible)-Mid (moyen)—**High** (élevé)

## Utilisation de la sortie hautparleur d'extrêmes graves

Cet appareil est équipé d'une sortie haut-parleur d'extrêmes graves qui peut être mise en service ou hors service.

! La fréquence de coupure et le niveau de sortie peuvent être réglés lorsque la sortie haut-parleur d'extrêmes graves est activée.

## 1 Affichez le menu des fonctions audio.

Reportez-vous à la page 63, [Introduction à l](#page-62-0)'uti[lisation des menus](#page-62-0).

 $65$ 

Section 15 2 Touchez Subwoofer sur le menu des fonctions audio.

3 Touchez on ou off près de Subwoofer pour activer ou désactiver la sortie du haut-parleur d'extrêmes graves.

4 Touchez Normal ou Reverse à côté de Phase pour choisir la phase de la sortie haut-parleur d'extrêmes graves.

5 Touchez < ou ► à côté de Level pour régler le niveau de sortie du haut-parleur d'extrêmes graves. Plage : +6 à -24

### 6 Touchez  $\triangleleft$  ou  $\triangleright$  à côté de Frequency pour choisir la fréquence de coupure. 50Hz—63Hz—80Hz—100Hz—125Hz

Seules les fréquences inférieures à celles de la plage sélectionnée sont produites par le haut-parleur d'extrêmes graves.

# Accentuation des graves

Vous pouvez renforcer le niveau des graves.

### 1 Affichez le menu des fonctions audio.

Reportez-vous à la page 63, [Introduction à l](#page-62-0)'uti[lisation des menus](#page-62-0).

2 Touchez  $\triangleleft$  ou  $\triangleright$  pour sélectionner le niveau désiré. Plage : 0 à +6

# Utilisation du filtre passe-haut

Quand vous ne voulez pas que les sons graves de la gamme de fréquence de la sortie hautparleur d'extrêmes graves soient émis par les haut-parleurs avant ou arrière, mettez le filtre passe-haut (HPF) en service. Seules les fréquences supérieures à celles de la plage sélectionnée sont émises par les haut-parleurs avant ou arrière.

### 1 Affichez le menu des fonctions audio.

Reportez-vous à la page 63, [Introduction à l](#page-62-0)'uti[lisation des menus](#page-62-0).

### 2 Touchez  $\triangleleft$  ou  $\triangleright$  en regard de la fréquence pour choisir la fréquence de coupure.

### off (hors service)-50Hz-63Hz-80Hz-100Hz—125Hz

Seules les fréquences supérieures à celles de la plage sélectionnée sont émises par les haut-parleurs avant ou arrière.

## Ajustement des niveaux des sources

Avec le réglage SLA (ajustement du niveau de la source), les niveaux de volume de chaque source peuvent être ajustés pour éviter toute différence significative entre les sources.

! Les réglages sont basés sur le niveau du volume FM qui lui, demeure inchangé.

1 Affichez le menu des fonctions audio. Reportez-vous à la page 63, [Introduction à l](#page-62-0)'uti[lisation des menus](#page-62-0).

### 2 Comparez le niveau du volume FM au niveau de la source que vous voulez régler.

3 Touchez Source Level Adjuster sur le menu des fonctions audio.

### 4 Touchez ▲ ou ▼ pour régler le volume de la source. Plage:  $+4$  à  $-4$

### **Remarques**

! Si FM a été choisie comme source, vous ne pouvez pas afficher la fonction

### Source Level Adjuster.

- ! Le niveau du volume AM peut également être réglé avec cette fonction.
- $\bullet$  Les sources CD Vidéo, CD, audio compressé, DivX, MPEG-1, MPEG-2 et MPEG-4 sont réglées automatiquement sur le même volume.
- · L'iPod et le périphérique de stockage USB sont réglés automatiquement sur le même volume.
- La source extérieure 1 et la source extérieure 2 sont automatiquement réglées sur le même volume.<sup>[11]</sup>

66

# <span id="page-66-0"></span>Configuration du lecteur DVD

## Choix de la langue des sous-titres

Vous pouvez choisir une langue pour les soustitres. Lorsque cette fonction est disponible, les sous-titres seront affichés dans la langue sélectionnée.

### 1 Affichez le menu Réglage vidéo.

Reportez-vous à la page 63, [Introduction à l](#page-62-0)'uti[lisation des menus](#page-62-0).

### 2 Touchez Langue sous-titre sur le menu Réglage vidéo.

Un menu des langues des sous-titres s'affiche.

### 3 Touchez la langue désirée.

La langue des sous-titres est définie.

- Si vous avez sélectionné **Autres**, reportez-vous
- à cette page, Quand vous sélectionnez Autres.

### **Remarques**

- Si la langue sélectionnée n'est pas disponible, la langue spécifiée sur le disque est affichée.
- ! Vous pouvez aussi changer de langue des sous-titres en touchant l'icône pendant la lecture. (Reportez-vous à la page 24, [Lecture de vi](#page-23-0)[déos](#page-23-0).)
- ! Le réglage effectué ici ne sera pas affecté même si la langue des sous-titres est modifiée pendant la lecture à l'aide de Subtitle.

### Quand vous sélectionnez Autres

L'entrée du code de langue apparaît si **Autres** est sélectionné. Reportez-vous à [la page 117,](#page-116-0) [Tableau des codes de langue pour les DVD](#page-116-0).

### % Touchez 0 à 9 pour saisir le code de langue.

- $\blacksquare$  Pour annuler les chiffres saisis, touchez  $\blacksquare$ .
- Pour enregistrer le code, touchez la touche suivante du clavier tactile.

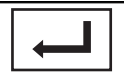

Enregistrement du code.

# Choix de la langue audio

Vous pouvez définir la langue audio préférée.

### 1 Affichez le menu Réglage vidéo.

Reportez-vous à la page 63, [Introduction à l](#page-62-0)'uti[lisation des menus](#page-62-0).

### 2 Touchez Langue audio sur le menu de configuration vidéo.

Un menu des langues audio s'affiche.

### 3 Touchez la langue désirée.

La langue audio est définie.

Si vous avez sélectionné **Autres**, reportez-vous à cette page, Quand vous sélectionnez **Autres**.

### **Remarques**

- Si la langue sélectionnée n'est pas disponible, la langue spécifiée sur le disque est utilisée.
- Vous pouvez aussi changer de langue audio en touchant **Audio** pendant la lecture. (Reportez-vous à la page 24, [Lecture de vidéos](#page-23-0).)
- ! Le réglage effectué ici ne sera pas affecté même si la langue audio est modifiée pendant la lecture à l'aide de Audio.

## Choix de la langue des menus

Vous pouvez choisir la langue préférée dans laquelle afficher les menus enregistrés sur un disque.

### 1 Affichez le menu Réglage vidéo.

Reportez-vous à la page 63, [Introduction à l](#page-62-0)'uti[lisation des menus](#page-62-0).

### 2 Touchez Menu langue sur le menu Réglage vidéo.

Un menu des langues des menus est affiché.

### 3 Touchez la langue désirée.

La langue des menus est définie.

Si vous avez sélectionné **Autres**, reportez-vous à cette page, Quand vous sélectionnez Autres.

### **Remarque**

Si la langue sélectionnée n'est pas disponible, la langue spécifiée sur le disque est affichée.

## <span id="page-67-0"></span>Réglage de l'affichage des DVD sous plusieurs angles

L'icône d'angle peut être définie pour apparaître sur les scènes où l'angle peut être changé.

### 1 Affichez le menu Réglage vidéo.

Reportez-vous à la page 63, [Introduction à l](#page-62-0)'uti[lisation des menus](#page-62-0).

### 2 Touchez Multi Angle sur le menu Réglage vidéo pour mettre l'affichage de l'icône d'angle en ou hors service.

# Définition du ratio d'aspect

Il existe deux types d'affichage : un affichage écran large possédant un ratio largeur à hauteur (ratio d'aspect TV) de 16:9 et un affichage standard possédant un aspect TV de 4:3. Assurez-vous de sélectionner l'aspect TV approprié pour l'écran connecté à V OUT.

- Quand vous utilisez un affichage standard, sélectionnez Letter Box ou Pan Scan. Sélectionner 16:9 peut résulter en une image non naturelle.
- ! Si vous choisissez le ratio d'aspect TV, l'affichage de l'appareil s'adapte en fonction de ce réglage.

### 1 Affichez le menu Réglage vidéo.

Reportez-vous à la page 63, [Introduction à l](#page-62-0)'uti[lisation des menus](#page-62-0).

### 2 Touchez Format TV sur le menu Réglage vidéo pour choisir le ratio d'aspect TV.

Touchez répétitivement Format TV jusqu'à ce que le ratio d'aspect souhaité apparaisse.

- $\cdot$  16:9 L'image écran large (16:9) est affichée telle quelle (réglage initial)
- Letter Box L'image a la forme d'une boîte à lettre avec des bandes noires en haut et en bas de l'écran
- **Pan Scan** L'image est tronquée à droite et à gauche de l'écran

### **Remarques**

- Lors de la lecture de disques qui ne spécifient pas Pan Scan, le disque est lu suivant l'affichage Letter Box même si vous sélectionnez le réglage Pan Scan. Confirmez si l'emballage du disque porte le marquage **16 : 9 LB** .
- ! Il est impossible de modifier le ratio d'aspect TV de certains disques. Pour les détails, reportez-vous aux instructions du disque.

## Réglage de l'intervalle du diaporama

Il est possible de consulter les fichiers JPEG sous forme de diaporama sur cet appareil. Dans ce réglage, l'intervalle entre chaque image peut être défini.

### 1 Affichez le menu Réglage vidéo.

Reportez-vous à la page 63, [Introduction à l](#page-62-0)'uti[lisation des menus](#page-62-0).

### 2 Touchez Durée image diaporama sur le menu Réglage vidéo pour sélectionner l'intervalle du diaporama.

Touchez répétitivement

Durée image diaporama jusqu'à ce que le réglage souhaité apparaisse.

- **5sec** Les images JPEG changent avec un intervalle de 5 secondes
- **.** 10sec Les images JPEG changent avec un intervalle de 10 secondes
- $\cdot$  15sec Les images JPEG changent avec un intervalle de 15 secondes
- Manuel Vous pouvez changer d'image JPEG manuellement

## Programmation du verrouillage parental

Certains disques DVD vidéo vous permettent d'utiliser le verrouillage parental pour empêcher les enfants de regarder des scènes violentes ou destinées aux adultes. Vous pouvez régler le verrouillage parental sur le niveau souhaité.

<u>68</u>) <sub>Fr</sub>

! Quand vous avez défini un niveau de verrouillage parental et que vous lisez un disque disposant du verrouillage parental, des indications sur l'entrée d'un code peuvent s'afficher. Le cas échéant, la lecture commencera quand le code approprié aura été saisi.

## Programmation du code et du niveau

Un code doit être enregistré pour lire les disques disposant du verrouillage parental.

## 1 Affichez le menu Réglage vidéo.

Reportez-vous à la page 63, [Introduction à l](#page-62-0)'uti[lisation des menus](#page-62-0).

### 2 Touchez Parental sur le menu Réglage vidéo.

### 3 Touchez 0 à 9 pour entrer un code à quatre chiffres.

Pour annuler les chiffres saisis, touchez C.

■ Pour enregistrer le code, touchez la touche suivante du clavier tactile.

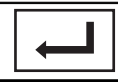

Enregistrement du code.

Le code est défini et le niveau peut désormais être défini.

### 4 Touchez 1 à 8 pour sélectionner le niveau désiré.

## 5 Touchez Enter.

Le niveau de verrouillage parental est défini.

- $\bullet$  8 La lecture de la totalité du disque est possible (réglage initial)
- 7 à 2 La lecture des disques pour enfants et tout public est possible
- $\cdot$  1 Seule la lecture de disques pour enfants est possible

### **Remarques**

! Nous vous recommandons de garder une trace de votre code dans le cas où vous l'oublieriez.

- Le niveau de verrouillage parental est enregistré sur le disque. Recherchez l'indication de ce niveau écrite sur l'emballage du disque, la documentation incluse ou le disque luimême. Le verrouillage parental de cet appareil n'est pas utilisable si le niveau de verrouillage parental n'est pas enregistré sur le disque.
- Avec certains disques, le verrouillage parental peut n'être actif que pour certains niveaux de scènes. La lecture de ces scènes sera sautée. Pour les détails, reportez-vous au mode d'emploi fourni avec le disque.

## Changement du niveau

Vous pouvez changer le niveau de verrouillage parental programmé.

### 1 Affichez le menu Réglage vidéo.

Reportez-vous à la page 63, [Introduction à l](#page-62-0)'uti[lisation des menus](#page-62-0).

### 2 Touchez Parental sur le menu Réglage vidéo.

### 3 Touchez 0 à 9 pour saisir le code enregistré.

■ Pour enregistrer le code, touchez la touche suivante du clavier tactile.

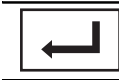

Enregistrement du code.

Le code est défini et le niveau peut désormais être modifié.

Si vous entrez un numéro de code incorrect, l'icône  $\bigcirc$  s'affiche. Touchez C et entrez le code correct.

### 4 Touchez 1 à 8 pour sélectionner le niveau désiré.

## 5 Touchez Enter.

Le nouveau niveau de verrouillage parental est défini.

■ En cas d'oubli de votre numéro de code, touchez 10 fois  $C$ .

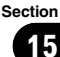

<span id="page-69-0"></span>Section

## Paramétrage du fichier de soustitres DivX

Vous pouvez choisir d'afficher ou non les sous-titres externes DivX.

! S'il n'existe aucun fichier de sous-titres externes DivX, les sous-titres DivX seront affichés même quand Personnalisé est sélectionné.

### 1 Affichez le menu Réglage vidéo.

Reportez-vous à la page 63, [Introduction à l](#page-62-0)'uti[lisation des menus](#page-62-0).

### 2 Touchez Sous titres DivX® sur le menu Réglage vidéo pour sélectionner le réglage des sous-titres désiré.

- **Original** Affichage des sous-titres DivX
- **Personnalisé** Affichage des sous-titres externes DivX

### **Remarques**

- ! Un maximum de 42 caractères peut être affiché sur une ligne. Si plus de 42 caractères sont définis, les caractères sont affichés sur la ligne suivante.
- ! Un maximum de 126 caractères peuvent être affichés sur un écran. Si plus de 126 caractères sont définis, les caractères en excès ne seront pas affichés.

## Affichage de votre code d'enregistrement VOD DivX<sup>â</sup>

Pour pouvoir jouer des contenus VOD (vidéo sur demande) DivX sur cet appareil, vous devez d'abord enregistrer l'appareil auprès de votre fournisseur de contenus VOD DivX. Pour l'enregistrement, générez un code d'enregistrement VOD DivX et soumettez-le à votre fournisseur.

• Conservez ce code car vous en aurez besoin lors de l'enregistrement de votre appareil auprès d'un fournisseur de VOD DivX.

### 1 Affichez le menu Réglage vidéo.

Reportez-vous à la page 63, [Introduction à l](#page-62-0)'uti[lisation des menus](#page-62-0).

### 2 Touchez DivX® vidéo à la demande sur le menu Réglage vidéo. Code d'enregistrement et Code de désenregistrement s'affichent.

### 3 Touchez Code d'enregistrement.

Votre code d'enregistrement s'affiche.

### Affichage du code de désenregistrement

Si votre périphérique est déjà enregistré, désenregistrez-le en saisissant le code de désenregistrement.

### Affichez le menu Réglage vidéo.

Reportez-vous à la page 63, [Introduction à l](#page-62-0)'uti[lisation des menus](#page-62-0).

### 2 Touchez DivX® vidéo à la demande sur le menu Réglage vidéo.

### 3 Touchez Code de désenregistrement.

■ Pour annuler le désenregistrement, touchez Annuler.

### 4 Touchez OK.

Le désenregistrement est terminé.

## Lecture automatique des DVD

Quand un disque DVD avec un menu DVD est inséré, l'appareil annule automatiquement le menu et commence la lecture à partir du premier chapitre du premier titre.

• Certains DVD peuvent ne pas fonctionner correctement. Si cette fonction n'est pas pleinement opérationnelle, mettez-la hors service et commencez la lecture.

### 1 Affichez le menu Réglage vidéo.

Reportez-vous à la page 63, [Introduction à l](#page-62-0)'uti[lisation des menus](#page-62-0).

### 2 Touchez Lecture DVD automatique pour activer la lecture automatique.

**Touchez à nouveau** 

Lecture DVD automatique pour désactiver la  $lecture$  automatique. $\Box$ 

70) <sub>Fr</sub>

# <span id="page-70-0"></span>Réglages système

## Mise en service ou hors service de l'entrée auxiliaire

Activez ce réglage lorsque vous utilisez un appareil auxiliaire connecté à cet appareil.

### 1 Affichez le menu système.

Reportez-vous à la page 63, [Introduction à l](#page-62-0)'uti[lisation des menus](#page-62-0).

### 2 Touchez Entrée AUXILIAIRE sur le menu système pour mettre Entrée AUXILIAIRE en ou hors service.

# Réglage de l'entrée AV

Activez ce réglage lorsque vous utilisez un composant vidéo externe connecté à cet appareil.

### 1 Affichez le menu système.

Reportez-vous à la page 63, [Introduction à l](#page-62-0)'uti[lisation des menus](#page-62-0).

### 2 Touchez Entrée Audio/Vidéo sur le menu système pour mettre Entrée Audio/Vidéo en ou hors service.

## Réglage de la sortie arrière et du contrôleur de haut-parleur d'extrêmes graves

La sortie arrière de cet appareil (sortie de connexion des haut-parleurs arrière et sortie arrière RCA) peut être utilisée pour la connexion d'un haut-parleur pleine gamme (HP) ou d'un haut-parleur d'extrêmes graves (Subwoofer). Si vous basculez le réglage de la sortie arrière sur **Subwoofer**, vous pouvez connecter une borne de haut-parleur arrière à un haut-parleur d'extrêmes graves directement, sans utiliser un amplificateur auxiliaire. Initialement, cet appareil est réglé pour la connexion d'un haut-parleur pleine gamme (HP).

### 1 Mettez l'appareil hors service.

Reportez-vous à la page 14, [Opérations de](#page-13-0) [base](#page-13-0).

### 2 Appuyez sur HOME pour passer à l'écran HOME.

### 3 Touchez Système.

Le menu système s'affiche.

### 4 Touchez HP arrière dans le menu système pour changer le réglage de la sortie haut-parleur d'extrêmes graves ou de la sortie haut-parleur pleine gamme.

■ Quand aucun haut-parleur d'extrêmes graves n'est connecté à la sortie arrière, sélectionnez HP (haut-parleur pleine gamme).

■ Quand un haut-parleur d'extrêmes graves est connecté à la sortie arrière, choisissez

Subwoofer (haut-parleur d'extrêmes graves).

### **Remarques**

- Même si vous modifiez ce réglage, aucun signal ne sera émis aussi longtemps que la sortie vers le haut-parleur d'extrêmes graves n'est pas en service (reportez-vous à [la page 65,](#page-64-0) Uti[lisation de la sortie haut-parleur d](#page-64-0)'extrêmes gra[ves](#page-64-0)).
- ! Les sorties de connexion des haut-parleurs arrière et la sortie RCA sont commutées simultanément par ce réglage.

## Mise en service ou hors service de la coupure/atténuation du son

Le son émis par l'appareil est automatiquement coupé ou atténué quand un signal en provenance d'un équipement possédant la fonction silencieux est reçu.

! Le son émis par l'appareil redevient normal quand la coupure ou atténuation du son est annulée.

### Affichez le menu système.

Reportez-vous à la page 63, [Introduction à l](#page-62-0)'uti[lisation des menus](#page-62-0).

 $(71$ 

### 2 Touchez Atténuation audio jusqu'à ce que le réglage souhaité apparaisse.

Touchez **Atténuation audio** jusqu'à ce que le réglage désiré apparaisse sur l'écran.

- Mute Silencieux
- ATT-20dB Atténuation (ATT-20dB a un effet plus fort que ATT –10dB)
- ATT-10dB Atténuation
- off Met hors service la coupure/atténuation du son

### **Remarques**

- Si Mute s'affiche, le son est coupé et aucun réglage audio n'est possible.
- · Si ATT s'affiche, le son est atténué et seul le volume peut être réglé. (Aucun autre réglage audio n'est possible.)
- Le fonctionnement retourne à la normale quand la connexion téléphonique est terminée.

## Sélection de la langue du système

Vous pouvez sélectionner la langue du système parmi neuf langues.

Si des informations textuelles telles que le nom du titre, le nom de l'interprète ou un commentaire sont incorporées dans une langue européenne, cet appareil peut également les afficher.

- ! La langue peut être changée pour les menus suivants :
	- Menu système
	- Affichage à l'écran
	- (Anglais et Russe uniquement)
	- Réglage multilingue pour DivX (Anglais et Russe uniquement)
	- Langue des informations de précaution Certaines opérations sur cet appareil sont interdites pendant la conduite ou requièrent votre attention. Dans ce cas, un message de précaution s'affiche sur l'écran. Vous pouvez changer la langue des messages de précaution à l'aide de ce réglage.
- ! Si la langue incorporée et la langue sélectionnée sont différentes, les informations

textuelles peuvent ne pas s'afficher correctement.

! Certains caractères peuvent ne pas s'afficher correctement.

### 1 Affichez le menu système.

Reportez-vous à la page 63, [Introduction à l](#page-62-0)'uti[lisation des menus](#page-62-0).

### 2 Touchez Système de langue sur le menu système pour sélectionner la langue désirée.

### 3 Touchez la langue désirée.

English (Anglais)—Français (Français)— Deutsch (Allemand)—Español (Espagnol) — Русский (Russe)— Português (Portugais) — Persan) (Arabe) فارسي—(Arabe) العربية) breu)

# Réglage du défilement permanent

Quand la fonction de défilement permanent est réglée sur on, les informations textuelles enregistrées défilent en permanence. Réglez la fonction sur **off** si vous préférez que l'information défile une fois seulement.

### 1 Affichez le menu système.

Reportez-vous à la page 63, [Introduction à l](#page-62-0)'uti[lisation des menus](#page-62-0).

### 2 Touchez Toujours défiler sur le menu système pour mettre le défilement permanent en ou hors service.

# Réglage de l'audio Bluetooth

(Fonction de AVH-P4400BH/AVH-P3400BH/ AVH-P2400BT) Pour utiliser un lecteur audio Bluetooth, vous devez activer la source Audio.

### Affichez le menu système.

Reportez-vous à la page 63, [Introduction à l](#page-62-0)'uti[lisation des menus](#page-62-0).
Utilisation

des

menus

#### 2 Touchez Bluetooth Audio sur le menu système pour mettre l'audio Bluetooth en ou hors service.

### Effacement de la mémoire Bluetooth

(Fonction de AVH-P4400BH/AVH-P3400BH/ AVH-P2400BT)

### Important

Ne mettez jamais l'appareil hors service lors de l'effacement de la mémoire Bluetooth.

### 1 Mettez l'appareil hors service.

Reportez-vous à la page 14, [Opérations de](#page-13-0) [base](#page-13-0).

#### 2 Appuyez sur HOME pour passer à l'écran HOME.

### 3 Touchez Système.

Le menu système s'affiche.

#### 4 Touchez Effacer mémoire Bluetooth sur le menu système.

### 5 Touchez Néttoyé.

Après que vous avez sélectionné un élément désiré, un affichage de confirmation apparaît. Touchez OK pour effacer la mémoire.

Si vous ne voulez pas effacer la mémoire, touchez Annuler.

### Mise à jour du logiciel de connexion Bluetooth

(Fonction de AVH-P4400BH/AVH-P3400BH/ AVH-P2400BT)

Cette fonction est utilisée pour effectuer une mise à jour de cet appareil avec le logiciel le plus récent. Pour plus d'informations sur le logiciel et la mise à jour, consultez notre site Web.

### terent⊟<br>Important

Ne mettez jamais l'appareil hors service et ne débranchez jamais le téléphone lors de la mise à jour du logiciel.

### 1 Mettez l'appareil hors service.

Reportez-vous à la page 14, [Opérations de](#page-13-0) [base](#page-13-0).

#### 2 Appuyez sur HOME pour passer à l'écran HOME.

### 3 Touchez Système.

Le menu système s'affiche.

4 Touchez Mise à jour logiciel Bluetooth.

#### 5 Touchez Démar. pour afficher le mode de transfert des données.

# Suivez les instructions à l'écran pour finir la mise à jour du logiciel.

### Affichage de la version du système Bluetooth

(Fonction de AVH-P4400BH/AVH-P3400BH/ AVH-P2400BT)

Si l'appareil ne fonctionne pas correctement, vous devrez peut-être consulter votre revendeur pour le faire réparer. Le cas échéant, vous serez invité à spécifier la version du système. Exécutez la procédure suivante pour vérifier la version sur cet appareil.

### Mettez l'appareil hors service.

Reportez-vous à la page 14, [Opérations de](#page-13-0) [base](#page-13-0).

#### 2 Appuyez sur HOME pour passer à l'écran HOME.

### 3 Touchez Système.

Le menu système s'affiche.

#### 4 Touchez Version logicielle Bluetooth pour afficher la version du module Bluetooth de cet appareil.

### <span id="page-73-0"></span>Réglage de la caméra de vue arrière (caméra de recul) PRÉCAUTION

Pioneer recommande d'utiliser une caméra qui génère des images inversées (images miroir). Dans le cas contraire, l'image sur l'écran peut apparaître inversée.

Cet appareil possède une fonction qui bascule automatiquement sur la vidéo de la caméra de vue arrière (R.C IN) quand une caméra de vue arrière est installée sur votre voiture et que le levier de vitesse est en position MARCHE AR-RIÈRE (R). (Pour plus de détails, consultez votre revendeur.)

- ! Après avoir effectué le réglage de la caméra de vue arrière, placez le levier de vitesse en position **MARCHE ARRIÈRE (R)** et vérifiez qu'une image vidéo de la caméra de vue arrière est visible sur l'écran.
- ! Modifiez ce réglage si l'écran bascule sur la vidéo de la caméra de vue arrière par erreur pendant une marche avant.
- ! Pour arrêter de regarder la vidéo de caméra de vue arrière et revenir à l'affichage de la source, appuyez de façon prolongée sur MUTE.
- **·** Touchez l'icône de la source RearView pour afficher l'image de la caméra de vue arrière tout en conduisant. Touchez à nouveau l'icône de la source pour mettre hors service la caméra de vue arrière. Pour les détails, reportez-vous à [la page 15,](#page-14-0) Sélection d'une source à l'[aide des touches du clavier](#page-14-0) [tactile](#page-14-0).

#### 1 Affichez le menu système.

<u>74</u>) <sub>Fr</sub>

Reportez-vous à la page 63, [Introduction à l](#page-62-0)'uti[lisation des menus](#page-62-0).

#### 2 Touchez Polarité caméra sur le menu système pour sélectionner le réglage approprié.

**• Batterie** – Quand la polarité du fil connecté est positive lorsque le levier de vitesse est dans la position MARCHE ARRIÈRE (R)

- Masse Quand la polarité du fil connecté est négative lorsque le levier de vitesse est dans la position **MARCHE ARRIÈRE (R)**
- **off** Quand il n'y a pas de caméra de vue arrière connectée à l'appareil

#### **Remarque**

Vous pouvez également basculer sur l'image de la vue arrière en appuyant sur la touche tactile, quel que soit le réglage Polarité caméra du menu système.

Reportez-vous à la page 14, [Opérations de base](#page-13-0).

### Réglage du signal vidéo

Lorsque vous connectez un équipement AV à cet appareil, sélectionnez le réglage du signal vidéo approprié.

- Comme cette fonction est initialement réglée sur **Auto**, l'appareil règle automatiquement les paramètres du signal vidéo.
- ! Vous ne pouvez utiliser cette fonction que pour l'entrée d'un signal vidéo dans l'entrée AV.

#### 1 Affichez le menu système.

Reportez-vous à la page 63, [Introduction à l](#page-62-0)'uti[lisation des menus](#page-62-0).

#### 2 Touchez Réglage signal vidéo sur le menu des fonctions.

Les éléments de Réglage signal vidéo s'affichent.

- AV Règle le signal vidéo AV
- AUX Règle le signal vidéo AUX
- **Camera** Règle le signal vidéo de la caméra de vue arrière

#### 3 Touchez  $\triangleleft$  ou  $\triangleright$  pour sélectionner le signal vidéo désiré.

Auto—PAL—NTSC—PAL-M—PAL-N— SECAM

### Modification des réglages de l'image

Vous pouvez régler Luminosité (luminosité), Contrast (contraste), Couleur (couleur), Teinte (teinte), Dimmer (atténuateur de luminosité), Temp. couleur (température de couleur) et **Niveau de noir** (niveau du noir) et Ajustement RVB (réglage de l'horloge à points RVB) pour chaque source et caméra de vue arrière.

• Vous ne pouvez pas régler **Couleur**, Teinte, Contrast et Niveau de noir pour la source audio.

#### 1 Affichez le menu système.

Reportez-vous à la page 63, [Introduction à l](#page-62-0)'uti[lisation des menus](#page-62-0).

#### 2 Si vous souhaitez régler Ajustment image, sélectionnez l'unité.

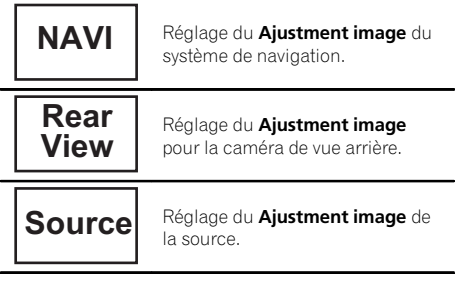

#### 3 Touchez n'importe quelle touche du clavier tactile pour sélectionner la fonction à régler.

Les éléments de Ajustment image s'affichent.

- **Luminosité** Règle l'intensité du noir
- **Contrast** Règle le contraste
- **Couleur** Règle la saturation de la couleur
- **Teinte** Règle la tonalité de la couleur (le rouge ou le vert est accentué)
- **· Dimmer** Règle la luminosité de l'écran
- **· Temp. couleur** Règle la température de couleur, ce qui se traduit par un meilleur équilibre des blancs
- . Niveau de noir Accentue les parties sombres sur les images, la différence entre les parties claires et les parties sombres est alors plus marquée
- Ajustement RVB Règle le changement de phase par l'horloge à points lorsqu'un système de navigation est connecté

# Vous ne pouvez pas régler l'image pour la caméra de vue arrière quand Polarité caméra est positionné sur off. (Reportez-vous à [la page pré](#page-73-0)cédente, [Réglage de la caméra de vue arrière \(ca](#page-73-0)[méra de recul\)](#page-73-0).)

- Vous pouvez régler Teinte uniquement lorsque le système de couleur est réglé sur NTSC.
- Avec certaines caméras de vue arrière, le réglage de l'image peut ne pas être possible.

#### 4 Touchez < ou > pour régler l'élément sélectionné.

Chaque fois que vous touchez  $\triangleleft$  ou  $\triangleright$ , le niveau de l'élément sélectionné augmente ou diminue.

- **Dimmer** peut être réglé de +1 à +48.
- **Temp. couleur** peut être réglé de +3 à -3.

#### 5 Touchez Niveau de noir et Ajustement RVB pour le réglage.

Niveau de noir peut être mis en service ou hors service.

Ajustement RVB peut être réglé sur 1 ou 2.

#### **Remarques**

- ! Vous ne pouvez pas utiliser cette fonction pendant la conduite.
- . Différents réglages Luminosité/Contrast/ Dimmer peuvent être définis lorsque le commutateur d'éclairage est en position ON ou OFF.

### EQ auto (égalisation automatique)

L'égalisation automatique mesure automatiquement les caractéristiques acoustiques de l'habitacle de la voiture puis crée une courbe d'égalisation automatique en fonction de ces informations.

 $(75$ 

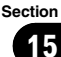

 $\mathbf{f}_i$   $\mathbf{f}_j$   $\mathbf{f}_j$  Utilisation des menus

• Pour réaliser cette fonction, un microphone dédié (par exemple, CD-MC20) est requis.

# **ATTENTION**

Comme une forte tonalité (bruit) peut être émise à partir des haut-parleurs lors de la mesure des caractéristiques acoustiques de l'habitacle, n'effectuez jamais le réglage TA et EQ auto lorsque vous conduisez.

# PRÉCAUTION

- ! Vérifiez soigneusement les conditions avant d'exécuter le réglage EQ auto car vous pourriez endommager les haut-parleurs si ces fonctions sont exécutées lorsque :
	- Les haut-parleurs sont connectés de manière incorrecte. (Par exemple, un hautparleur arrière est connecté à la sortie haut-parleur d'extrêmes graves.)
	- Un haut-parleur est connecté à un amplificateur de puissance délivrant une puissance de sortie supérieure à la puissance d'entrée maximum admissible par le hautparleur.
- Si le microphone est placé dans une position inadéquate, la tonalité de mesure peut devenir forte et la mesure peut prendre longtemps, ce qui entraîne une décharge de la batterie. Assurez-vous de placer le microphone à l'emplacement spécifié.

#### Avant d'utiliser la fonction EQ auto

! Effectuez le réglage EQ auto dans un endroit aussi calme que possible, avec le moteur et la climatisation coupés. Mettez également hors tension les téléphones de voiture ou les téléphones portables qui se trouvent dans la voiture, ou sortez-les de la voiture avant d'effectuer le réglage EQ auto. Les sons autres que la tonalité de mesure (sons environnants, son du moteur, sonneries de téléphones, etc.) peuvent empêcher une mesure correcte des caractéristiques acoustiques de l'habitacle de la voiture.

- ! Assurez-vous d'effectuer le réglage EQ auto en utilisant le microphone en option. L'utilisation d'un autre microphone peut empêcher la mesure, ou conduire à une mesure incorrecte des caractéristiques acoustiques de l'habitacle de la voiture.
- Pour exécuter la fonction EQ auto, vous devez connecter le haut-parleur avant.
- Quand cet appareil est connecté à un amplificateur de puissance disposant d'un contrôle du niveau d'entrée, le réglage EQ auto peut ne pas être possible si le niveau d'entrée de l'amplificateur de puissance est inférieur au niveau standard.
- ! Quand cet appareil est connecté à un amplificateur de puissance équipé d'un filtre passe-bas, mettez le filtre passe-bas hors service avant d'effectuer le réglage FQ auto. Définissez également la fréquence de coupure pour le filtre passe-bas intégré d'un haut-parleur d'extrêmes graves actif sur la fréquence la plus haute.
- La distance a été calculée par ordinateur comme étant le retard optimum pour donner des résultats précis pour les circonstances considérées, veuillez donc continuer à utiliser cette valeur.
	- Le son réfléchi à l'intérieur du véhicule est fort et des retards se produisent.
	- Le filtre passe bas sur les haut-parleurs d'extrêmes graves ou les amplis externes retardent les sont inférieurs.
- Le réglage EQ auto modifie les réglages audio comme suit :
	- Les réglages équilibre avant-arrière/ droite-gauche reviennent à la position centrale. (Reportez-vous à [la page 64,](#page-63-0) [Utilisation du réglage de l](#page-63-0)'équilibre avant[arrière/droite-gauche](#page-63-0).)
	- La courbe d'égalisation bascule sur **Flat.** (Reportez-vous à [la page 64,](#page-63-0) Rappel d'[une courbe d](#page-63-0)'égalisation.)
	- Les haut-parleurs avant, central et arrière seront automatiquement réglés au moyen d'un réglage de filtre passe-haut.
- Le réglage EQ auto précédent sera écrasé.

<u>76</u>) <sub>Fr</sub>

# 15

#### Exécution de la fonction EQ auto

1 Arrêtez la voiture dans un endroit calme, fermez toutes les portières, les vitres et le toit ouvrant, puis coupez le moteur.

Si vous laissez tourner le moteur, son bruit peut empêcher un réglage EQ auto correct.

#### 2 Attachez le microphone fourni au centre du repose-tête du conducteur, en l'orientant vers l'avant.

Le résultat du réglage EQ auto peut différer selon l'endroit où vous placez le microphone. Si vous le désirez, placez le microphone sur le siège du passager avant pour effectuer le réglage EQ auto.

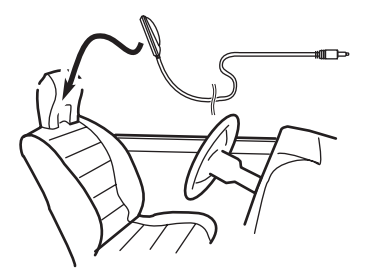

#### 3 Placez le contact d'allumage sur ON ou ACC.

Si la climatisation ou le chauffage de la voiture sont en service, coupez-les. Le bruit du ventilateur de la climatisation ou du chauffage peut empêcher une exécution correcte du réglage EQ auto.

#### 4 Affichez le menu système.

Reportez-vous à la page 63, [Introduction à l](#page-62-0)'uti[lisation des menus](#page-62-0).

#### 5 Touchez Mesure EQ automatique pour passer en mode de mesure EQ auto.

6 Branchez le microphone dans le jack d'entrée microphone sur cet appareil.

#### (AVH-P3400BH/AVH-P2400BT/AVH-P1400DVD)

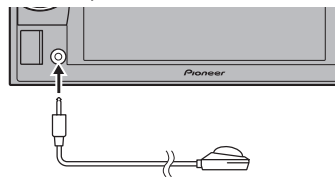

#### (AVH-P4400BH)

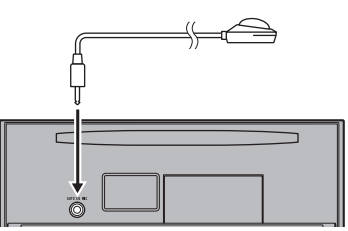

7 Touchez Démar. pour exécuter la fonction EQ auto.

#### 8 À partir du début du décomptage de 10 secondes, sortez de la voiture et fermez la porte dans les 10 secondes.

La tonalité de mesure (bruit) est émise par les haut-parleurs, et la mesure EQ auto commence.

Quand la fonction EQ auto est terminée, Finalisé s'affiche.

Si une mesure correcte des caractéristiques acoustiques de l'habitacle de la voiture est impossible, un message d'erreur s'affiche. (Reportez-vous à la page 105, [Signification des](#page-104-0) messages d'[erreur du réglage EQ auto](#page-104-0).)

I Il faut environ neuf minutes pour terminer la mesure EQ auto lorsque tous les haut-parleurs sont connectés.

■ Pour arrêter la fonction EQ auto, touchez Stop.

### $\mathbf{f}$   $\mathbf{F}$   $\mathbf{C}$  Utilisation des menus

#### 9 Conservez le microphone dans la boîte à gants ou un autre endroit sûr.

Si le microphone est exposé à la lumière directe du soleil pendant une période prolongée, les températures élevées peuvent provoquer une distorsion, une modification de la couleur ou un dysfonctionnement.

#### 10 Appuyez sur  $\triangle$  (éjection) pour fermer le panneau.

(AVH-P4400BH uniquement)

### Menu Favori

#### 1 Affichez les colonnes de menu à enregistrer.

Reportez-vous à la page 63, [Introduction à l](#page-62-0)'uti[lisation des menus](#page-62-0).

# Vous pouvez personnaliser les menus à l'exception du menu Réglage vidéo.

#### 2 Touchez de façon prolongée la colonne du menu à enregistrer.

■ Pour supprimer l'enregistrement, touchez de façon prolongée une nouvelle fois la colonne du menu.

#### 3 Affichez le menu Favori et sélectionnez un menu enregistré.

Reportez-vous à la page 63, [Introduction à l](#page-62-0)'uti[lisation des menus](#page-62-0).

#### **Remarque**

Vous pouvez enregistrer jusqu'à 12 colonnes.

### <span id="page-78-0"></span>Introduction à l'utilisation du menu de connexion Bluetooth

Reportez-vous à la page 14, [Opérations de](#page-13-0) [base](#page-13-0).

Si vous utilisez un téléphone cellulaire pouvant être connecté via la technologie sans fil Bluetooth, nous vous conseillons d'utiliser votre téléphone pour rechercher cet appareil et pour établir une connexion entre l'appareil et votre téléphone. Par défaut, le code PIN est fixé à 0000. Le nom de produit de cet appareil s'affiche sur votre téléphone en tant que nom de l'appareil. Pour les détails, reportez-vous à la page 81, [Saisie du code PIN pour la conne](#page-80-0)[xion sans fil Bluetooth](#page-80-0). Pour de plus amples détails sur les procédures d'établissement d'une connexion sans fil Bluetooth, reportezvous au mode d'emploi du téléphone.

### Appairage à partir de cet appareil

(Fonction de AVH-P4400BH/AVH-P3400BH/ AVH-P2400BT)

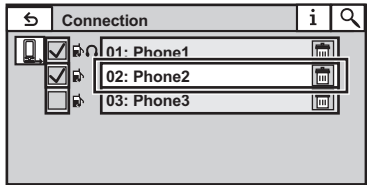

#### 1 Affichez le menu de connexion Bluetooth.

Reportez-vous à la page 36, [Introduction aux](#page-35-0) [opérations de téléphone Bluetooth](#page-35-0).

#### 2 Touchez Connexion pour sélectionner un périphérique.

3 Démarrez la recherche.

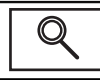

Démarrage de la recherche.

Pendant la recherche, () s'affiche et, quand des périphériques disponibles sont trouvés,

leur nom ou adresse de périphérique Bluetooth (si le nom ne peut pas être obtenu) s'affiche.

Si vous voulez basculer entre les noms d'appareil et les adresses de périphérique Bluetooth, touchez cette icône.

Basculer entre les noms d'appareil 1 et les adresses de périphérique Bluetooth.

- Pour annuler la recherche, touchez Stop.
- Si cing périphériques sont déjà appairés,

Mémoire pleine apparaît et l'appairage est impossible. Le cas échéant, supprimez un périphérique appairé au préalable. Reportez-vous à cette page.

S'il est impossible de trouver des périphériques, **Introuvable** apparaît. Le cas échéant, vérifiez l'état du périphérique Bluetooth et recommencez la recherche.

### 4 Touchez un nom de périphérique pour sélectionner le périphérique à connecter.

Pendant la connexion, Jumelage s'affiche. Si la connexion est établie. Jumelé s'affiche.

- ! Le nombre de 6 chiffres s'affiche sur l'écran de l'appareil. Une fois la connexion établie, ce nombre disparaît.
- Si la connexion échoue. Erreur s'affiche. Le cas échéant, réessayez depuis le début.
- Le code PIN est défini sur 0000 par défaut mais vous pouvez le modifier. Reportez-vous à [la](#page-80-0) page 81, [Saisie du code PIN pour la connexion](#page-80-0) [sans fil Bluetooth](#page-80-0).
- $\blacksquare$  Une fois la connexion établie, le nom de l'appareil s'affiche.
- Touchez le nom de l'appareil pour le déconnecter.
- Si vous souhaitez supprimer un téléphone Bluetooth appairé, affichez **Effacer OK?**. Touchez Oui pour supprimer le périphérique.

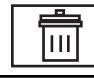

Suppression d'un périphérique appairé.

■ Ne mettez jamais l'appareil hors service lorsque le téléphone Bluetooth appairé est en cours de suppression.

### Utilisation d'un appareil Bluetooth à appairer

(Fonction de AVH-P4400BH/AVH-P3400BH/ AVH-P2400BT)

Si vous ne pouvez pas ouvrir la connexion entre votre appareil Bluetooth et cet appareil à partir de votre appareil Bluetooth, vous pouvez utiliser cette fonction pour établir une connexion.

#### 1 Affichez le menu de connexion Bluetooth.

Reportez-vous à la page 36, [Introduction aux](#page-35-0) [opérations de téléphone Bluetooth](#page-35-0).

#### 2 Touchez Appareil spécial pour sélectionner le périphérique spécial.

**E** Les périphériques Bluetooth avec lesquels il est difficile d'établir une connexion sont appelés des périphériques spéciaux. Si votre périphérique Bluetooth figure dans la liste des périphériques spéciaux, sélectionnez-le.

#### 3 Touchez la liste des périphériques spéciaux pour établir la connexion.

Cet appareil est maintenant en attente de connexion avec le périphérique Bluetooth.

Si trois périphériques sont déjà appairés, Mémoire pleine apparaît et l'appairage est impossible. Le cas échéant, supprimez un périphérique appairé au préalable. Reportez-vous à [la](#page-78-0) [page précédente](#page-78-0).

#### 4 Utilisez votre périphérique Bluetooth pour établir une connexion.

La méthode de connexion diffère selon le périphérique Bluetooth. Reportez-vous au manuel de votre périphérique Bluetooth pour établir une connexion.

Pendant la connexion,

Jumeler votre téléphone s'affiche. Si la connexion est établie, Jumelé s'affiche.

Si la connexion échoue. Erreur s'affiche, Le cas échéant, réessayez depuis le début.

■ Vous devrez peut-être saisir votre code PIN sur cet appareil. Si votre téléphone nécessite un code PIN pour établir une connexion, recherchez le code sur le téléphone ou dans la documentation qui l'accompagne.

Le code PIN est défini sur 0000 par défaut mais vous pouvez le modifier. Reportez-vous à [la](#page-80-0) page suivante, [Saisie du code PIN pour la conne](#page-80-0)[xion sans fil Bluetooth](#page-80-0).

### Connexion automatique à un périphérique Bluetooth

(Fonction de AVH-P4400BH/AVH-P3400BH/ AVH-P2400BT)

Si cette fonction est activée, la connexion entre votre périphérique Bluetooth et cet appareil s'effectuera automatiquement dès que les deux équipements sont à une distance inférieure à quelques mètres l'un de l'autre. Initialement, cette fonction est en service.

#### 1 Affichez le menu de connexion Bluetooth.

Reportez-vous à la page 36, [Introduction aux](#page-35-0) [opérations de téléphone Bluetooth](#page-35-0).

#### 2 Touchez Connexion automatique pour activer la connexion automatique.

Si votre périphérique Bluetooth est prêt pour une connexion sans fil Bluetooth, la connexion à cet appareil sera établie automatiquement.

**EXEC** Touchez à nouveau **Connexion automatique** pour désactiver la connexion automatique. Si la connexion échoue, "Connexion automatique interrompue. Réessayer?" s'affiche. Touchez Yes pour rétablir la connexion.

3 Lorsque vous tournez de nouveau le contact ACC de votre véhicule en position sous tension, une connexion est établie automatiquement.

Utilisation

des

menus

### <span id="page-80-0"></span>Commutation vers un appareil visible

(Fonction de AVH-P4400BH/AVH-P3400BH/ AVH-P2400BT)

Cette fonction permet de définir si cet appareil est visible par l'autre périphérique. Initialement, cette fonction est en service.

#### 1 Affichez le menu de connexion Bluetooth.

Reportez-vous à la page 36, [Introduction aux](#page-35-0) [opérations de téléphone Bluetooth](#page-35-0).

#### 2 Touchez Visibilité pour désactiver la visibilité.

■ Touchez à nouveau Visibilité pour activer la visibilité.

### Affichage de l'adresse du périphérique Bluetooth

(Fonction de AVH-P4400BH/AVH-P3400BH/ AVH-P2400BT)

Cet appareil affiche son adresse de périphérique Bluetooth.

#### 1 Affichez le menu de connexion Bluetooth.

Reportez-vous à la page 36, [Introduction aux](#page-35-0) [opérations de téléphone Bluetooth](#page-35-0).

#### 2 Touchez Information appareil pour afficher les informations sur le périphérique.

L'adresse du périphérique Bluetooth s'affiche.

### Saisie du code PIN pour la connexion sans fil Bluetooth

(Fonction de AVH-P4400BH/AVH-P3400BH/ AVH-P2400BT)

Pour connecter votre périphérique Bluetooth à cet appareil via la technologie sans fil Bluetooth, vous devez entrer un code PIN sur le périphérique Bluetooth pour vérifier la connexion. Le code par défaut est 0000, mais vous pouvez le modifier en utilisant cette fonction.

#### 1 Affichez le menu de connexion Bluetooth.

Reportez-vous à la page 36, [Introduction aux](#page-35-0) [opérations de téléphone Bluetooth](#page-35-0).

#### 2 Touchez Entrée code pour sélectionner Entrée code.

3 Touchez 0 à 9 pour saisir le code PIN.

#### 4 Après avoir entré le code PIN (jusqu'à 8 chiffres), enregistrez-le sur cet appareil.

Enregistrement du code PIN sur cet appareil.

### Introduction à l'utilisation du menu des réglages de Thème

Reportez-vous à la page 14, [Opérations de](#page-13-0) [base](#page-13-0).

### Choix de la couleur de l'éclairage

Cet appareil dispose d'un éclairage multicolore.

#### Sélection directe à partir des couleurs d'éclairage présélectionnée

Vous pouvez sélectionner une couleur d'éclairage dans la liste des couleurs.

#### 1 Affichez le menu Thème.

Reportez-vous à la page 14, [Opérations de](#page-13-0) [base](#page-13-0).

#### 2 Touchez Illumination, puis une couleur dans la liste.

#### Personnalisation de la couleur d'éclairage

#### 1 Affichez le menu Thème.

Reportez-vous à la page 14, [Opérations de](#page-13-0) [base](#page-13-0).

#### 2 Touchez Illumination puis Custom.

3 Affichez le menu de personnalisation.

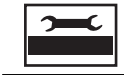

Affichage du menu de personnalisation.

4 Touchez la barre de couleurs pour personnaliser la couleur.

5 Touchez  $\triangleleft$  ou  $\triangleright$  pour un ajustement fin de la couleur.

#### 6 Touchez l'icône de manière prolongée pour enregistrer la couleur personnalisée en mémoire.

**Memo** Mémorisation de la couleur personnalisée.

La couleur personnalisée a été enregistrée dans la mémoire.

La couleur en mémoire est rappelée lorsque vous touchez à nouveau la même icône.

### Choix de la couleur OSD (affichage à l'écran)

Vous pouvez modifier la couleur OSD.

#### Affichez le menu Thème.

Reportez-vous à la page 14, [Opérations de](#page-13-0) [base](#page-13-0).

- 2 Touchez Ecran.
- 3 Touchez une des couleurs de la liste.

### Choix de l'affichage d'arrière-plan

Vous pouvez modifier l'arrière-plan visible lors de l'écoute d'une source.

#### 1 Affichez le menu Thème.

Reportez-vous à la page 14, [Opérations de](#page-13-0) [base](#page-13-0).

#### 2 Touchez Fond d'écran.

#### 3 Touchez le réglage désiré.

Si aucune image JPEG n'a été stockée dans cet appareil, vous ne pouvez pas sélectionner de photos. Pour enregistrer une image JPEG sur cet appareil, consultez [la page 51,](#page-50-0) Capture d'une [image dans des fichiers JPEG](#page-50-0).

<u>82</u>) <sub>Fr</sub>

### Réglage des positions de réponse des claviers tactiles (calibrage du clavier tactile)

Si vous pensez que les touches du clavier tactile à l'écran ont dévié des positions réelles qui répondent à votre toucher, réglez les positions de réponse du clavier tactile. Il existe deux méthodes de réglage : réglage en 4 points, dans lequel vous touchez les quatre coins de l'écran ; et réglage en 16 points, dans lequel vous affinez le réglage de l'écran entier.

- Touchez doucement l'écran pour effectuer les réglages. Appuyez avec force sur le clavier tactile peut l'endommager. N'utilisez pas un outil pointu comme un stylo bille ou un stylo mécanique. Ceci peut endommager l'écran.
- S'il est impossible de régler correctement le clavier tactile, consultez votre distributeur local Pioneer.

#### 1 Mettez l'appareil hors service.

Reportez-vous à la page 14, [Opérations de](#page-13-0) [base](#page-13-0).

#### 2 Appuyez de façon prolongée sur HOME pour lancer l'étalonnage de l'écran tactile.

L'écran de réglage du clavier tactile en 4 points s'affiche.

#### 3 Touchez chacune des flèches dans les quatre coins de l'écran.

■ Pour annuler le réglage, appuyez de façon prolongée sur HOME.

#### 4 Appuyez sur HOME pour effectuer le réglage en 4 points.

Les données de la position réglée sont sauvegardées.

■ Ne coupez pas le moteur pendant la sauvegarde des données.

#### 5 Appuyez sur HOME pour effectuer le réglage en 16 points.

L'écran de réglage du clavier tactile en 16 points s'affiche.

■ Pour annuler le réglage, appuyez de façon prolongée sur HOME.

#### 6 Touchez doucement le centre de la marque + affichée sur l'écran.

Après avoir touché toutes les marques, les données de la position réglée sont sauvegardées.

■ Ne coupez pas le moteur pendant la sauvegarde des données.

#### 7 Appuyez de façon prolongée sur HOME pour effectuer le réglage.

# Utilisation d'une source AUX

Un appareil auxiliaire (magnétoscope ou appareil portable) vendu séparément peut être connecté à cet appareil. Quand un appareil auxiliaire est connecté, il est automatiquement reconnu comme source AUX et il est affecté à AUX.

### Quelques mots sur les méthodes de connexion AUX

Vous pouvez connecter des périphériques auxiliaires à cet appareil.

### Câble à mini prise (AUX)

Lors de la connexion d'un appareil auxiliaire avec un câble à mini prise Un iPod et un lecteur audio/vidéo portable peuvent être connectés à cet appareil via un câble à mini prise.

! Si un iPod disposant de fonctions vidéo est connecté à cet appareil avec un câble à prise 3,5 mm (4 pôles) (par exemple CD-V150M), vous pouvez profiter du contenu vidéo de l'iPod connecté.

**Autres fonctions** fonctions

### 16 Autres fonctions

! Vous pouvez connecter un lecteur audio/ vidéo portable à l'aide d'un câble à prise 3,5 mm (4 pôles) vers RCA (vendu séparément). Toutefois, selon le câble, une connexion inverse entre le câble rouge (audio côté droit) et le câble jaune (vidéo) peut être requise pour reproduire correctement le son et l'image vidéo.

#### % Insérez la mini prise stéréo dans le jack d'entrée AUX de cet appareil.

Reportez-vous à la page suivante, Installation. Reportez-vous à la page 11, [Description de](#page-10-0)  $l'apbarel.$ 

### Utilisation comme source extérieure

Appareil extérieur fait référence à un produit Pioneer, comme les produits prochainement disponibles. Bien que les appareils externes soient incompatibles en tant que source, cet appareil peut contrôler les fonctions de base de deux appareils extérieurs au maximum. Quand deux appareils extérieurs sont connectés, les appareils extérieurs sont automatiquement affectés à la source extérieure 1 ou à la source extérieure 2 par cet appareil. Le fonctionnement de base de la source extérieure est présenté ci-après. Les fonctions diffèrent suivant la source extérieure connectée. Pour plus de détails sur ces fonctions, reportez-vous au mode d'emploi de l'appareil externe.

### Opérations de base

Les fonctions attribuées aux opérations suivantes diffèrent suivant la source extérieure connectée. Pour plus de détails sur ces fonctions, reportez-vous au mode d'emploi de l'appareil extérieur connecté.

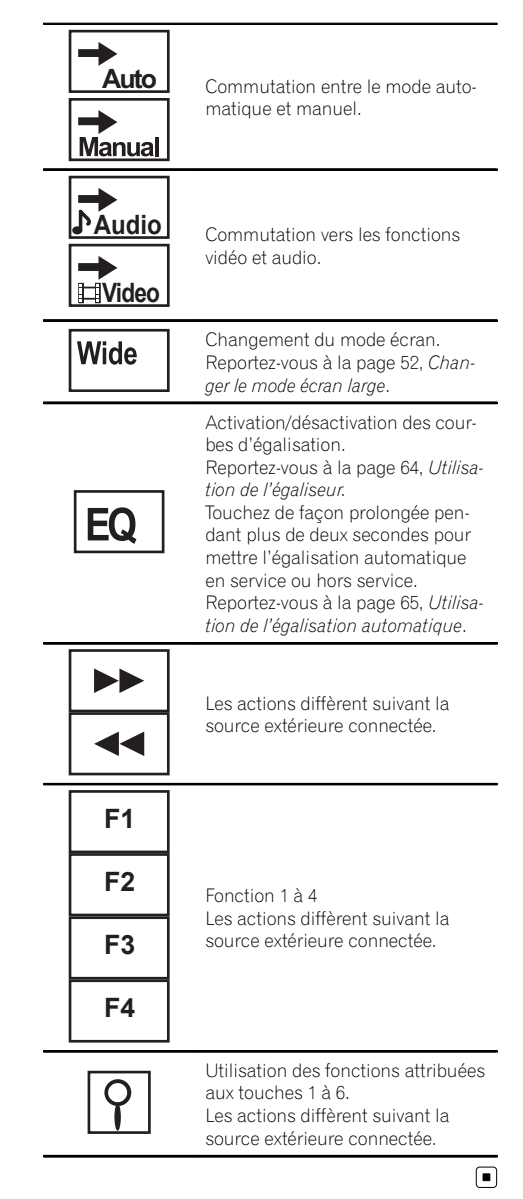

<u>84</u>) <sub>Fr</sub>

### Connexion des appareils **ATTENTION**

- ! Pour éviter le risque d'accident et une violation potentielle des lois applicables, l'écran du siège avant ne doit en aucun cas être regardé pendant la conduite du véhicule. En outre, les écrans arrière ne doivent pas être placés dans un endroit où ils constituent visiblement une distraction pour le conducteur.
- · Dans certains états ou pays, il peut être illégal même pour des personnes autres que le conducteur de regarder des images sur un écran à l'intérieur d'un véhicule. Quand cette réglementation est applicable, elle doit être respectée et les fonctions DVD de cet appareil ne doivent pas être utilisées.

# PRÉCAUTION

- ! PIONEER ne recommande pas que vous installiez ou entreteniez votre écran vous même. L'installation ou l'entretien du produit peut vous exposer à des risques d'électrocution ou à d'autres dangers. Adressez-vous à du personnel d'entretien agréé par Pioneer pour l'installation et l'entretien de votre écran.
- ! Fixez tout le câblage avec des serre-fils ou de la bande électrique. Ne laissez aucun câblage nu exposé.
- ! Ne percez pas de trous vers le compartiment moteur pour connecter le câble jaune de l'écran à la batterie du véhicule. Les vibrations du moteur peuvent provoquer un défaut d'isolement à l'endroit où le fil passe du compartiment passager au compartiment moteur. Apportez une attention particulière à la fixation du fil à cet endroit.
- Il est extrêmement dangereux de laisser le fil du microphone s'enrouler autour de la colonne de direction ou du levier de vitesse. Assurez-vous d'installer cet appareil de telle manière qu'il ne gêne pas la conduite.
- ! Assurez-vous que les câbles n'interfèrent pas avec des parties mobiles du véhicule, telles que le levier de vitesse, le frein de parking ou le mécanisme de glissement des sièges.

! Ne raccourcissez pas les câbles. Cela pourrait empêcher le fonctionnement adéquat du circuit de protection.

# **ATTENTION**

LE FIL VERT CLAIR DU CONNECTEUR D'ALIMENTATION EST PRÉVU POUR DÉTECTER L'ÉTAT STATIONNÉ ET DOIT ÊTRE CONNECTÉ À L'ALIMENTATION DU COMMUTATEUR DU FREIN DE PARKING. UNE MAUVAISE CONNEXION OU UNE UTILISATION INCORRECTE DU FIL PEUT VIOLER LA LOI APPLICABLE ET SE TRADUIRE PAR DES DOMMAGES CORPORELS OU MATÉRIELS GRAVES.

# **ATTENTION**

! Utilisez des haut-parleurs avec une puissance de sortie de 50 W et une impédance de 4  $\Omega$  à  $8\Omega$ . N'utilisez pas des haut-parleurs d'impédance 1  $\Omega$  à 3  $\Omega$  avec cet appareil.

 $\mathbf{F}$   $\mathbf{I}$  Installation

• Le câble noir est la masse. Lorsque vous installez cet appareil ou un amplificateur de puissance (vendu séparément), assurez-vous de connecter le fil de masse en premier. Assurez-vous que le fil de masse est connecté correctement aux parties métalliques de la carrosserie du véhicule à l'aide d'une cosse à fourche disponible dans le commerce. Le fil de masse de l'amplificateur de puissance et celui de cet appareil ou de tout autre appareil doivent être connectés au véhicule séparément et avec des vis différentes. Si la vis du fil de masse se desserre ou tombe, il peut en résulter un incendie, de la fumée ou un dysfonctionnement.

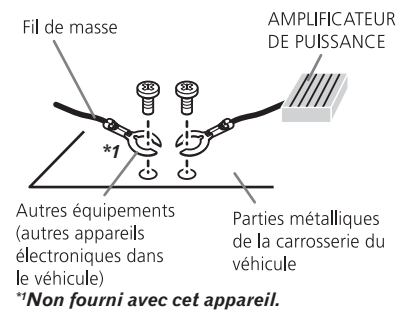

#### re⊂ lmportant

! Cet appareil ne peut pas être installé dans un véhicule ne disposant pas d'une position ACC (accessoire) sur le contact d'allumage.

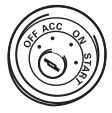

**ON START**  $\frac{8}{5}$ 

Avec position ACC Sans position ACC

- Utilisez cet appareil uniquement sur des véhicules avec une batterie 12 volts et une mise à la masse du négatif. Le non respect de cette prescription peut engendrer un incendie ou un dysfonctionnement.
- ! Pour éviter un court-circuit, une surchauffe ou un dysfonctionnement, assurez-vous de respecter les instructions suivantes.
	- Déconnectez la borne négative de la batterie avant l'installation.
- Fixez le câblage avec des serre-fils ou de la bande adhésive. Pour protéger le câblage, enroulez dans du ruban adhésif les parties du câblage en contact avec des pièces en métal.
- Placez les câbles à l'écart de toutes les parties mobiles, telles que le levier de vitesse et les rails des sièges.
- Placez les câbles à l'écart de tous les endroits chauds, par exemple les sorties de chauffage.
- Ne reliez pas le câble jaune à la batterie à travers le trou dans le compartiment moteur.
- Recouvrez tous les connecteurs de câbles qui ne sont pas connectés avec du ruban adhésif isolant.
- Ne raccourcissez pas les câbles.
- Ne coupez jamais l'isolation du câble d'alimentation de cet appareil pour partager l'alimentation avec d'autres appareils. La capacité en courant du câble est limitée.
- Utilisez un fusible correspondant aux caractéristiques spécifiées.
- Ne câblez jamais le câble négatif du hautparleur directement à la masse.
- Ne réunissez jamais ensemble les câbles négatifs de plusieurs haut-parleurs.
- Lorsque cet appareil est sous tension, les signaux de commande sont transmis via le câble bleu/blanc. Connectez ce câble à la télécommande du système d'un amplificateur de puissance externe ou à la borne de commande du relais de l'antenne motorisée du véhicule (max. 300 mA 12 V CC). Si le véhicule est équipé d'une antenne intégrée à la lunette arrière, connectez-le à la borne d'alimentation de l'amplificateur d'antenne.
- Ne reliez jamais le câble bleu/blanc à la borne d'alimentation d'un amplificateur de puissance externe. De même, ne le reliez pas à la borne d'alimentation de l'antenne motorisée. Dans le cas contraire, il peut en résulter un déchargement de la batterie ou un dysfonctionnement.
- Les connecteurs IP-BUS utilisent un codage en couleurs. Assurez-vous de connecter ensemble des connecteurs de la même couleur.

86) <sub>Fr</sub>

# Installation

 $Fr$  (87)

### Connexion du cordon d'alimentation

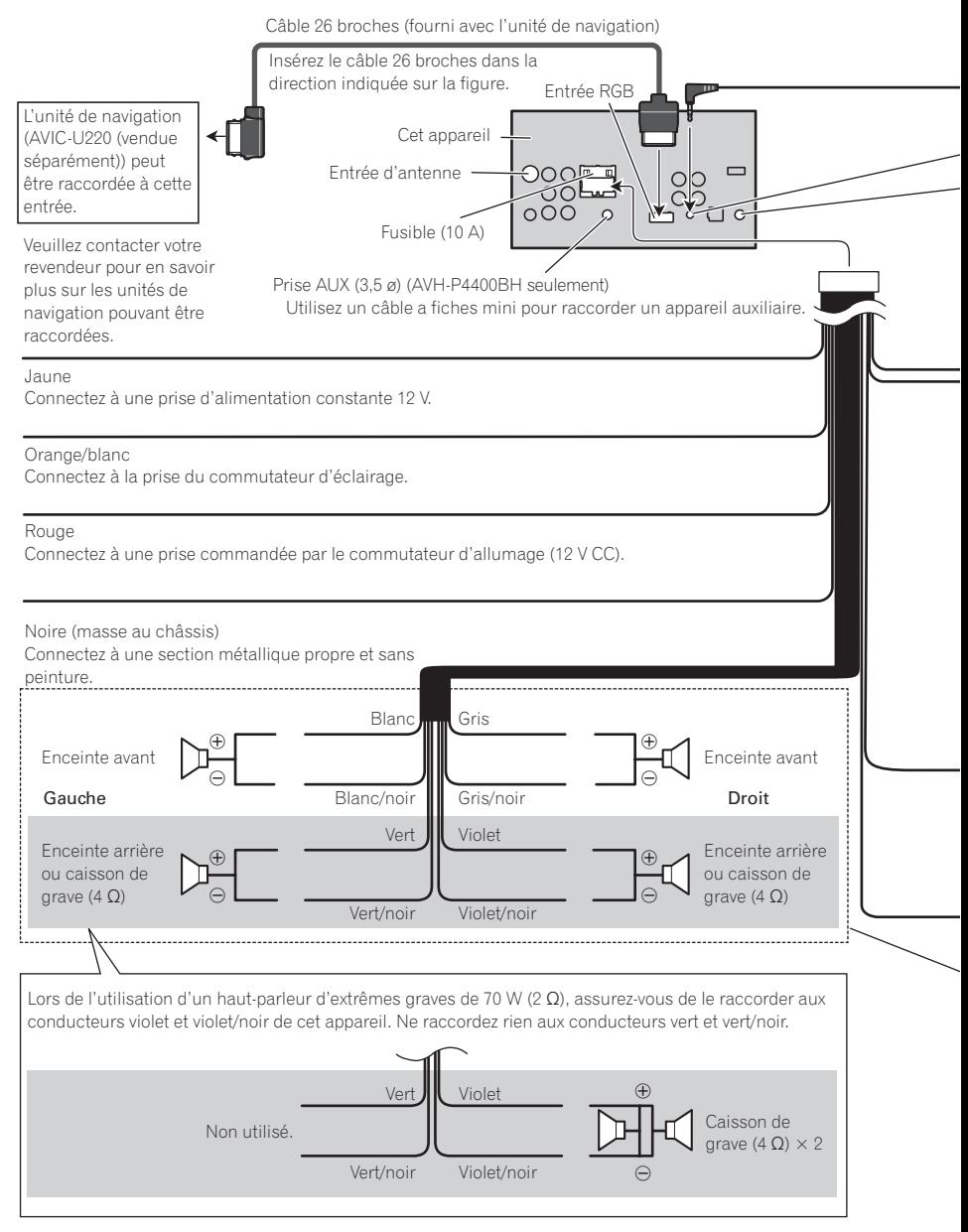

<u>88</u>) <sub>Fr</sub>

Section

 $\overline{\mathbf{h}}$   $\in$  Installation

### Installation

4 m<br>Microphone (AVH-P4400BH/AVH-P3400BH/AVH-P2400BT seulement)

Entrée microphone (AVH-P4400BH/AVH-P3400BH/AVH-P2400BT seulement)

Entrée pour télécommande câblée Un adaptateur de télécommande câblée peut être connecté à cette prise (vendu séparément)

#### Violet/blanc

Des deux conducteurs connectés au feu de recul, connectez celui pour lequel la tension change quand le sélecteur de vitesse est sur la position REVERSE (R). Cette connexion permet à l'appareil de détecter si la voiture se déplace vers l'avant ou vers l'arrière.

#### Jaune/noir

Si vous utilisez un équipement avec la fonction Coupure du son, câblez ce fil au fil Coupure Audio de cet équipement. Sinon, ne connectez rien au fil Coupure Audio.

#### Méthode de connexion

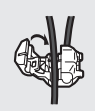

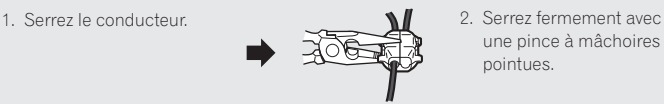

une pince à mâchoires pointues.

#### **Remarque:**

· La position du contacteur de frein à main dépend du modèle de véhicule. Pour les détails, consultez le manuel de l'utilisateur du véhicule ou un concessionnaire.

Vert clair Utilisé pour détecter l'état ON/OFF du frein à main. Ce conducteur doit être raccordé sur l'alimentation du contacteur de frein à main.

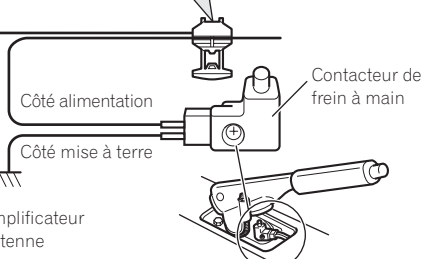

#### Bleu/blanc

Connectez à la prise de commande du système de l'amplificateur de puissance ou à la prise du contrôle de relais de l'antenne automatique (max. 300 mA, 12 V CC).

Avec un système à 2 enceintes, ne connectez rien aux câbles d'enceinte qui ne sont pas connectés aux enceintes.

#### **Remarque:**

Change le réglage initial de cet appareil (reportez-vous aux mode d'emploi). La sortie de caisson de grave de cet appareil est monophonique.

Section

### Lors de la connexion à un amplificateur de puissance vendu séparément

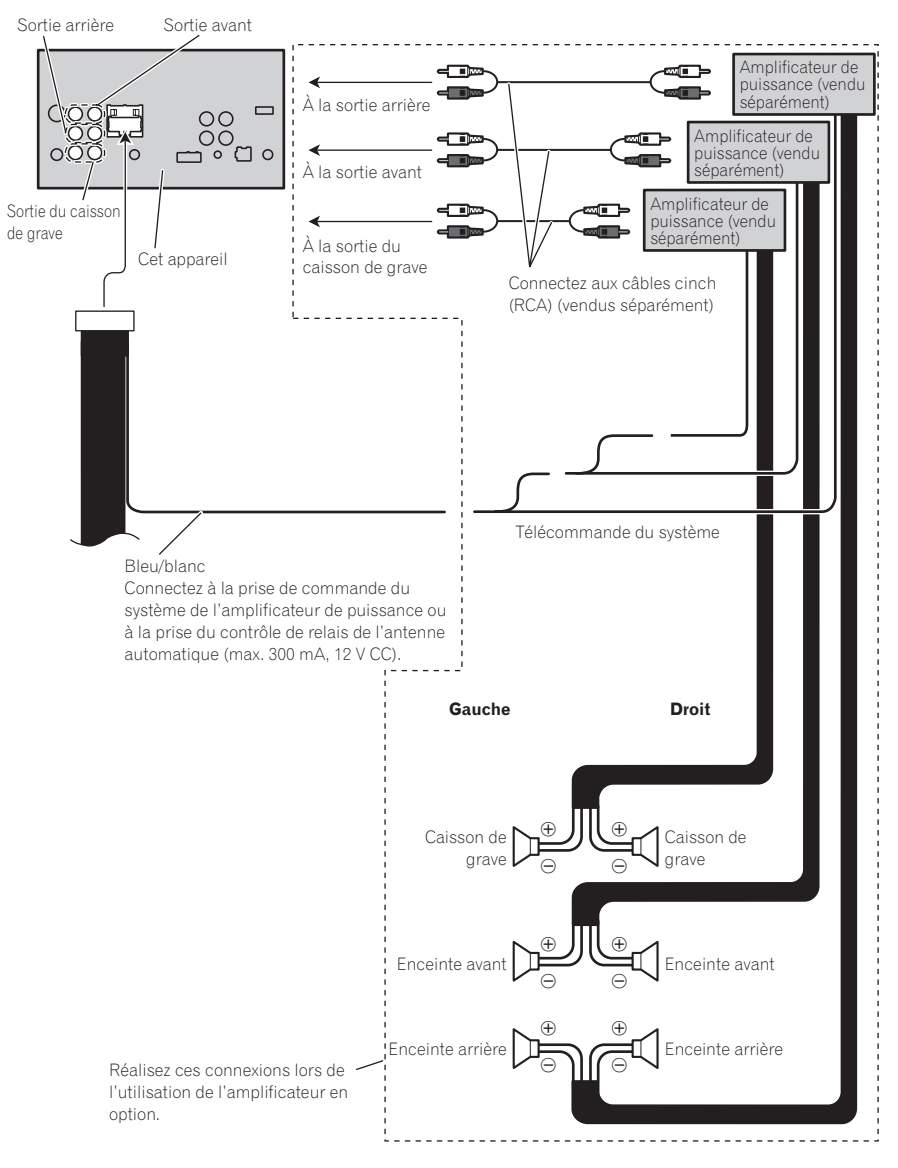

20) Fr

### Connexion du système (pour le modèle AVH-P1400DVD)

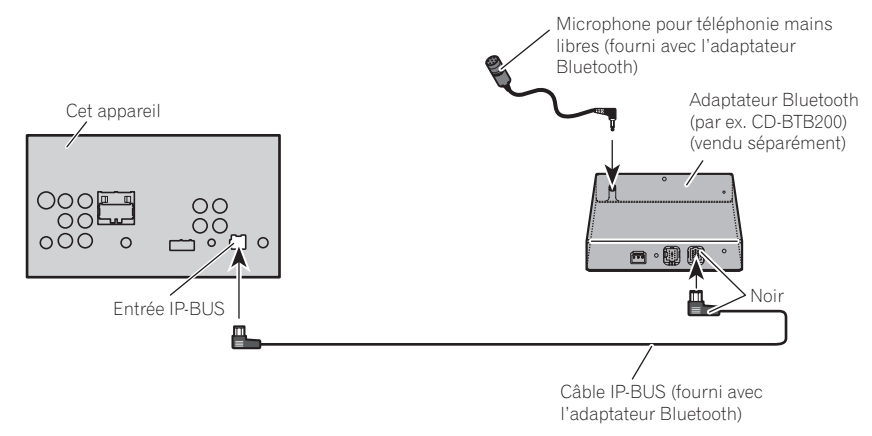

### Connexion du système (pour le modèle AVH-P2400BT/AVH-P1400DVD)

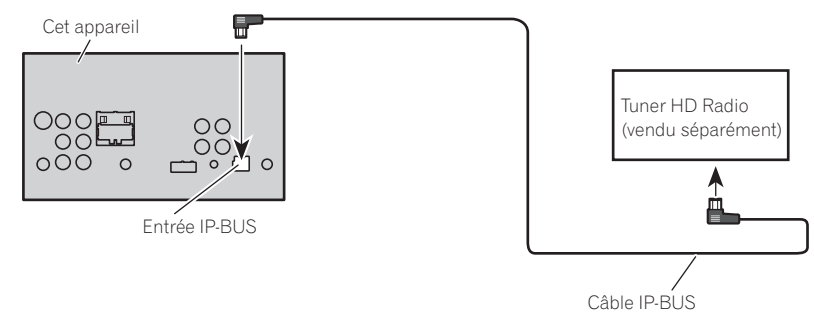

(fourni avec le tuner HD Radio)

Section 17

 $F_r$  (91)

Section

### Lors de la connexion avec le câble CD-IU201V en option

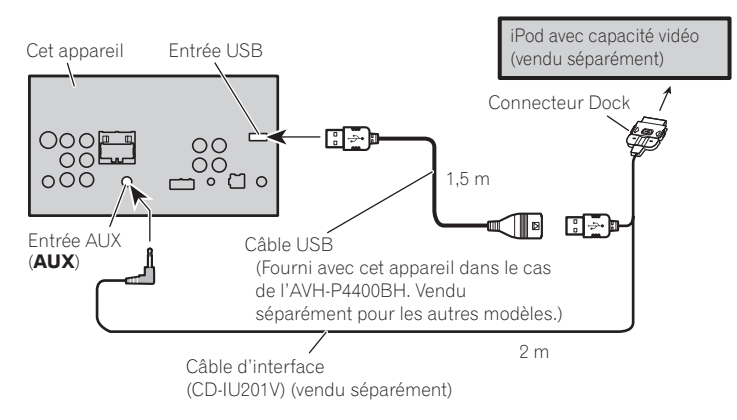

### Installation

### Lors de la connexion du composant vidéo externe et de l'écran

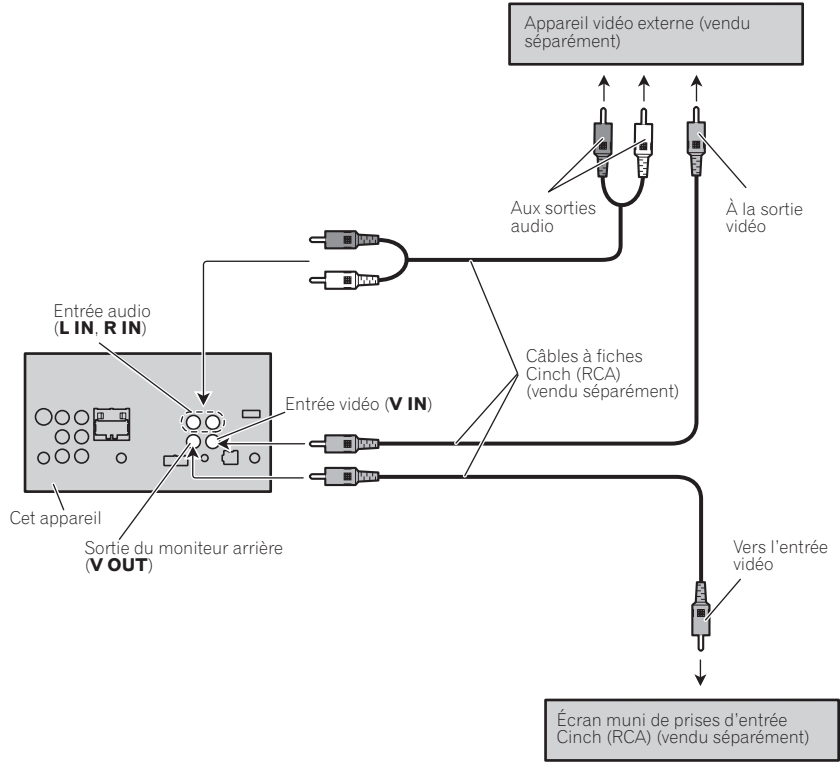

· Il est nécessaire de remplacer Entrée Audio/Vidéo dans le menu système lors de la connexion du composant vidéo externe. Reportez-vous à la page 71, [Réglage de l](#page-70-0)'en[trée AV](#page-70-0).

#### Lors de l'utilisation d'un écran connecté à la sortie vidéo arrière

La sortie vidéo arrière et la sortie audio arrière de cet appareil sont prévues pour connecter un écran afin de permettre aux passagers des sièges arrières de regarder des DVD, etc.

# ATTENTION

! N'installez jamais d'écran dans un endroit où il est visible du conducteur.

Section 17

 $_{Fr}$  (93

### Lors de la connexion à une caméra de vue arrière

Quand le levier de vitesse est en position MAR-CHE ARRIÈRE (R), l'affichage bascule automatiquement sur l'image de vue arrière. Vous devez régler **Polarité caméra** correctement dans le menu système. Pour des détails sur les réglages, reportez-vous à [la page 74,](#page-73-0) Ré[glage de la caméra de vue arrière \(caméra de](#page-73-0) [recul\)](#page-73-0).

Vous pouvez également basculer sur l'image de vue arrière en appuyant sur la touche tactile. Pour les détails, reportez-vous à [la page](#page-13-0) 14, [Opérations de base](#page-13-0).

# **ATTENTION**

UTILISEZ CETTE ENTRÉE SEULEMENT POUR UNE CAMÉRA DE VUE ARRIÈRE DONNANT UNE IMAGE INVERSÉE OU MI-ROIR. TOUTE AUTRE UTILISATION PEUT PROVOQUER DES BLESSURES OU DES DOMMAGES.

# PRÉCAUTION

- ! Vous devez utiliser une caméra qui génère des images inversées (images miroir).
- ! L'image sur l'écran peut apparaître inversée.
- ! La fonction caméra de vue arrière doit être utilisée comme une aide pour avoir un œil sur une remorque ou lors d'une marche arrière. Ne l'utilisez pas à des fins de divertissement.
- ! Les objets sur la vue arrière peuvent apparaître plus près ou plus loin qu'ils ne le sont en réalité.

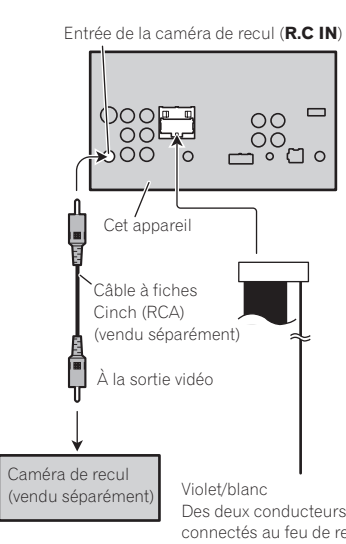

connectés au feu de recul, connectez celui pour lequel la tension change quand le sélecteur de vitesse est sur la position REVERSE (R). Cette connexion permet à l'appareil de détecter si la voiture se déplace vers l'avant ou vers l'arrière.

 $\Box$ 

### Installation

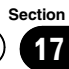

### Installation

#### **Remarques**

- ! Vérifiez toutes les connexions et tous les systèmes avant l'installation finale.
- ! N'utilisez pas de pièces non autorisées car il peut en résulter des dysfonctionnements.
- ! Consultez votre revendeur si l'installation nécessite le perçage de trous ou d'autres modifications du véhicule.
- ! N'installez pas cet appareil là où :
	- il peut interférer avec l'utilisation du véhicule.
	- il peut blesser un passager en cas d'arrêt soudain du véhicule.
- ! N'installez pas l'écran là où il peut (i) gêner la vision du conducteur, (ii) dégrader le fonctionnement de systèmes d'utilisation ou les dispositifs de sécurité du véhicule, incluant les airbags, les commandes du signal de détresse, ou (iii) dégrader la capacité du conducteur à utiliser le véhicule en sécurité.
- · Le laser à semi-conducteur sera endommagé s'il devient trop chaud. Installez cet appareil à l'écart de tous les endroits chauds, par exemple les sorties de chauffage.
- ! Des performances optimales sont obtenues quand l'appareil est installé à un angle inférieur à 30°.

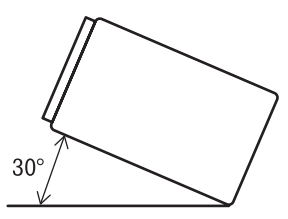

! Lors de l'installation, pour assurer une dispersion correcte de la chaleur quand cet appareil est utilisé, assurez-vous de laisser un espace important derrière la face arrière et enroulez les câbles volants de façon qu'ils ne bloquent pas les orifices d'aération.

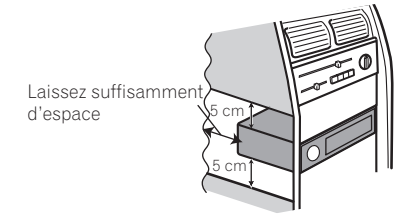

• Cet appareil ne peut pas être correctement installé dans certains véhicules. Dans ce cas, utilisez le kit d'installation en option (ADT-VA133).

### Installation à l'aide des trous de vis sur les côtés de l'appareil

#### % Fixation de l'appareil sur le support de montage radio d'usine.

Positionnez l'appareil de sorte que les trous des vis soient alignés avec les trous des vis sur le support, puis serrez les vis aux 3 emplacements de chaque côté de l'appareil.

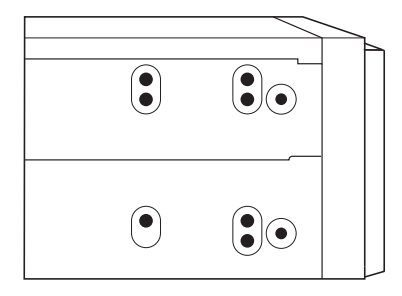

 $\binom{95}{ }$ 

## $\mathbf{F}$   $\mathbf{I}$  Installation

Section

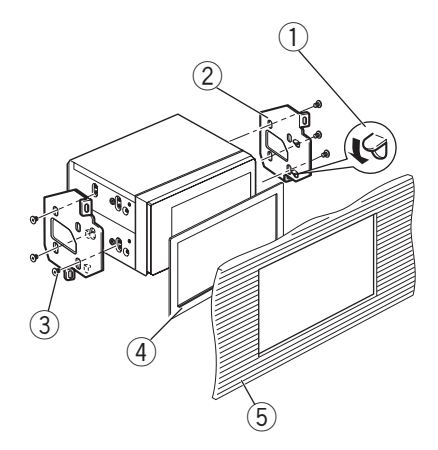

- 1 Courbez la languette vers le bas si elle gêne.
- 2 Support de montage radio d'usine
- $(3)$  Utilisez des vis à tête bombée (5 mm  $\times$  8 mm) ou des vis en affleurement (5 mm  $\times$  9 mm), selon la forme des trous de vis dans le support.
- (4) Cadre

Dans certains véhicules, il peut y avoir un écart entre l'appareil et tableau de bord. Dans ce cas, utilisez le cadre fourni pour combler l'espace.

5 Tableau de bord ou console

### Installation du microphone (pour le modèle AVH-P4400BH/ AVH-P3400BH/AVH-P2400BT) PRÉCAUTION

Il est extrêmement dangereux de laisser le fil du microphone s'enrouler autour de la colonne de direction ou du levier de vitesse. Assurez-vous d'installer cet appareil de telle manière qu'il ne gêne pas la conduite.

#### **Remarque**

Installez le microphone dans une position et une orientation qui lui permette de capter la voix de la personne qui utilise le système.

#### Si vous installez le microphone sur le pare-soleil

1 Installez le microphone sur le clip microphone.

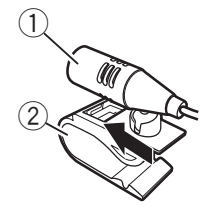

- 1 Microphone
- 2 Clip microphone

#### 2 Installez le clip microphone sur le paresoleil.

Avec le pare-soleil relevé, installez le clip microphone. (Abaisser le pare-soleil réduit le taux de reconnaissance vocale.)

### Installation

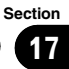

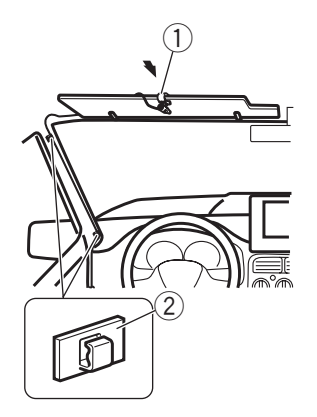

- 1 Clip microphone
- 2 Serre-fils

Utilisez des serre-fils vendus séparément pour fixer le fil là où c'est nécessaire dans le véhicule.

#### Si vous installez le microphone sur la colonne de direction

#### 1 Installez le microphone sur le clip microphone.

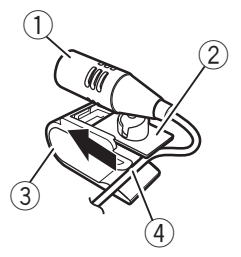

- 1 Microphone
- 2 Base pour microphone
- 3 Clip microphone
- 4 Insérez le fil du microphone dans la fente.

 $\blacksquare$  Le microphone peut être installé sans le clip microphone. Dans ce cas, détachez la base pour microphone du clip microphone. Pour détacher la base pour microphone du clip microphone, faites-la glisser.

#### 2 Installez le clip microphone sur la face arrière de la colonne de direction.

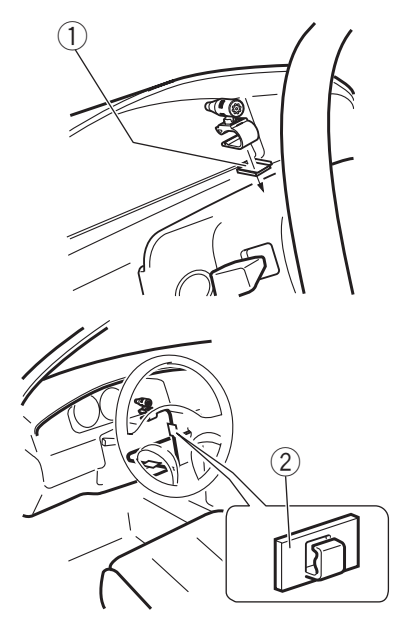

- 1 Bande double face
- 2 Serre-fils

Utilisez des serre-fils vendus séparément pour fixer le fil là où c'est nécessaire dans le véhicule.

#### Réglage de l'angle du microphone

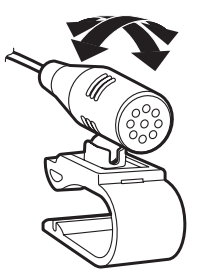

L'angle du microphone peut être réglé.

Installation Installation

### Dépannage

#### **Commun**

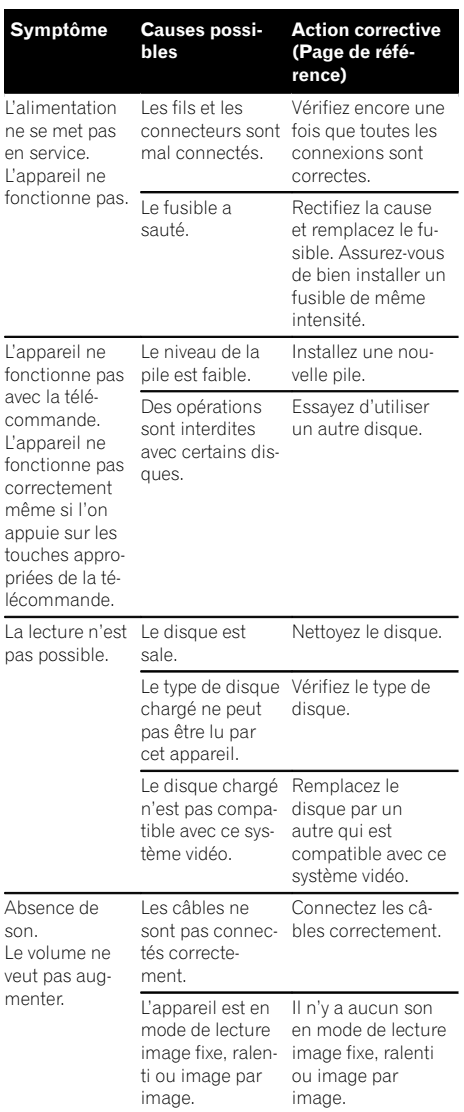

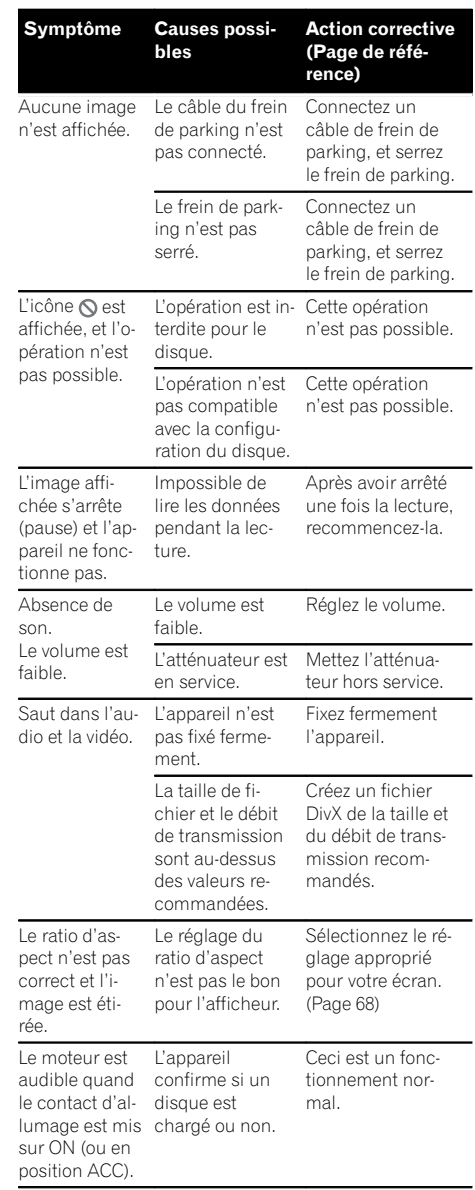

 $\overline{98}$  Fr

# Informations complémentaires

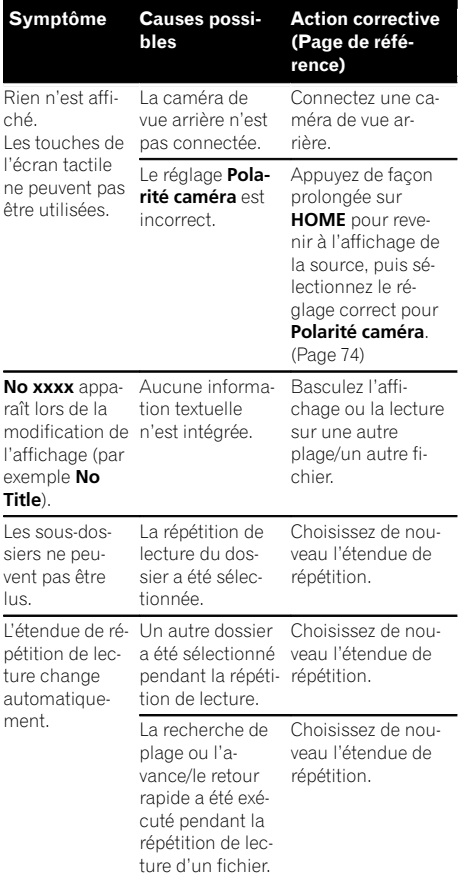

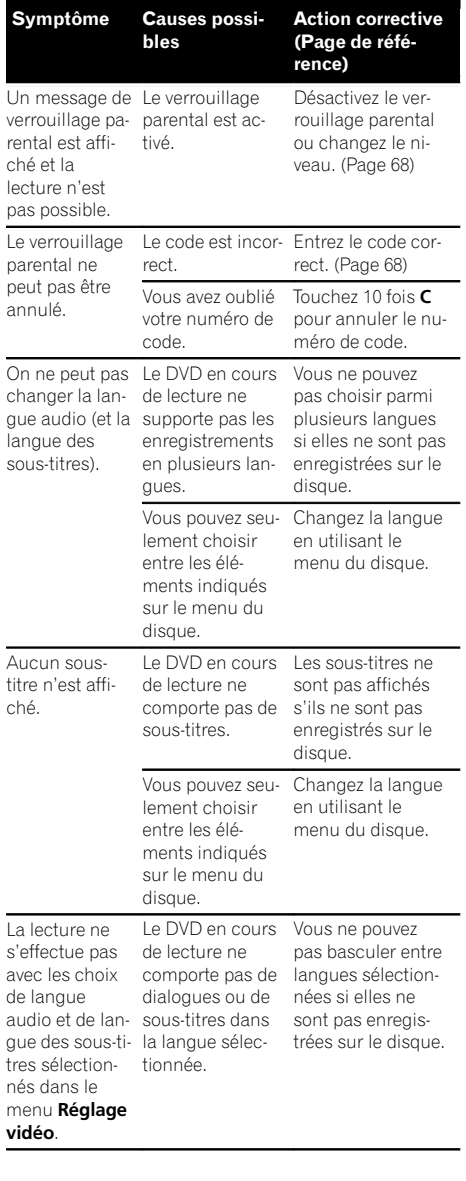

#### DVD

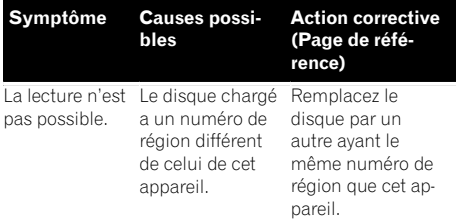

 $Fr$   $99$ 

Annexe

Action corrective

### Informations complémentaires

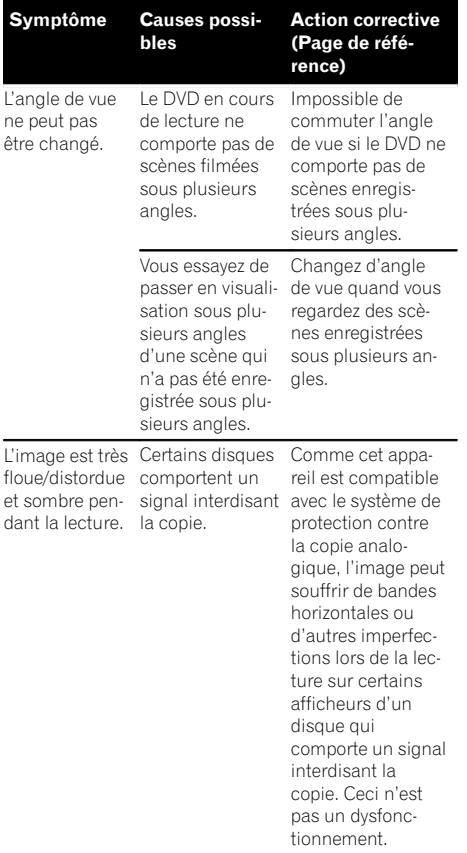

#### CD Vidéo

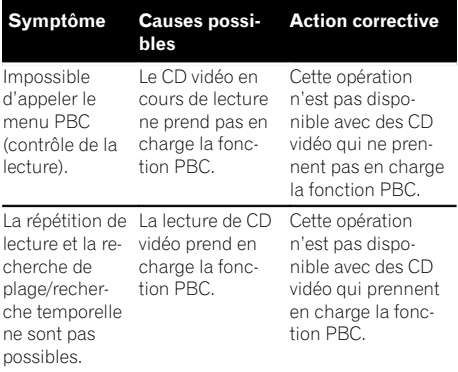

#### iPod

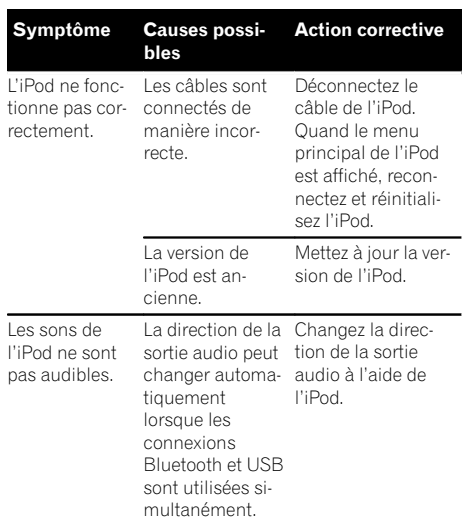

#### Audio/Téléphone Bluetooth

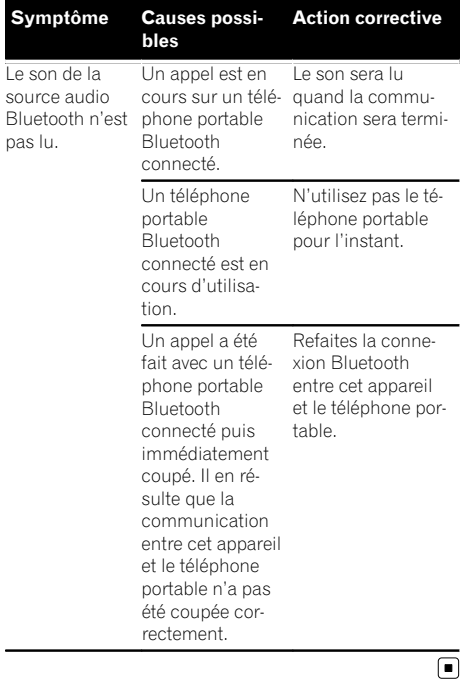

### Messages d'erreur

Quand vous contactez votre distributeur ou le Service d'entretien agréé par Pioneer le plus proche, n'oubliez pas de noter le message d'erreur.

#### **Syntoniseur**

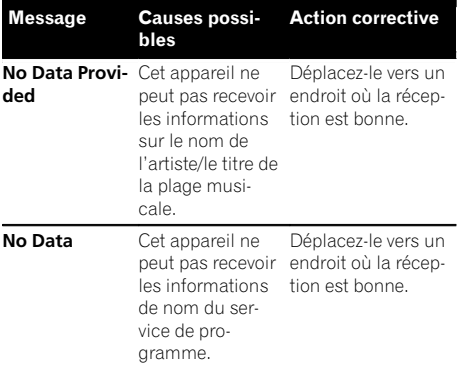

#### DVD

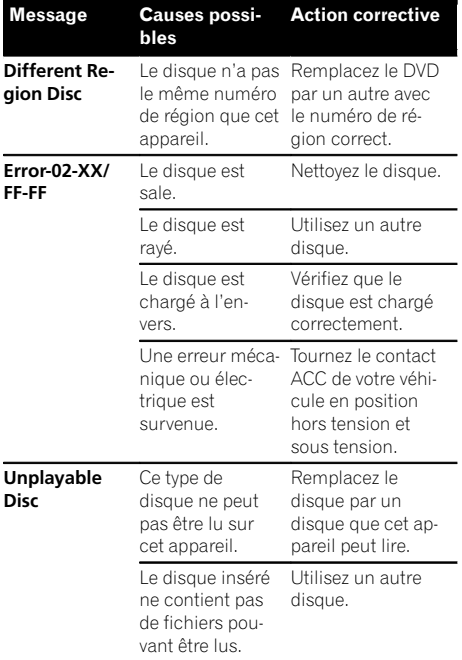

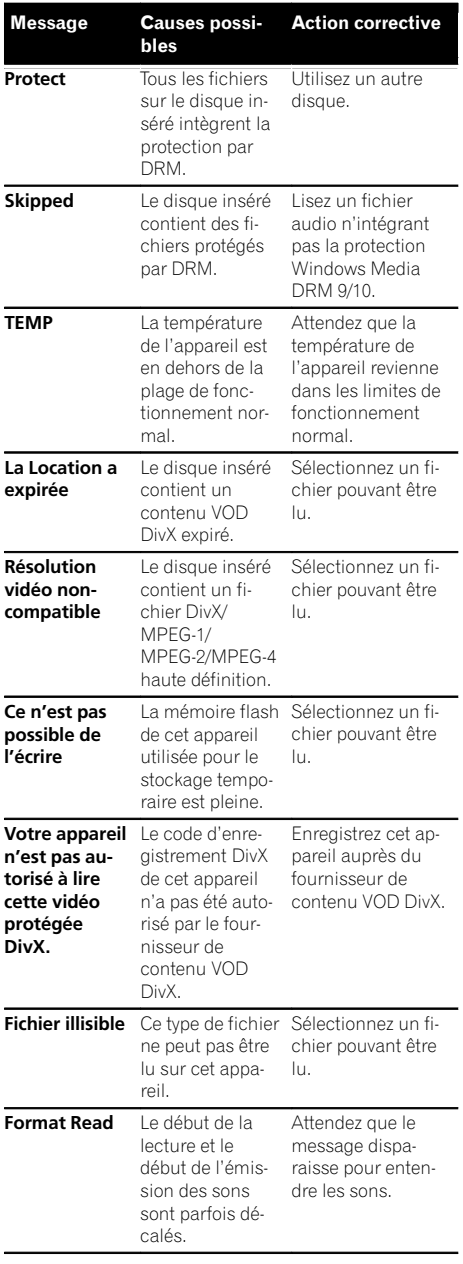

 $F_r$  (101)

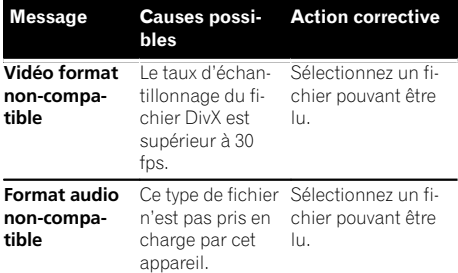

#### Périphérique de stockage externe (USB)

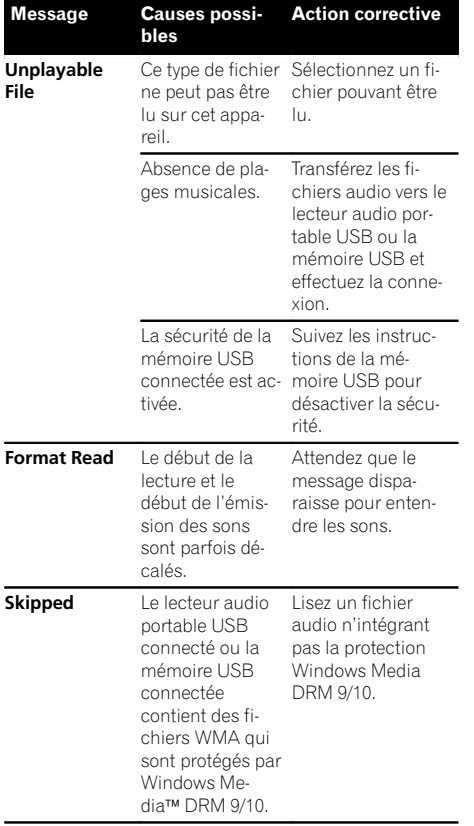

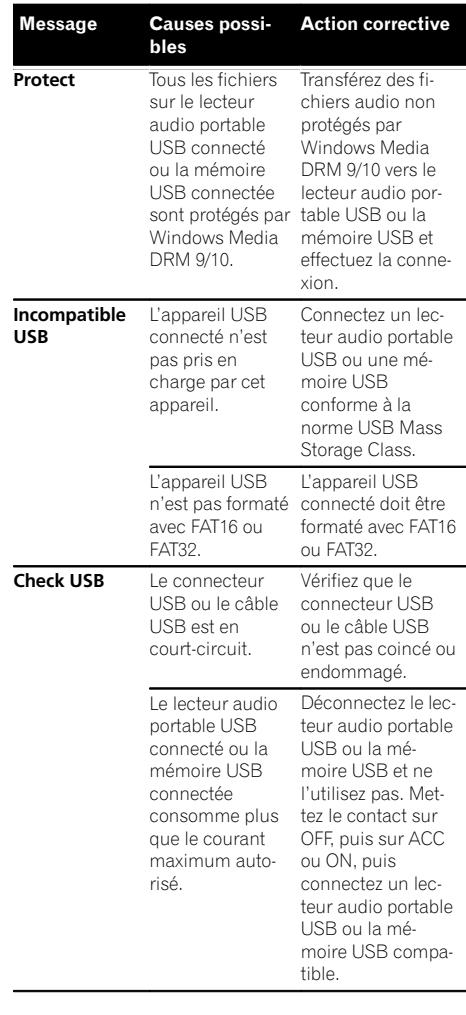

 $\overline{(102)}$  Fr

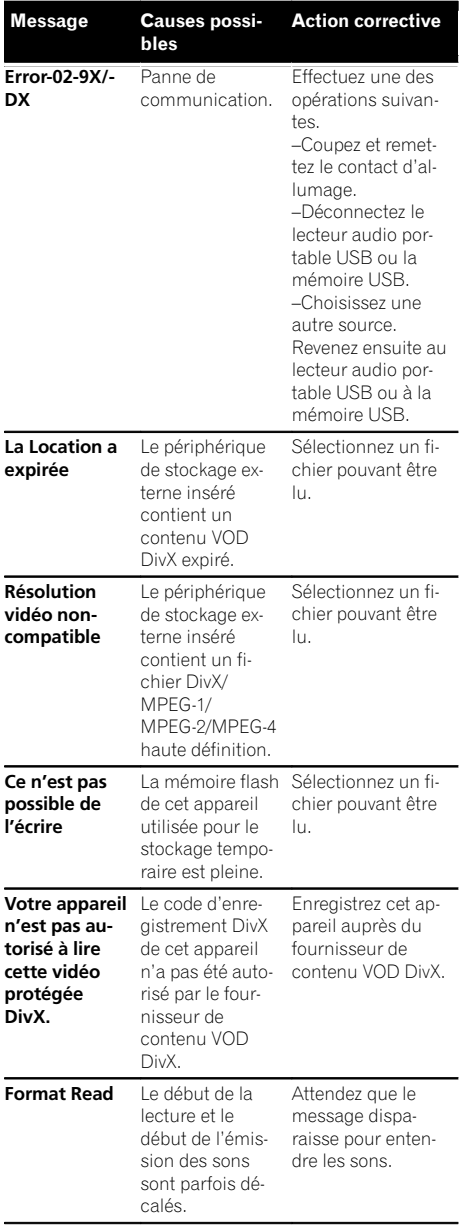

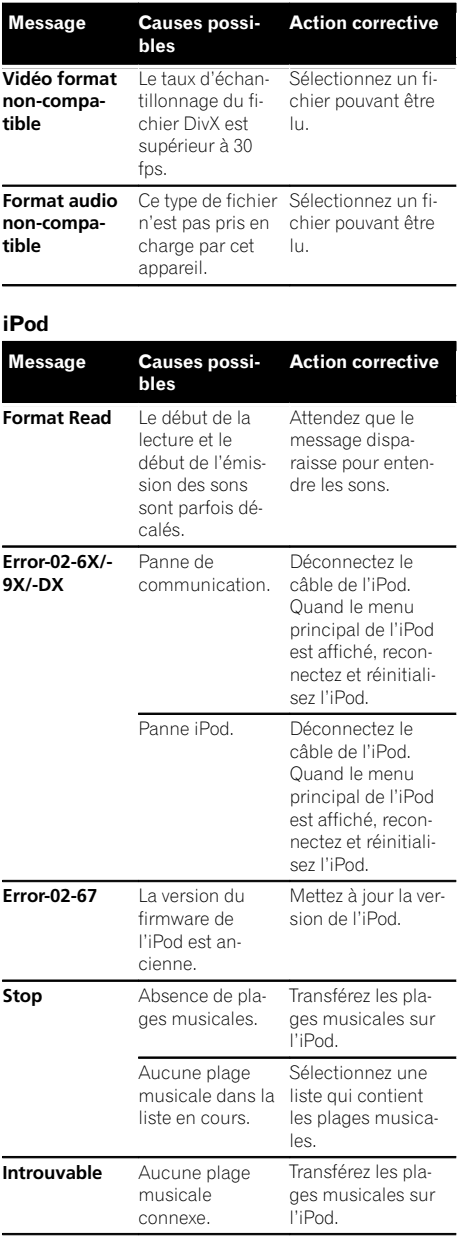

Annexe

# Informations complémentaires

#### Étiquetage iTunes

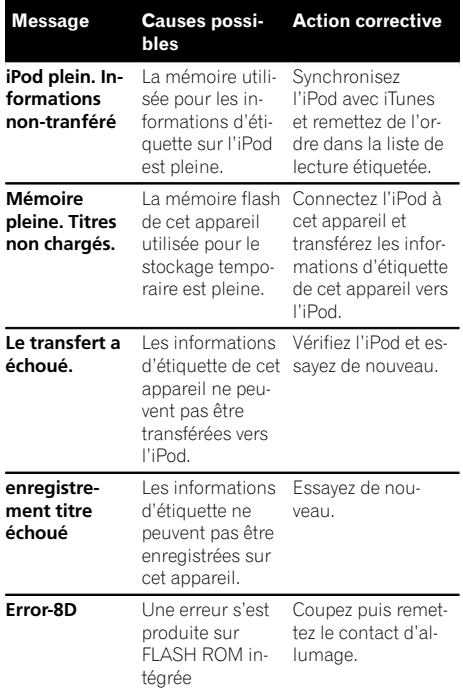

#### Bluetooth

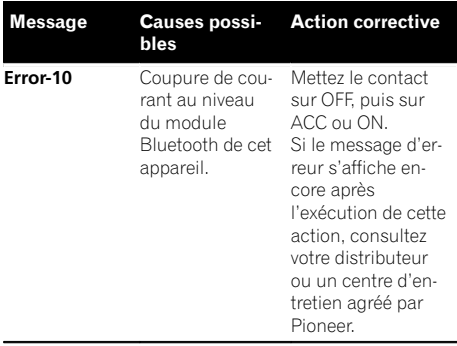

#### Pandora

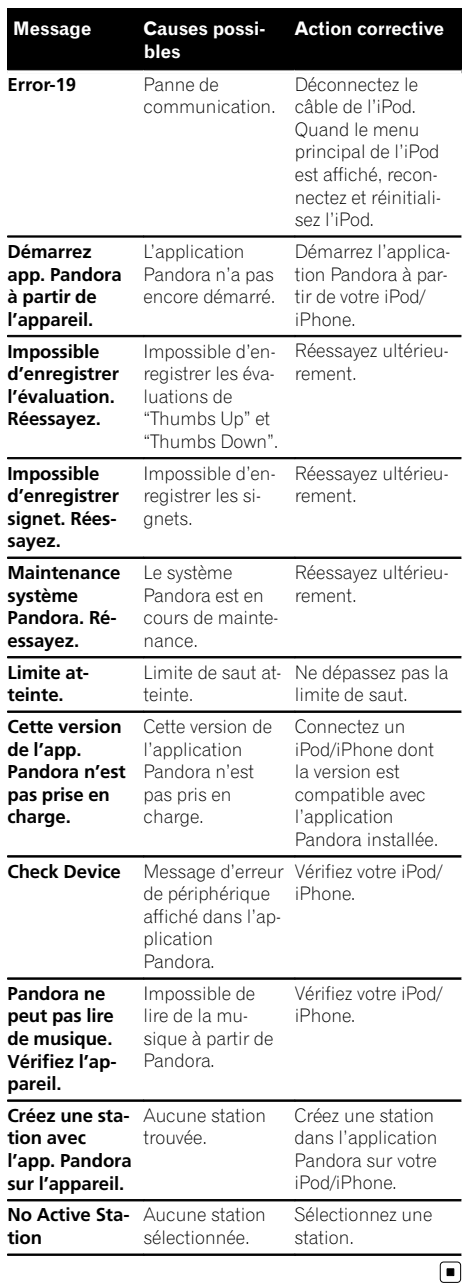

 $\overline{104}$  Fr

### <span id="page-104-0"></span>Signification des messages d'erreur du réglage EQ auto

Quand une mesure correcte des caractéristiques acoustiques de l'habitacle de la voiture n'est pas possible à l'aide du réglage EQ auto, un message d'erreur peut s'afficher sur l'écran. Le cas échéant, consultez le tableau ciaprès pour déterminer le problème et découvrir comment y remédier. Après avoir vérifié, essayez à nouveau.

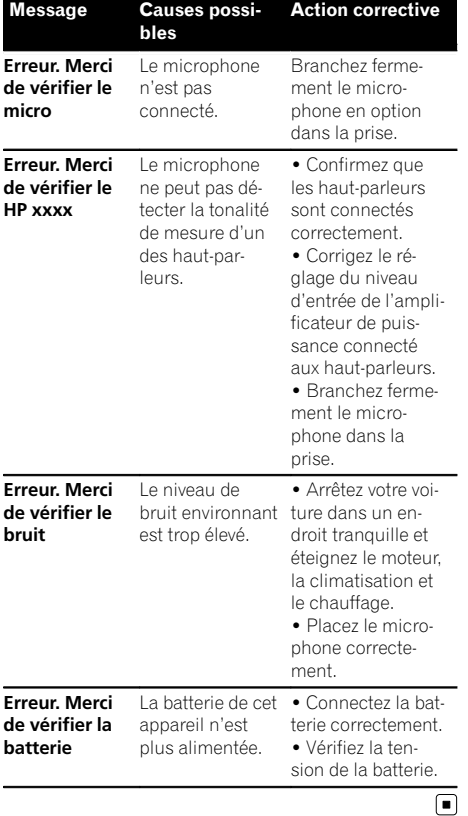

### Signification des messages

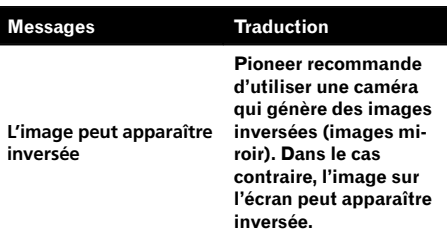

### Informations complémentaires

### Liste des indicateurs

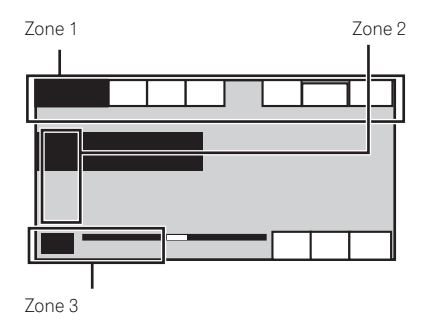

#### Zone 1

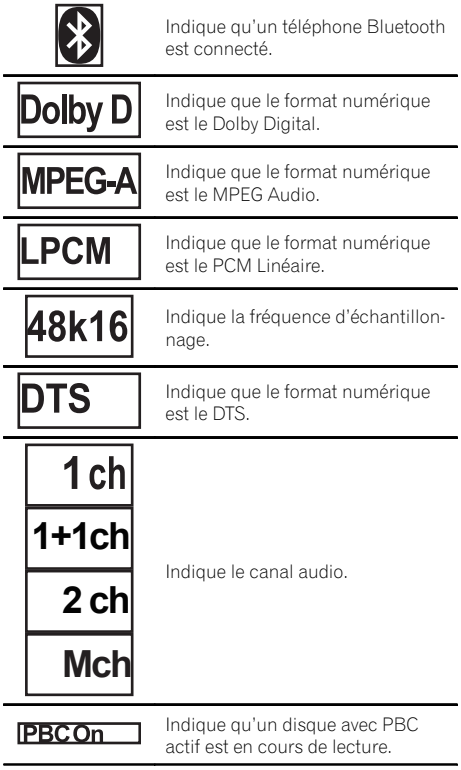

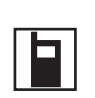

- · Indique qu'un téléphone cellulaire est connecté.
- Indique qu'un appel entrant a été reçu et qu'il n'a pas encore été pris en compte.
- ! Pas d'affichage pour les appels effectués alors que votre téléphone cellulaire est déconnecté de cet appareil.

Indique la force de la batterie du téléphone cellulaire.

- $\bullet$  Le niveau affiché sur l'indicateur peut différer de la force réelle de la batterie.
- ! Si la force de la batterie n'est pas disponible, rien n'est affiché dans la zone indicateur de force de la batterie.

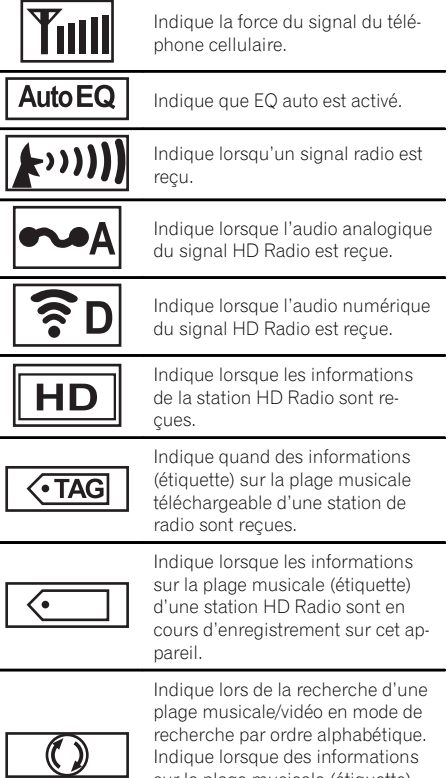

sur la plage musicale (étiquette) sont en cours d'enregistrement

sur votre iPod.

## Informations complémentaires

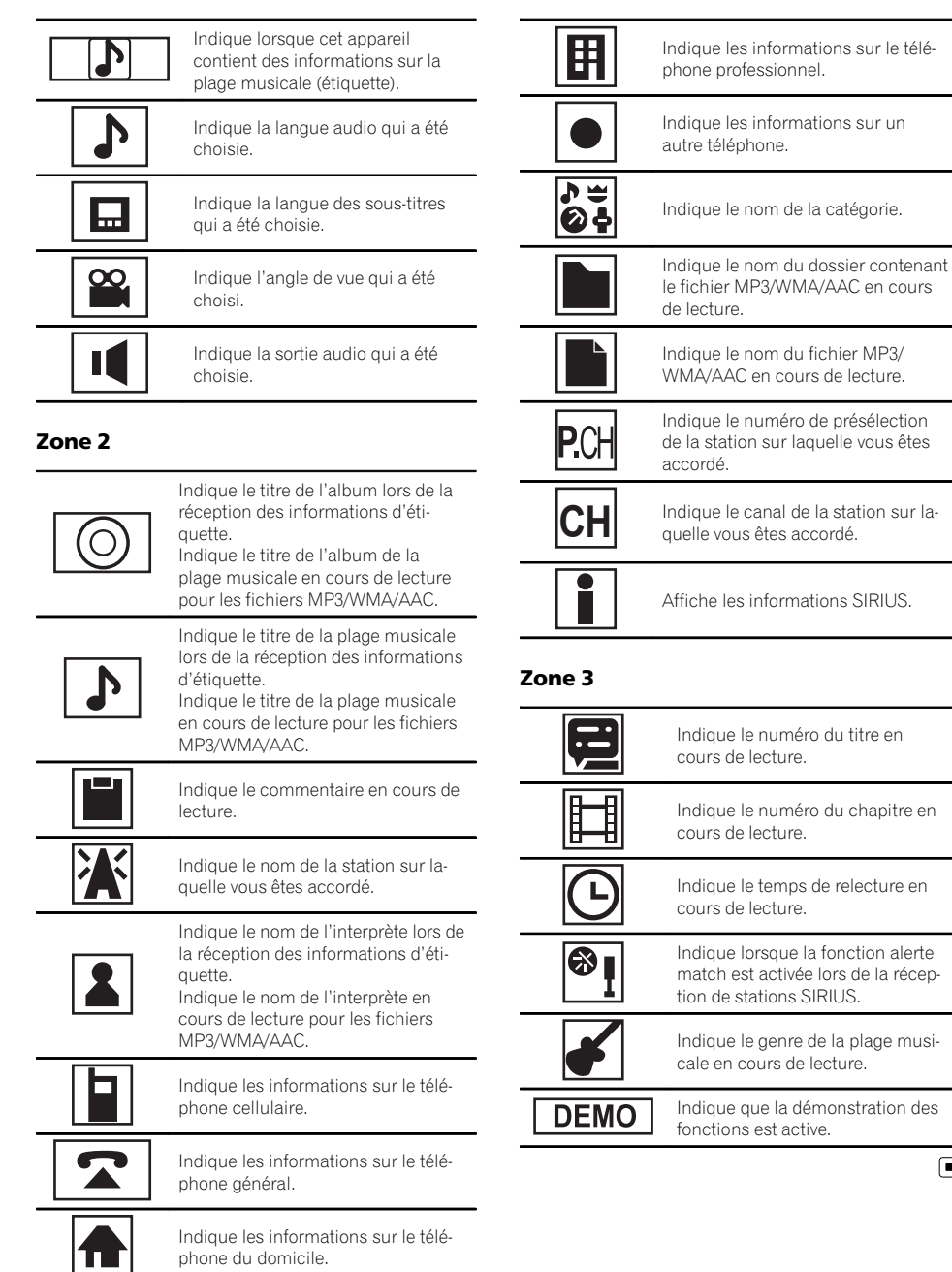

 $F_r$  (107)

 $\begin{array}{c} \square \end{array}$ 

# Conseils sur la manipulation

#### Disques et lecteur

Utilisez uniquement des disques affichant l'un des logos suivants.

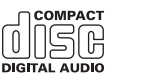

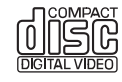

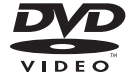

Utilisez des disques 12 cm. N'utilisez pas de disques 8 cm ni un adaptateur pour disques 8 cm.

Utilisez seulement des disques conventionnels de forme circulaire. N'utilisez pas de disques ayant une forme particulière.

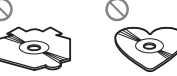

Insérez uniquement un DVD-R/RW ou un CD-R/RW dans le logement pour disque.

N'utilisez pas de disques fendillés, ébréchés, voilés ou présentant d'autres défauts, car ils peuvent endommager le lecteur.

Les disques CD-R/RW non finalisés ne peuvent pas être lus.

Ne touchez pas la surface enregistrée des disques.

Rangez les disques dans leur coffret dès que vous ne les écoutez plus.

Ne posez aucune étiquette sur la surface des disques, n'écrivez pas sur un disque, n'appliquez aucun agent chimique sur un disque.

Pour nettoyer un disque, essuyez le disque avec un chiffon doux en partant du centre vers l'extérieur.

La condensation peut perturber temporairement le fonctionnement du lecteur. Laissez celui-ci s'adapter à la température plus élevée pendant une heure environ. Essuyez également les disques humides avec un chiffon doux.

La lecture de certains disques peut être impossible en raison des caractéristiques du disque, de son format, de l'application qui l'a enregistré, de l'environnement de lecture, des conditions de stockage ou d'autres conditions.

Les cahots de la route peuvent interrompre la lecture d'un disque.

Lisez les précautions d'emploi des disques avant de les utiliser.

Certaines fonctions peuvent ne pas être disponibles sur certains DVD vidéo.

Il peut ne pas être possible de lire certains disques vidéo DVD.

Il n'est pas possible de lire des disques DVD-RAM.

Cet appareil n'est pas compatible avec des disques enregistrés au format AVCHD (Advanced Video Codec High Definition). N'insérez pas de disques AVCHD car vous risquez de ne pas pouvoir les éjecter.

Lors de l'utilisation de disques dont la surface de l'étiquette est imprimable, vérifiez les instructions et les avertissements des disques. L'insertion et l'éjection peut ne pas être possible selon les disques. L'utilisation d'un tel disque risque d'endommager cet appareil.

Ne posez aucune étiquette disponible dans le commerce ou tout autre matériau sur la surface des disques.

- Les disques pourraient se déformer et devenir injouables.
- Les étiquettes pourraient se décoller pendant la lecture et empêcher l'éjection des disques, ce qui pourrait endommager l'appareil.

#### Périphérique de stockage externe (USB)

En fonction du périphérique de stockage externe (USB), les problèmes suivants peuvent survenir.

- Le fonctionnement peut varier.
- Le périphérique de stockage peut ne pas être reconnu.
- Les fichiers peuvent ne pas être lus correctement.

#### Périphérique de stockage USB

Les connexions via un concentrateur USB ne sont pas prises en charge.

Ne connectez aucun périphérique autre qu'un périphérique de stockage USB.

<u>108</u>) <sub>Fr</sub>
Fixez fermement le périphérique de stockage USB lors de la conduite. Ne laissez pas le périphérique de stockage USB tomber sur le plancher, où il pourrait gêner le bon fonctionnement de la pédale de frein ou d'accélérateur.

Selon les périphériques de stockage USB connectés, du bruit radio peut être généré par le périphérique.

Vous ne pouvez pas lire des fichiers protégés par des droits d'auteur au moyen de périphériques USB.

Vous ne pouvez pas connecter un lecteur audio portable USB ou une mémoire USB à cet appareil via un hub USB.

Une mémoire USB partitionnée n'est pas compatible avec cet appareil.

Selon le type de lecteur audio portable USB/de mémoire USB que vous utilisez, cet appareil peut ne pas être reconnu ou les fichiers audio peuvent ne pas être lus correctement.

Ne laissez pas le lecteur audio portable USB ou la mémoire USB exposé(e) à la lumière directe du soleil pendant une période prolongée. Ceci peut entraîner un dysfonctionnement de l'appareil suite à une hausse extrême de la température.

# iPod

Pour garantir un fonctionnement correct, reliez le câble du connecteur de la station d'accueil de l'iPod directement à cet appareil.

Attachez fermement l'iPod pendant que vous conduisez. Ne laissez pas l'iPod tomber sur le plancher, où il pourrait gêner le bon fonctionnement de la pédale de frein ou d'accélérateur.

Quelques mots sur les réglages de l'iPod

- Lorsqu'un iPod est connecté, cet appareil désactive le réglage EQ (égaliseur) de l'iPod afin d'optimiser l'acoustique. Le réglage EQ original est rétabli lorsque l'iPod est déconnecté.
- ! Vous ne pouvez pas mettre la fonction de répétition hors service sur l'iPod quand vous utilisez cet appareil. La fonction de répétition est positionnée automatiquement sur répétition de toutes les plages quand vous connectez l'iPod à cet appareil.

Tout texte incompatible enregistré sur l'iPod ne sera pas affiché par cet appareil.

## Disques DVD-R/RW

Les disques DVD-R/RW non finalisés qui ont été enregistrés avec le format Vidéo (mode vidéo) ne peuvent pas être lus.

La lecture de disques DVD-R/RW peut ne pas être possible à cause des caractéristiques du disque, de rayures ou de poussière sur le disque, ou de saleté, de condensation, etc. sur la lentille de cet appareil. Selon les paramètres de l'application et l'environnement, la lecture de disques enregistrés sur un ordinateur personnel peut ne pas être possible. (Pour les détails, contactez le fabricant de l'application.)

## Disques CD-R/RW

Quand vous utilisez des disques CD-R/RW, la lecture n'est possible qu'avec des disques qui ont été finalisés.

La lecture de disques CD-R/RW enregistrés sur un graveur de CD musicaux ou un ordinateur personnel peut ne pas être possible à cause des caractéristiques du disque, de rayures ou de poussière sur le disque, ou de saleté, de condensation, etc. sur la lentille de l'appareil.

Selon les paramètres de l'application et l'environnement, la lecture de disques enregistrés sur un ordinateur personnel peut ne pas être possible. (Pour les détails, contactez le fabricant de l'application.) La lecture de disques CD-R/RW peut devenir impossible en cas d'exposition directe à la lumière du soleil, des températures élevées, ou en raison des conditions de stockage dans le véhicule.

Les titres et autres informations textuelles gravées sur les CD-R/RW peuvent ne pas être affichés par cet appareil (en cas de données audio (CD-DA)).

## **DualDiscs**

Les DualDiscs sont des disques à deux faces avec un CD enregistrable pour l'audio sur une face et un DVD enregistrable pour la vidéo sur l'autre.

La lecture de la face DVD est possible avec cet appareil. Cependant, comme la face CD des DualDiscs n'est pas physiquement compatible avec le standard CD général, la lecture de la face CD sur cet appareil peut ne pas être possible.

Charger et éjecter fréquemment un DualDisc peut provoquer des rayures sur le disque. Des rayures importantes peuvent entraîner des problèmes de lecture sur cet appareil. Dans certains cas, un DualDisc peut se retrouver bloqué dans le logement pour CD et ne sera pas éjecté. Pour éviter cela, nous vous recommandons de vous abstenir d'utiliser des DualDiscs avec cet appareil.

Pour des informations plus détaillées sur les DualDiscs, veuillez vous reporter aux informations fournies par le fabricant des disques.

# Fichiers image JPEG

JPEG est un acronyme pour Joint Photographic Experts Group et fait référence à un standard de technologie de compression d'image fixe.

Les fichiers sont compatibles avec les images fixes Baseline JPEG et EXIF 2.1 jusqu'à une résolution de 8  $192 \times 7680$ . (Le format EXIF est le plus souvent utilisé avec les appareils photo numériques.)

La lecture du format de fichier EXIF qui a été traité par un ordinateur personnel peut ne pas être possible.

Il n'y a pas de compatibilité JPEG progressif.

# Fichiers vidéo DivX

En fonction de la composition de l'information sur les fichiers telle que le numéro de stream audio ou la taille de fichier, il peut se produire un léger retard lors de la lecture des disques.

Certaines opérations spéciales peuvent être interdites à cause de la composition des fichiers DivX.

Des fichiers DivX téléchargés seulement à partir d'un site partenaire DivX sont une garantie de fonctionnement correct. Les fichiers DivX non autorisés peuvent ne pas fonctionner correctement.

Les fichiers de location DRM ne peuvent pas être utilisé jusqu'à ce que la lecture ait démarré.

Taille de fichier recommandée : 2 Go maximum avec un débit de transmission de 2 Mbit/s maximum.

Le code ID de cet appareil doit être enregistré auprès d'un fournisseur de VOD DivX pour lire des fichiers VOD DivX. Pour plus d'informations sur les codes ID, reportez-vous à la page 70, [Affichage de votre code](#page-69-0) d'[enregistrement VOD DivX](#page-69-0)®.

Pour plus de détails sur DivX, visitez le site suivant : http://www.divx.com/

## Fichiers vidéo MPEG-1/MPEG-2/MPEG-4

La durée de lecture écoulée peut ne pas être affichée correctement.

## Important

- ! Quand vous donnez un nom à un fichier d'image JPEG, ajoutez l'extension de nom de fichier correspondante (.jpg, .jpeg, .jpe ou .jfif).
- Cet appareil lit des fichiers avec ces extensions (.jpg, .jpeg, .jpe ou .jfif) comme des fichiers image JPEG. Pour éviter des dysfonctionnements, n'utilisez pas ces extensions pour des fichiers autres que des fichiers image JPEG.<sup>1</sup>

# Formats de fichiers compressés compatibles (disque, USB)

#### **WMA**

Extension de fichier : wma

Débit binaire : 5 kbit/s à 320 kbit/s (CBR), VBR

Fréquence d'échantillonnage : 8 kHz à 48 kHz

Windows Media Audio Professional, Lossless, Voice/ DRM Stream/Stream avec vidéo : incompatible

## MP3

Extension de fichier : .mp3

Débit binaire : 8 kbit/s à 320 kbit/s (CBR), VBR

Fréquence d'échantillonnage : 8 kHz à 48 kHz (32 kHz, 44,1 kHz, 48 kHz pour accentuation)

Version étiquette ID3 compatible : 1.0, 1.1, 2.2, 2.3 (la version 2.x de l'étiquette ID3 a priorité sur la version  $1x$ 

Liste de lecture m3u : incompatible

MP3i (MP3 interactif), mp3 PRO : incompatible

## AAC

Format compatible : AAC encodé par iTunes

Extension de fichier : .m4a

Fréquence d'échantillonnage : 8 kHz à 44,1 kHz

<u>110</u>) <sub>Fr</sub>

# InformationsInformations complémentaires complémentaires

Débit binaire : 8 kbit/s à 320 kbit/s

Apple Lossless : incompatible

Fichier AAC acheté sur le iTunes Store (extension de fichier .m4p) : incompatible

## Compatibilité DivX

Format compatible : Format vidéo DivX implémenté en relation avec les standards DivX

Extensions de fichier : .avi ou .divx

Format DivX Ultra : incompatible

Format DivX HD : incompatible

Fichiers DivX sans données vidéo : incompatible

DivX plus : incompatible

Codec audio compatible : MP2, MP3, Dolby Digital

LPCM : incompatible

Débit binaire : 8 kbit/s à 320 kbit/s (CBR), VBR

Fréquence d'échantillonnage : 8 kHz à 48 kHz

Extension de fichier de sous-titres externes compatible : .srt

## Vidéo MPEG-1/MPEG-2/MPEG-4

Extensions de fichier : .wpg ou .mpeg (MPEG-1/ MPEG-2), .avi (MPEG-4)

Codec audio compatible : MP2 (MPEG-1/MPEG-2), MP2, MP3, Dolby Digital (MPEG-4)

H.264 (MPEG-4AVC) : incompatible

LPCM : incompatible

Débit binaire : 8 kbit/s à 320 kbit/s (CBR), VBR

Fréquence d'échantillonnage : 8 kHz à 48 kHz

#### Informations supplémentaires

Certains caractères d'un nom de fichier (incluant l'extension de fichier) ou d'un nom de dossier peuvent ne pas être affichés.

Cet appareil peut ne pas fonctionner correctement selon l'application utilisée pour encoder les fichiers WMA.

Il peut se produire un léger retard au début de la lecture de fichiers audio intégrés avec des données image ou de fichiers audio stockés sur un périphérique de stockage USB avec de nombreuses hiérarchies de dossiers.

## **Disque**

Dossiers pouvant être lus : jusqu'à 700

Fichiers pouvant être lus : jusqu'à 999 sur CD-R/RW

Fichiers pouvant être lus : jusqu'à 3 500 sur DVD-R/ RW

Système de fichiers : ISO 9660 Niveau 1 et 2, Romeo, Joliet, UDF 1.02 (DVD-R/RW)

Lecture multi-session : compatible

Transfert des données en écriture par paquet : incompatible

Quelle que soit la durée du silence entre les plages musicales de l'enregistrement original, la lecture des disques d'audio compressé s'effectue avec une courte pause entre les plages musicales.

## Périphérique de stockage externe (USB)

Dossiers pouvant être lus : jusqu'à 6 000 (jusqu'à 700 pour DivX/MPEG-1/MPEG-2/MPEG-4)

Fichiers pouvant être lus : jusqu'à 65 535, jusqu'à 1 000 pour un dossier

Lecture des fichiers protégés par des droits d'auteur : incompatible

Périphérique de stockage externe partitionné (USB) : Seule la première partition pouvant être lue sera lue.

Les cartes MMC (Multi Media Card) ne sont pas compatibles.

 $(111)$ 

# PRÉCAUTION

- Pioneer n'accepte aucune responsabilité en cas de perte de données sur le lecteur audio portable USB ou la mémoire USB, même si la perte de données se produit pendant l'utilisation de cet appareil.
- ! Pioneer ne garantit pas la compatibilité de tous les périphériques de stockage de masse USB et décline toute responsabilité en cas de perte de données sur des lecteurs média, smartphones ou autres périphériques pendant l'utilisation de ce produit.
- ! Ne laissez pas les disques, le périphérique de stockage externe (USB) ou l'iPod dans un lieu où les températures sont élevées.

# Compatibilité iPod

Cet appareil prend en charge uniquement les modèles d'iPod suivants. Les versions du logiciel iPod prises en charge sont indiquées ci-dessous. Les versions antérieures ne sont pas prises en charge.

Concu pour

- ! iPod touch 4ème génération (version logicielle 4.3.1)
- ! iPod touch 3ème génération (version logicielle 4.1)
- ! iPod touch 2ème génération (version logicielle 4.2.1)
- ! iPod touch 1ère génération (version logicielle 3.1.3)
- ! iPod classic 160 Go (version logicielle 2.0.4)
- ! iPod classic 120 Go (version logicielle 2.0.1)
- ! iPod classic (version logicielle 1.1.2)
- iPod avec vidéo (version logicielle 1.3)
- ! iPod nano 6ème génération (version logicielle 1.0)
- ! iPod nano 5ème génération (version logicielle 1.0.1)
- ! iPod nano 4ème génération (version logicielle 1.0.4)
- ! iPod nano 3ème génération (version logicielle 1.1.3)
- ! iPod nano 2ème génération (version logicielle 1.1.3)
- ! iPod nano 1ère génération (version logicielle 1.3.1)
- iPhone 4 (version logicielle 4.3.3)
- iPhone 3GS (version logicielle 4.1)
- ! iPhone 3G (version logicielle 4.2.1)
- iPhone (version logicielle 3.1.3)

Selon la génération ou la version de l'iPod, certaines fonctions peuvent ne pas être disponibles.

Les opérations peuvent différer selon la version du logiciel iPod.

Quand vous utilisez un iPod, un câble iPod Dock Connector vers USB est requis.

Lors de l'utilisation d'un câble d'interface CD-IU51V/ CD-IU201V Pioneer, consultez votre revendeur pour plus de détails.

Pour des détails sur la compatibilité fichier/format, reportez-vous aux manuels de l'iPod.

Livre audio, podcast : compatible

# PRÉCAUTION

Pioneer n'accepte aucune responsabilité en cas de perte de données sur l'iPod, même si la perte de données se produit pendant l'utilisation de cet appareil.<sup>1</sup>

# Séquence des fichiers audio

Sur cet appareil, l'utilisateur ne peut pas affecter de numéros de dossier ni spécifier les séquences de lecture.

#### Exemple de hiérarchie

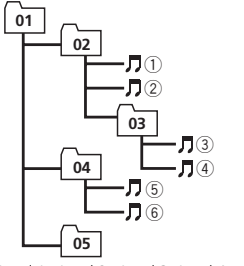

: Dossier : Fichier audio compressé 01 à 05 : Numéro de dossier 1 à 6 : Séquence de lecture

Level 1 Level 2 Level 3 Level 4

#### **Disque**

La séquence de sélection des dossiers ou d'autres opérations peut différer en fonction du logiciel de codage ou d'écriture.

## Périphérique de stockage externe (USB)

La séquence de lecture est la même que la séquence enregistrée dans le périphérique de stockage externe (USB).

Pour spécifier la séquence de lecture, la méthode suivante est recommandée.

112) <sub>Fr</sub>

- 1 Créez un nom de fichier en incluant des nombres qui spécifient la séquence de lecture (par exemple, 001xxx.mp3 et 099yyy.mp3).
- 2 Placez ces fichiers dans un dossier.
- 3 Enregistrez le dossier contenant les fichiers sur le périphérique de stockage externe (USB).

Toutefois, avec certains environnements système, vous ne pouvez pas spécifier la séquence de lecture.

Pour les lecteurs audio portables USB, la séquence est différente et dépend du lecteur.

# Utilisation correcte de l'afficheur  $\mathbf \Lambda$  PRÉCAUTION

- ! Si un liquide ou un corps étranger pénètre à l'intérieur de cet appareil, coupez immédiatement l'alimentation et consultez votre revendeur ou le Centre d'Entretien agréé par PIONEER le plus proche. N'utilisez pas l'appareil dans cette situation parce que cela pourrait provoquer un incendie, une électrocution ou une autre panne.
- ! Si vous remarquez de la fumée, un bruit ou une odeur étrange, ou tout autre signe anormal en provenance de l'écran, coupez immédiatement l'alimentation et consultez votre revendeur ou le Centre d'Entretien agréé par PIONEER le plus proche. L'utilisation de cet appareil dans cette situation peut provoquer des dommages permanents pour le système.
- ! Ne démontez pas et ne modifiez pas cet appareil, car il existe à l'intérieur des composants haute tension qui peuvent provoquer une électrocution. Consultez toujours votre revendeur ou le Centre d'Entretien agréé par PIONEER le plus proche pour tout examen, réglage ou réparation internes.

# Soin à apporter à l'afficheur

• Ne touchez jamais l'écran avec autre chose que votre doigt quand vous utilisez la fonction clavier tactile. L'écran se raye facilement.

- ! Quand l'écran est soumis à la lumière directe du soleil pendant une période prolongée, il devient très chaud, ce qui peut entraîner des dommages pour l'écran LCD. Évitez autant que possible d'exposer le module d'affichage à la lumière directe du soleil.
- ! L'afficheur doit être utilisé dans la plage de température comprise entre –10 °C et  $+60$  °C.

À des températures supérieures ou inférieures à cette plage de température de fonctionnement, l'afficheur peut ne pas fonctionner normalement.

- ! L'écran LCD est exposé pour accroître sa visibilité à l'intérieur du véhicule. N'appuyez pas fortement dessus car cela pourrait l'endommager.
- ! Ne poussez pas l'écran LCD avec force car cela pourrait le rayer.

# Écran à cristaux liquides (LCD)

- La chaleur du chauffage peut endommager l'écran LCD, et l'air froid de la climatisation peut provoquer la formation d'humidité à l'intérieur de l'écran, pouvant entraîner des dommages.
- Des petits points noirs ou blancs (points brillants) peuvent apparaître sur l'écran LCD. Ceux-ci sont dus au caractéristiques de l'écran LCD et n'indiquent pas un dysfonctionnement.
- . Quand vous utilisez un téléphone cellulaire, maintenez l'antenne éloignée de l'écran pour éviter la perturbation des images vidéo par l'apparition de taches, de bandes colorées, etc.

Informations

Informations complémentaires

complémentaires

# Rétroéclairage à DEL (diode électroluminescente)

- ! À des températures basses, l'utilisation du rétroéclairage à DEL peut accentuer le retard d'image et diminuer la qualité de l'image en raison des caractéristiques de l'écran LCD. La qualité de l'image s'améliorera avec une augmentation de la température.
- ! Pour protéger le rétroéclairage à DEL, l'afficheur s'assombrit dans les environnements suivants :
	- Sous le rayonnement direct du soleil — Près d'un évent de chauffage
- ! La durée de vie du rétroéclairage à DEL est supérieure à 10 000 heures. Elle peut toutefois diminuer lorsque les températures sont élevées.
- ! Quand le rétroéclairage à DEL atteint la fin de sa durée de vie, l'écran devient sombre et l'image n'est plus affichée. Le cas échéant, consultez votre revendeur ou le Centre d'Entretien agréé par PIONEER le plus proche.

# Comment garder l'afficheur en bon état

- ! Pour enlever la poussière de l'écran ou nettoyer l'afficheur, mettez d'abord le système hors tension, puis essuyez avec un chiffon doux et sec.
- Quand vous essuyez l'écran, faites attention de ne pas en rayer la surface. N'utilisez pas de produits de nettoyage chimiques durs ou abrasifs.

# Profils Bluetooth

Pour utiliser la technologie sans fil Bluetooth, les appareils doivent pouvoir interpréter certains profils. Cet appareil est compatible avec les profils suivants.

- GAP (Generic Access Profile)
- SDP (Service Discovery Protocol)
- OPP (Object Push Profile)
- HFP (Hands Free Profile)
- HSP (Head Set Profile)
- PBAP (Phone Book Access Profile)
- A2DP (Advanced Audio Distribution Profile)
- ! AVRCP (Audio/Video Remote Control Profile)  $1.3\blacksquare$

114) <sub>Fr</sub>

# Droits d'auteur et marques commerciales

Ce produit fait appel à des principes technologiques destinés à interdire la piraterie des œuvres protégées par des droits d'auteur, principes qui sont eux-mêmes couverts aux États-Unis par des brevets et d'autres formes de propriété intellectuelle appartenant à Rovi Corporation. La rétro-technique et le désassemblage sont proscrits.

# Bluetooth

La marque *Bluetooth*<sup>®</sup> et les logos associés sont des marques commerciales déposées appartenant à Bluetooth SIG, Inc. et toute utilisation de ces marques par PIONEER CORPORATION s'effectue sous licence. Les autres noms de marques et marques commerciales appartiennent à leurs propriétaires respectifs.

! Bluetooth est une technologie de connexion par radio sans fil de courte portée qui est développée pour remplacer le câble pour les téléphones mobiles, les ordinateurs de poche et d'autres appareils. Bluetooth fonctionne dans la gamme de fréquences 2,4 GHz et transmet la voix et les données à une vitesse allant jusqu'à 1 mégabit par seconde. Bluetooth a été lancé en 1998 par un groupe d'intérêt spécial (SIG) comprenant Ericsson Inc., Intel Corp., Nokia Corp., Toshiba et IBM, et est maintenant développé par près de 2 000 sociétés dans le monde.

# DVD vidéo

est une marque commerciale de DVD Format/Logo Licensing Corporation.

## iTunes

Apple et iTunes sont des marques commerciales d'Apple Inc., enregistrées aux États-Unis et dans d'autres pays.

## MP3

La vente de ce produit comporte seulement une licence d'utilisation privée, non commer-

ciale, et ne comporte pas de licence ni n'implique aucun droit d'utilisation de ce produit pour une diffusion commerciale (c'est-à-dire générant des revenus) en temps réel (terrestre, par satellite, câble et/ou tout autre média), diffusion/streaming via internet, des intranets et/ ou d'autres systèmes électroniques de distribution de contenu, telles que les applications audio payante ou audio sur demande. Une licence indépendante est requise pour de telles utilisations. Pour les détails, veuillez visiter le site

http://www.mp3licensing.com.

# **WMA**

Windows Media est une marque déposée ou une marque commerciale de Microsoft Corporation aux États-Unis et/ou dans d'autres pays.

Ce produit intègre une technologie détenue par Microsoft Corporation, qui ne peut être utilisée et distribuée que sous licence de Microsoft Licensing, Inc.

# iPod et iPhone

iPhone, iPod, iPod classic, iPod nano et iPod touch sont des marques commerciales de Apple Inc. déposées aux États-Unis et dans d'autres pays.

Les accessoires électroniques portant la mention « Made for iPod » et « Made for iPhone » ont été conçus pour fonctionner respectivement avec un iPod ou un iPhone et sont certifiés conformes aux exigences d'Apple par le fabricant. Apple n'est pas responsable pour le fonctionnement de cet appareil ou de sa compatibilité avec les normes réglementaires et de sécurité. Veuillez noter que l'emploi de cet accessoire avec un iPod ou un iPhone peut affecter les performances sans fil.

# Dolby Digital

Fabriqué sous licence de Dolby Laboratories. Le terme « Dolby » et le sigle double D sont des marques commerciales de Dolby Laboratories.

#### DivX

Les termes DivX<sup>®</sup>, DivX Certified<sup>®</sup> et les logos associés sont des marques commerciales de DivX, Inc. et sont utilisés sous licence.

À PROPOS DE LA VIDÉO DIVX : DivX® est un format vidéo numérique créé par DivX, Inc. Ceci est un appareil certifié DivX<sup>®</sup> officiel qui lit la vidéo DivX. Visitez le site divx.com pour plus d'informations sur les outils logiciels permettant de convertir vos fichiers en vidéo DivX.

À PROPOS DE LA VIDÉO DIVX À LA DE-MANDE: Cet appareil certifié DivX<sup>®</sup> doit être enregistré afin de pouvoir lire des vidéos DivX à la demande (VOD). Pour obtenir votre code d'enregistrement, localisez la section VOD DivX dans [Utilisation des menus](#page-62-0). Allez sur le site vod.divx.com pour savoir comment terminer votre enregistrement.

## À propos de la marque SAT RADIO **READY**

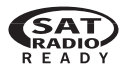

La marque SAT RADIO READY indique que cet appareil peut contrôler le Syntoniseur Radio Satellite pour Pioneer (par exemple, le syntoniseur XM et le syntoniseur satellite Sirius, vendus séparément). Renseignez-vous auprès de votre revendeur ou du Centre d'entretien agréé par Pioneer le plus proche pour savoir quel syntoniseur radio satellite peut être connecté à cet appareil. Pour avoir des informations sur l'utilisation du syntoniseur radio satellite, reportez-vous au mode d'emploi du syntoniseur radio satellite.

! Toutes les nouveautés à écouter sont sur SiriusXM grâce à plus de 130 canaux, notamment le plus large choix de musique gratuite, de sports, d'informations, de discussion et de divertissements. Un syntoniseur de véhicule SiriusXM et un abonnement sont nécessaires. Pour plus

d'informations, visitez "http://www.siriusxm.com"

Sirius, XM, SAT Radio Ready et tous les logos et toutes les marques associés sont des marques commerciales de Sirius XM Radio, Inc. Tous droits réservés.

# Technologie HD Radio™

• AVH-P4400BH et AVH-P3400BH Technologie HD Radio fabriquée sous licence possédée par iBiquity Digital Corporation U.S. et des brevets étrangers. HD Radio<sup>™</sup> et les logos HD, HD Radio et "Arc" sont des marques commerciales de iBiquity Digital Corp.

## Pandora

Pandora est une marque commerciale déposée de Pandora Media, Inc.

# Tableau des codes de langue pour les DVD

#### Langue (code), code d'entrée

Hollandais, flamand (nl), monanuais, namanu (m), rinnois (fi), 0609 rinnois (ii), 1209 Slovaque (sk), 1911<br>1412 Bachkir (ba), **0201** Héréro (hz), **0826** Ndébélé du Nord (nd),

Japonais (ja), **1001** Dzonga (dz), **0426** Kurde (ku), **1121** Kinyarwanda (rw), **1823** Anglais (en), **0514** Ewé (ee), **0505** Komi (kv), **1122** Sanskrit (sa), **1901** Français (fr), 0618 Espéranto (eo), 0515 Cornique (kw), 1123 Sarde (sc), 1903 Espagnol (es), 0519 Estonien (et), 0520 Kirghiz (ky), 1125 Sindhi (sd), 1904 Allemand (de), **0405** Basque (eu), **0521** Latin (la), **1201** Sami du Nord (se), **1905** Italien (it), 0920 Persan (fa), 0601 Luxembourgeois (lb), 1202 Sango (sg), 1907 Chinois (zh), 2608 Peul (ff), 0606 Ganda (lg), 1207 Singhalais (si), 1909

Portugais (pt), **1620** Fidiien (fi), **0610** Lingala (In), **1214** Slovène (sl), **1912** Suédois (sv), 1922 Féroïen (fo), 0615 Laotien (lo), 1215 Samoan (sm), 1913 Russe (ru), **1821** Frison de l'ouest (fy), **0625** Lithuanien (lt), **1220** Shona (sn), **1914** Coréen (ko), 1115 Irlandais (ga), 0701 Luba-Katanga (lu), 1221 Somali (so), 1915 Grec (el), **0512** Gaélique (gd), **0704** Letton (Iv), **1222** Albanais (sq), **1917** Afar (aa), **0101** Galicien (gl), **0712** Malgache (mg), **1307** Serbe (sr), **1918** Abkhaze (ab), **0102** Guarani (gn), **0714** Marshallais (mh), **1308** Swazi (ss), **1919** Avestique (ae), 0105 Gujarâtî (gu), 0721 Maori (mi), 1309 Sotho du Sud (st), 1920 Afrikaans (af), 0106 Manx (gv), 0722 Macédonien (mk), 1311 Sundanais (su), 1921 Akan (ak), 0111 Hausa (ha), 0801 Malayalam (ml), 1312 Swahili (sw), 1923 Amharique (am), **0113** Hébreu (he), 0805 Mongol (mn), 1314 Tamil (ta), 2001 Aragonais (an), **0114** Hindi (hi), **0809** Marathi (mr), **1318** Télougou (te), **2005** Arabe (ar), **0118** Hiri-Motu (ho), **0815** Malais (ms), **1319** Tadjik (tg), **2007** Assamais (as), **0119** Croate (hr), **0818** Maltais (mt), **1320** Thaï (th), **2008** Avarique (av),  $0122$  Haïtien (ht),  $0820$  Birman (my),  $1325$  Tigrinya (ti),  $2009$ Aymara (ay), **0125** Hongrois (hu), **0821** Nauruan (na), **1401** Turkmène (tk), **2011** Azerbaïdjanais (az), 0126 Arménien (hy), 0825 Bokmål (nb), 1402 Tagalog (tl), 2012 Biélorusse (be), **0205** Interlingua (ia), **0901** Népalais (ne), **1405** Tongien (to), **2015** Bulgare (bg), **0207** Indonésien (in), **0904** Ndonga (ng), **1407** Turc (tr), **2018** Bihari (bh), 0208 Interlingue (ie), 0905 Néo-norvégien (nn), 1414 Tsonga (ts), 2019 Bislama (bi), 0209 Igbo (ig), 0907 Norvégien (no), 1415 Tatar (tt), 2020 Bambara (bm), 0213 Yi du Sichuan (ii), 0909 Ndébéle du Sud (nr), 1418 Twi (tw), 2023 Bengali (bn), **0214** Inupiaq (ik), **0911** Navajo, Navaho (nv), **1422** Tahitien (ty), **2025** Tibétain (bo), **0215** Ido (io), **0915** Chichewa (ny), **1425** Ouïghour (ug), **2107** Breton (br), 0218 Islandais (is), 0919 Occitan (oc), 1503 Ukrainien (uk), 2111 Bosniaque (bs), 0219 Inuktitut (iu), 0921 Ojibwé (oj), 1510 Urdû (ur), 2118 Catalan (ca), 0301 Javanais (jv), 1022 Oromo (om), 1513 Ouzbek (uz), 2126 Tchétchène (ce), 0305 Géorgien (ka), 1101 Oriya (or), 1518 Venda (ve), 2205 Chamorro (ch), 0308 Kikongo (kg), 1107 Ossète (os), 1519 Vietnamien (vi), 2209 Corse (co), **0315** Kikuyu (ki), **1109** Pendjabi (pa), **1601** Volapük (vo), **2215** Cri (cr), **0318** Kuanyama (kj), **1110** Pali (pi), **1609** Wallon (wa), **2301** Tchèque (cs), **0319** Kazakh (kk), **1111** Polonais (pl), **1612** Wolof (wo), 2315 Slavon (cu), **0321** Groenlandais (kl), **1112** Pashto, Pachto (ps), **1619** Xhosa (xh), **2408** Tchouvache (cv),  $0322$  Cambodgien (km),  $1113$  Quechua (qu),  $1721$  Yiddish (ji),  $2509$ Gallois (cy), 0325 Kannada (kn), 1114 Rhéto-Roman (rm), 1813 Yoruba (yo), 2515 Danois (da), **0401** Kanuri (kr), **1118** Kirundi (rn), **1814** Zhuang (za), **2601** Divehi (dv), 0422 Kashmiri (ks), 1119 Roumain (ro), 1815 Zoulou (zu), 2621

Setswana (tn), 2014

Annexe

 $(117)$ 

 $\boxed{\blacksquare}$ 

# Caractéristiques techniques

## Généralités

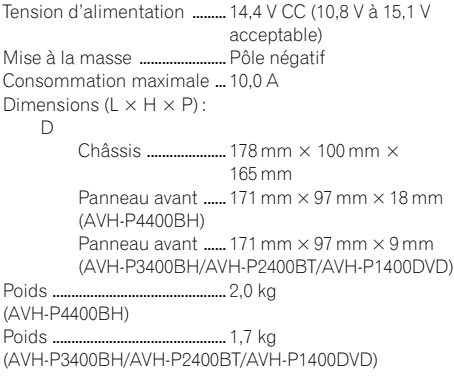

## Affichage

Taille de l'écran/ratio d'aspect

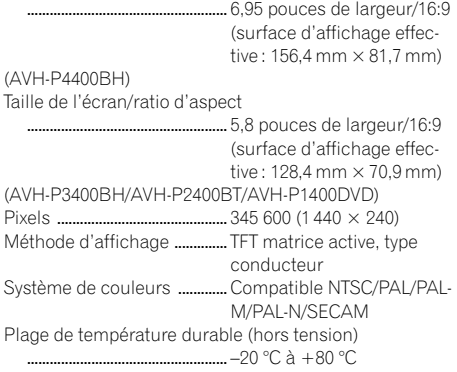

#### Audio

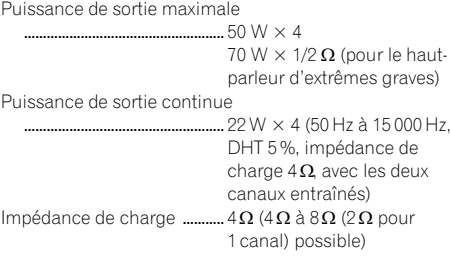

Niveau de sortie maximum de la sortie préamp ..................................................... 4,0 V (AVH-P4400BH) Niveau de sortie maximum de la sortie préamp ..................................................... 2,0 V (AVH-P3400BH/AVH-P2400BT/AVH-P1400DVD) Égaliseur (Égaliseur graphique à 8 bandes) : Fréquence ......................... 40 Hz/80 Hz/200 Hz/400 Hz/ 1 kHz/2,5 kHz/8 kHz/10 kHz Gain ...................................... ±12 dB HPF: Fréquence ......................... 50 Hz/63 Hz/80 Hz/100 Hz/ 125 Hz Pente ................................... –12 dB/octave Haut-parleur d'extrêmes graves (mono) : Fréquence ......................... 50 Hz/63 Hz/80 Hz/100 Hz/ 125 Hz Pente ................................... –18 dB/octave Gain ...................................... +6 dB à –24 dB Phase ..................................Normale/Inverse Accentuation des graves : Gain ...................................... +12 dB à 0 dB

## Lecteur DVD

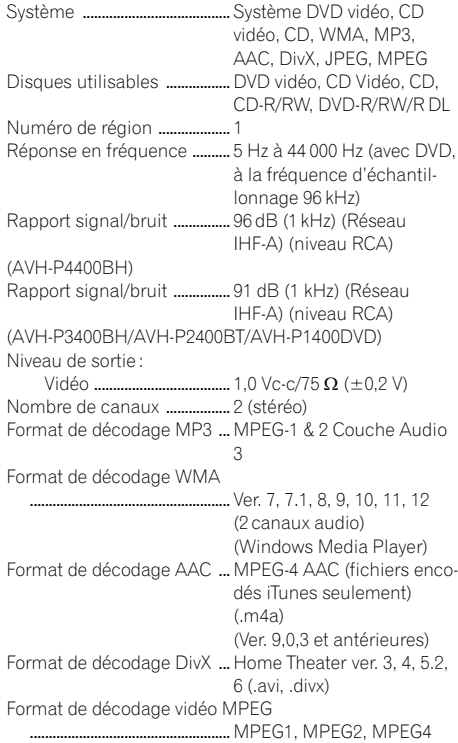

#### USB

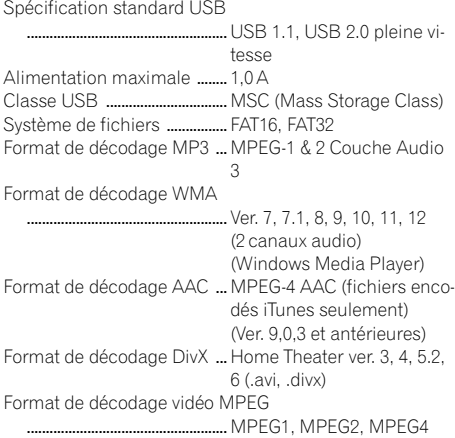

## Syntoniseur FM

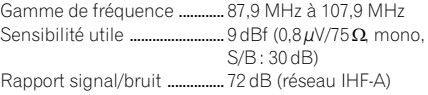

## Syntoniseur AM

Gamme de fréquence ............ 530 kHz à 1 710 kHz (10 kHz) Sensibilité utile ......................... 25 µV (S/B : 20 dB) Rapport signal/bruit ............... 62 dB (réseau IHF-A)

## Bluetooth

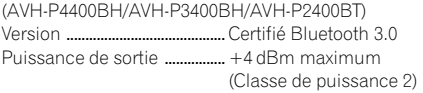

## Caractéristiques CEA2006

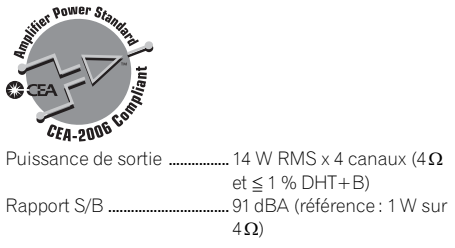

## Remarque

Les caractéristiques et la présentation peuvent être modifiées sans avis préalable.

Register your product at Enregistrez votre produit au Registre su producto en

# http://www.pioneerelectronics.com

See "Visit our website" page Voir la page "Visitez notre site Web" Consulte la página sobre "Visite nuestro sitio Web"

## PIONEER CORPORATION

1-1, Shin-ogura, Saiwai-ku, Kawasaki-shi, Kanagawa 212-0031, JAPAN

#### PIONEER ELECTRONICS (USA) INC.

P.O. Box 1540, Long Beach, California 90801-1540, U.S.A. TEL: (800) 421-1404

#### PIONEER EUROPE NV

Haven 1087, Keetberglaan 1, B-9120 Melsele, Belgium/Belgique TEL: (0) 3/570.05.11

#### PIONEER ELECTRONICS ASIACENTRE PTE. LTD.

253 Alexandra Road, #04-01, Singapore 159936 TEL: 65-6472-7555

#### PIONEER ELECTRONICS AUSTRALIA PTY. LTD.

5 Arco Lane, Heatherton, Victoria, 3202 Australia TEL: (03) 9586-6300

#### PIONEER ELECTRONICS OF CANADA, INC.

340 Ferrier Street, Unit 2, Markham, Ontario L3R 2Z5, Canada TEL: 1-877-283-5901 TEL: 905-479-4411

#### PIONEER ELECTRONICS DE MEXICO, S.A. de C.V.

Blvd.Manuel Avila Camacho 138 10 piso Col.Lomas de Chapultepec, Mexico, D.F. 11000 TEL: 55-9178-4270

#### 先鋒股份有限公司

台北市內湖區瑞光路407號8樓 電話: (02) 2657-3588

先鋒電子(香港)有限公司 香港九龍長沙灣道909號5樓 電話: (0852) 2848-6488

ã 2011‐2012 PIONEER CORPORATION. Tous droits de reproduction et de traduction réservés.

Imprimé en Thaïlande <KKMZX> <12D00000> <CRB3729-B/N> UC